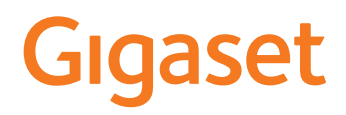

# A690/AS690 A IP BASE

SABİT HATI I TELEFON

En güncel kullanım kılavuzunu bulabileceğiniz adres [www.gigaset.com/manuals](https://www.gigaset.com/manuals)

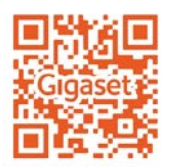

 $\bar{a}$ 

# İçindekiler

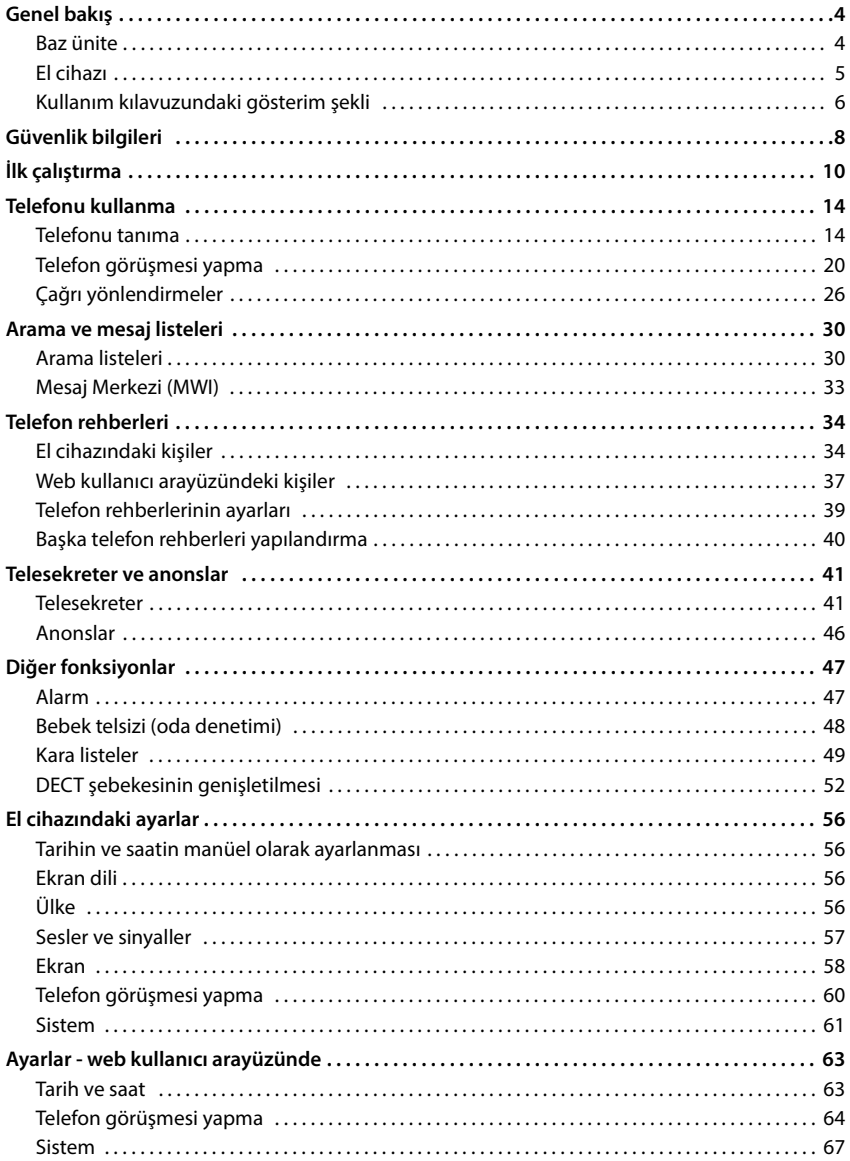

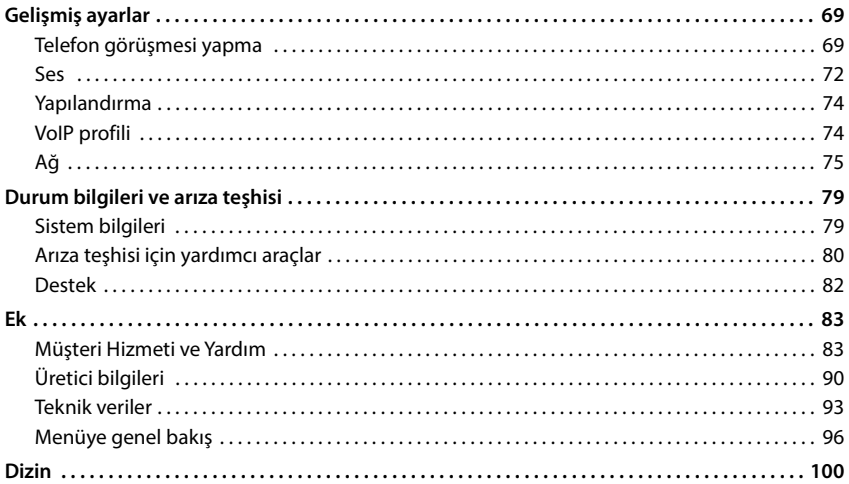

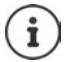

Kullanım kılavuzunda belirtilen fonksiyonlar tüm ülkelerde ve tüm şebeke operatörle-<br>rinde geçerli olmayabilir.

# <span id="page-3-1"></span><span id="page-3-0"></span>**Baz ünite**

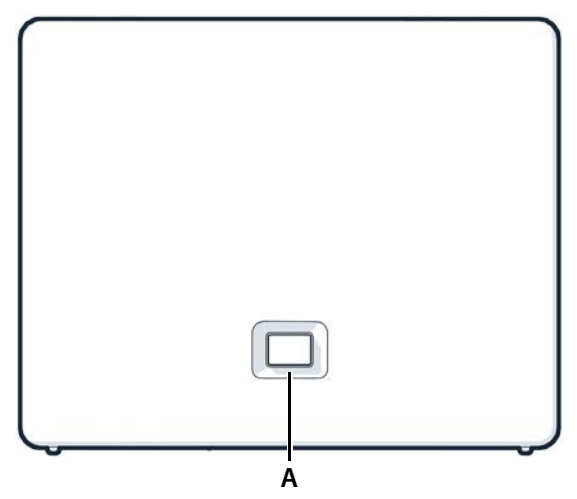

#### **A Kayıt/Paging tuşu**

El cihazını bulma (Paging):

El cihazını kaydetme: Cihazı sıfırlayarak fabrika ayarlarına getirme:

**Kırmızı yanıp sönerse (yavaş):** Gigaset Cloud ile bağlantı yok **Kayıt/Paging tuşu**<br>
El cihazını bulma (Paging):<br> **Cihazısı kaydetme:**<br>
Cihazı sıfırlayarak fabrika<br> **Cihazı sıfırlayarak fabrika**<br> **Cihazı sifirlayarak fabrika**<br> **Cihazı sifirlayarak fabrika**<br> **Cihazı sürem** ve bası<br>
Neş

**kısa süreli** basın (< 1 saniye)

El cihazlarının ekranında telefonun IP adresi görüntülenir.

- **uzun süreli** basın (1 5 saniye)
- $\blacktriangleright$  basın ve basılı turun, bu sırada elektrik fişini çekin ve tuş kırmızı renkte yanana kadar 10 saniye bekleyin

**Yeşil yanarsa:** Sistem çalışmaya hazır

**Yeşil yanıp sönerse:** Cihaz, DECT kayıt modunda ve Gigaset Cloud ile bağlantı kuruluyor

**Sarı yanarsa:** Yeni aygıt yazılımı mevcut

**Kırmızı yanarsa:** Ağ bağlantısı yok, cihaz çalışmaya hazır değil

# <span id="page-4-0"></span>**El cihazı**

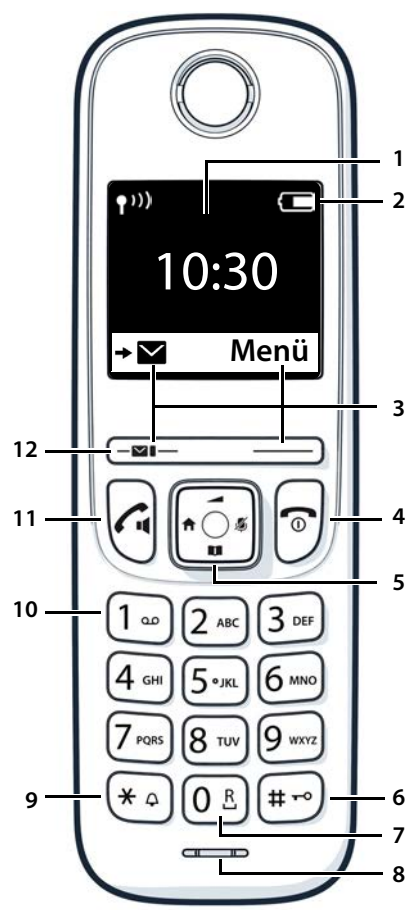

- **1 Ekran**
- **2 Durum çubuğu**

Semboller, telefonun güncel ayarlarını ve çalışma durumunu gösterir

**3 Ekran tuşları ve fonksiyonlar**

Kullanım durumuna bağlı olarak çeşitli fonksiyonlar

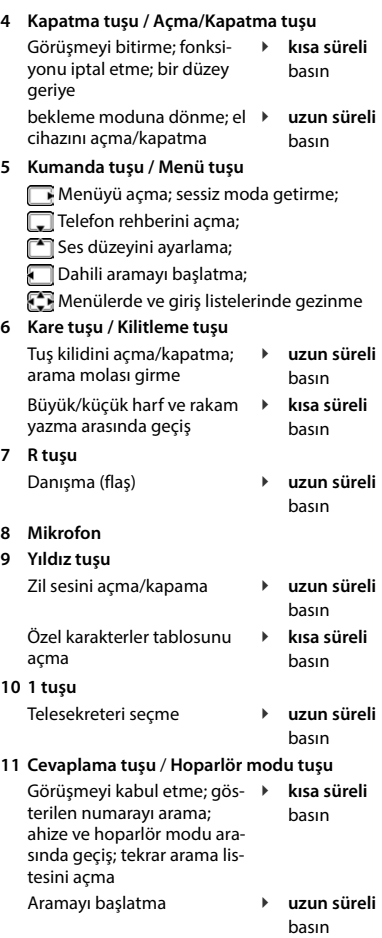

#### **12 Mesaj tuşu**

Arama ve mesaj listelerine erişim; **yanıp sönüyorsa**: yeni mesaj veya yeni arama

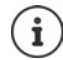

Birden fazla fonksiyon listelenmişse, tuş fonksiyonu kullanım durumuna bağlıdır.

# <span id="page-5-0"></span>**Kullanım kılavuzundaki gösterim şekli**

# **Semboller**

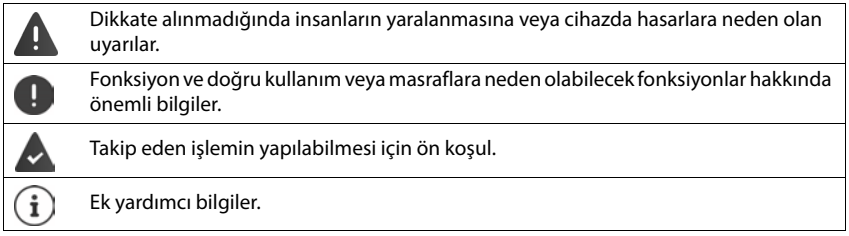

# **Tuşlar**

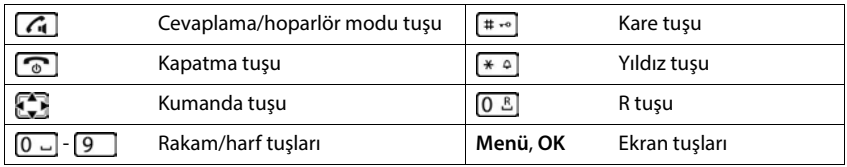

# **El cihazındaki prosedürler**

**Örnek:** Otomatik cevaplamayı açma/kapatma:

### **Ayarlar** ▶ OK ▶ Telefon ▶ OK ▶ Otom. Cevap ▶ OK (**M** = etkinleştirildi)

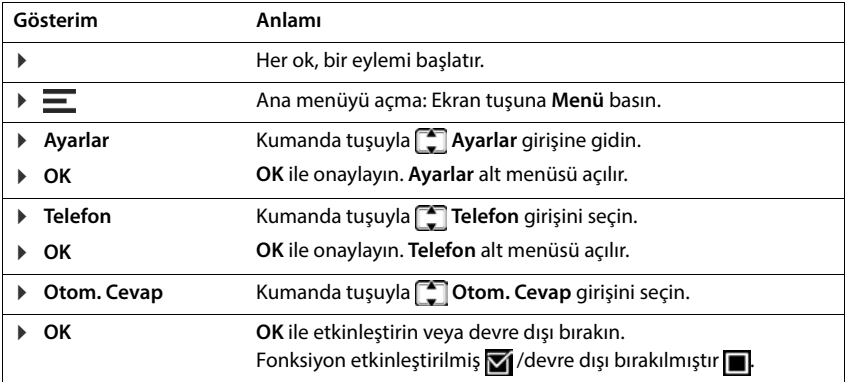

### **Prosedürler Web kullanıcı arayüzü**

**Örnek:** 24 saatlik zaman formatını etkinleştirme

 **Ayarlar sistem Tarih ve Saat 24h Zaman Formatı** ( = etkinleştirildi) **Kayıt etmek**

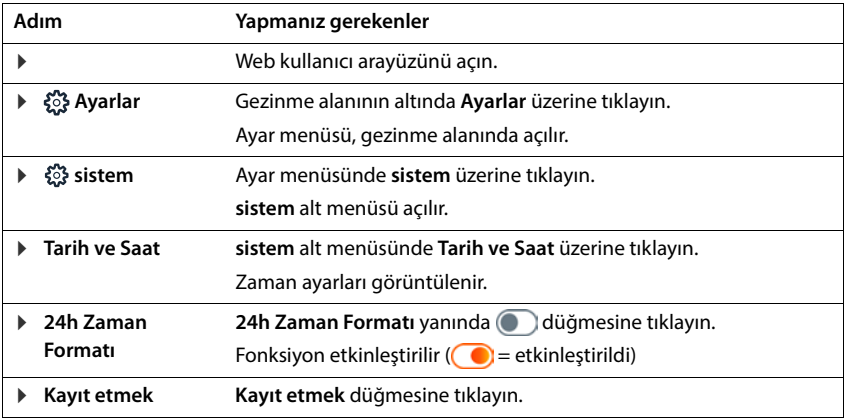

# **Güvenlik bilgileri**

<span id="page-7-0"></span>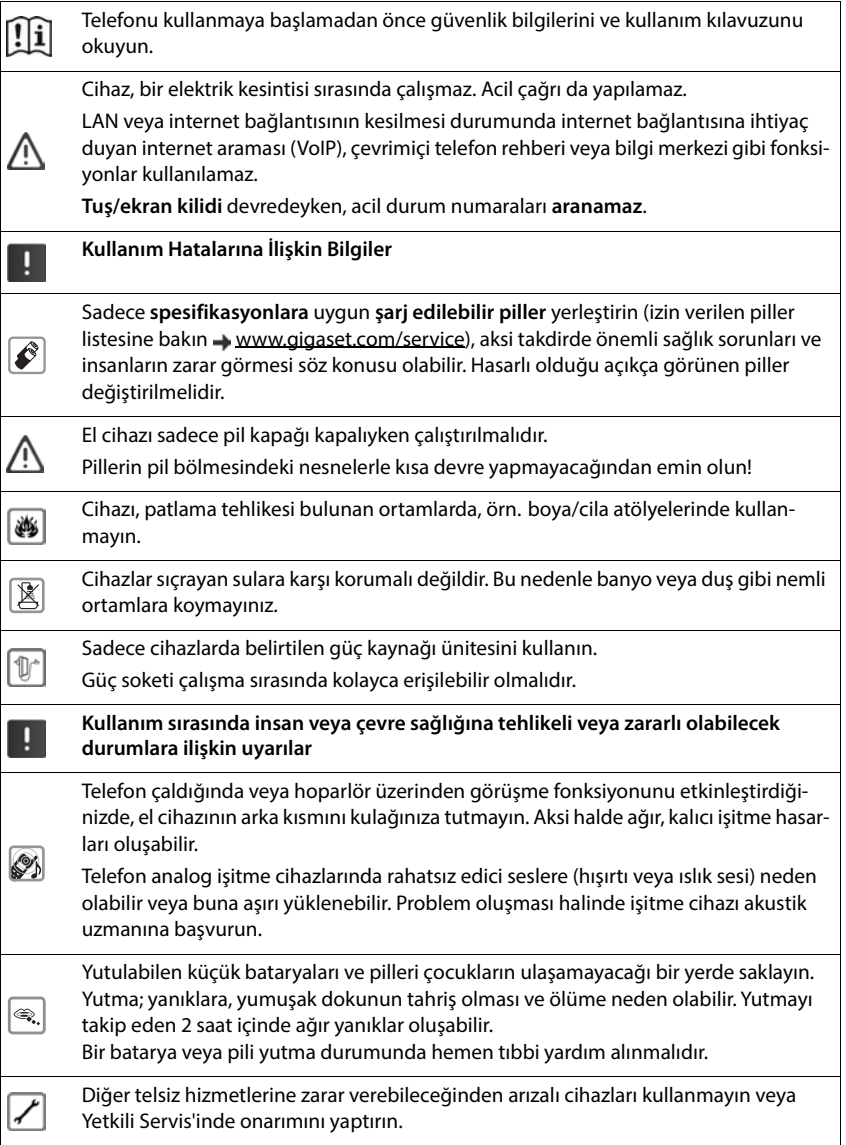

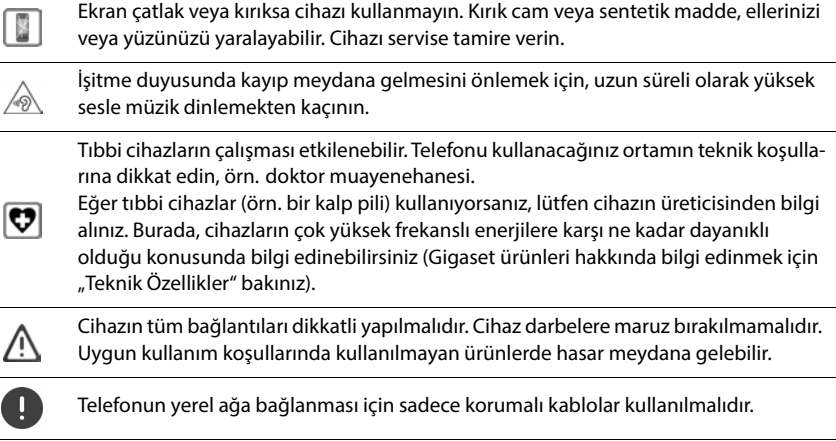

### **Gizlilik politikası**

Cihaz Router cihazına bağlanınca, otomatik olarak Gigaset destek merkezi ile temas kurar. Günde bir kez cihaza özel aşağıdaki bilgileri gönderir:

- Seri numarası / parça numarası
- MAC adresi
- LAN içindeki Gigaset özel IP adresi, port numaraları
- Cihaz adı
- Yazılım sürümü

Destek sunucusu üzerinde, cihaza özel mevcut bilgiler ile bağlantı kurulur:

• Sisteme bağlı/cihaza özgü şifreler

# **İlk çalıştırma**

# <span id="page-9-0"></span>**Paket içeriği**

- bir adet **baz ünite**, baz istasyonu için bir adet adaptör, bir LAN kablosu
- bir **el cihazı**, bir pil kapağı, iki pil, adaptörlü bir şarj ünitesi,
- bir kurulum kılavuzu

Telefon, +5 °C ile +45 °C sıcaklık aralığındaki kapalı, kuru mekanlarda çalıştırılmak üzere tasarlanmıştır.

Baz üniteyi evinizin ya da dairenizin merkezi bir yerindeki düz ve kaymaya karşı dayanıklı bir altlığın üzerine kurun. Normal şartlarda cihazın ayakları yerleştirildikleri yüzeyde iz bırakmaz. Fakat mobilyalarda kullanılan cila ve polisajların çeşitliliği göz önünde bulundurulduğunda, temas sırasında yerleştirilen yüzeyde iz kalmayacağı garanti edilemez.

Telefonu asla ısı kaynaklarının, doğrudan güneş ışınlarının ve diğer elektrikli cihazların etki alanına maruz bırakmayın.

Telefonunuzu ıslanmadan, tozdan, aşındırıcı sıvılardan ve buharlardan koruyun.

Duvara montaj sırasında 2 metrelik yükseklik aşılmamalıdır.

# **Telefonu bağlama**

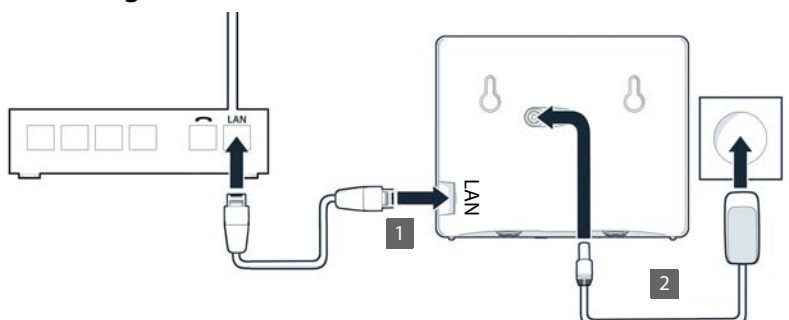

- cihazındaki LAN bağlantısını, örn. bir Router cihazı veya Switch ile yerel ağa bağlayın. **1**
- ▶ Cihazı elektrik şebekesine bağlayın 2.

#### **Gizlilik politikası**

Cihaz Router cihazına bağlanınca, otomatik olarak Gigaset destek merkezi ile temas kurar. Günde bir kez cihaza özel aşağıdaki bilgileri gönderir:

- Seri numarası / parça numarası
- MAC adresi
- LAN içindeki Gigaset özel IP adresi, port numaraları
- Cihaz adı
- Yazılım sürümü

Destek sunucusu üzerinde, cihaza özel mevcut bilgiler ile bağlantı kurulur:

• Sisteme bağlı/cihaza özgü şifreler

# **El cihazını çalıştırma**

Ekran, bir folyo ile korunmaktadır. ▶ Koruyucu folyoyu çıkartın!

### **Şarj ünitesini bağlama**

- Adaptörün yassı fişini bağlayın 1.
- Adaptörü prize takın 2.

Fişi şarj ünitesinden çekin:

- Adaptörü elektrik şebekesinden ayırın.
- Kilit açma düğmesine 3 basın.
- Yassı fişi çıkartın 4.

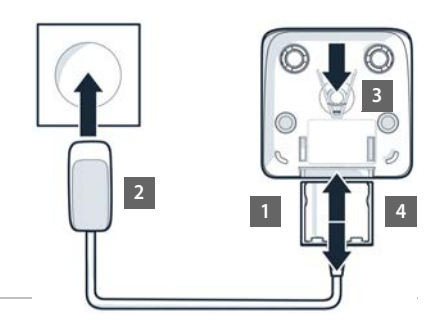

# **Pilleri takma**

Sadece **şarjlı piller** kullanın, aksi takdirde ciddi yaralanmalar veya maddi hasarlar meydana gelebilir. Örneğin pillerin muhafazası zarar görebilir veya piller patlayabilir.<br>Bunun dışında, çalışma arızaları veya cihazda hasarlar meydana gelebilir. Bunun dişi çıkartın **14 Zendik Altında, İslama**<br>Bunun dışında, çalışma arızaları veya cihazda hasarlar meydana gelebilir. Örneğin pillerin muhafazası zarar görebilir veya piller<br>Bunun dışında, çalışma arızaları veya ciha

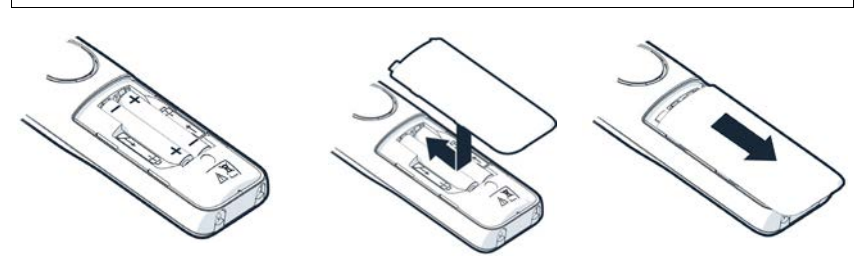

- → Pilleri yerleştirin (yerleş-<br>tirme yönü +/- resme<br>bakın).<br>
<br> **Pilleri şarj etme**<br>
→ İlk kullanımdan önce pil<br>
<br>
edilmelidir.<br>
Şimşek sembolü Zekranda<br>tamamen şarj olmuştur.<br>
<br>
Sarj sırasında piller<br>
Pillerin şarj kapasi tirme yönü +/- resme bakın).
- Pil kapağını üstten oturtun. Pil kapağını açma:
- Tam olarak oturuncaya kadar kapağı itin.
- Tırnaklarınızı kapağın üst tarafındaki girintiye sokun ve kapağı aşağı doğru itin.

# **Pilleri şarj etme**

 $\blacktriangleright$  İlk kullanımdan önce piller şarj ünitesinde tam şarj edilmelidir.

Simsek sembolü Z ekrandan kaybolduğunda, piller tamamen şarj olmuştur.

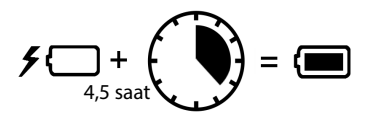

Şarj sırasında piller ısınabilir. Bu durum tehlikeli değildir.

Pillerin şarj kapasitesi teknik nedenlerle belirli bir süre sonra azalır.

El cihazını birkaç gün süreyle kullanmayacaksanız cihazı kapatın.

El cihazını birkaç hafta süreyle kullanmayacaksanız cihazı kapatın ve pilleri çıkartın.

# **Ekran dilini ve ülkeyi ayarlama**

Dili ayarlama:

▶ Ekranda istediğiniz dil görüntülenene kadar kumanda tuşuna basın **OK**

Ülkeyi ayarlama:

 Ekranda istediğiniz ülke görüntülenene kadar kumanda tuşuna basın **DK** 

# **El cihazını kaydetme**

Ekranda görüntülenen: **Lütfen El Cihazı Kaydedin**. Bunun için önce telefonunuzu çalıştırmanız gerekir. Telefonun kurulum asistanı talep edince, sağ ekran tuşuyla el cihazında kayıt işlemini

# **Telefonu çalıştırma**

 Cihazın arka tarafındaki sol QR kodunu bir akıllı telefon veya tabletteki QR kod okuyucuyla okutun

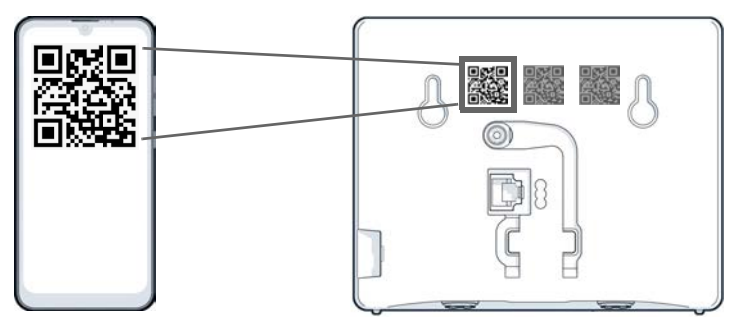

veya

Bir mobil cihazdaki veya bilgisayardaki tarayıcıyı açın badres satırına [gigaset-config.com](https://www.gigaset-config.com) girin

Birden çok Gigaset cihazı görüntülenirse: **IP BASE** öğesini seçin

Telefonun Web kullanıcı arayüzü, gerekli yapılandırma adımlarında sizi adım şeklinde yönlendiren kurulum asistanıyla başlar. Ekrandaki talimatları uygulayın.

Yapılandırmayı, her adımdan sonra **Bitir** butonuyla sonlandırabilirsiniz. Daha sonra Web kullanıcı arayüzünün genel bakış sayfası görüntülenir.

- 1. adım: Dili ve ülkeyi seçin
- 2. adım: Sifreyi belirleyin ve tekrar girin
- 3. adım: Telefon bağlantısını kurun. Bunun için, servis sağlayıcınızdan bağlantı bilgilerine ihtiyacınız bulunmaktadır.

**SIP Hattı yapılandırması** tuşuna tıklayın

- 4. adım: DECT el cihazını veya DECT-Repeater'ı telefonunuza kaydedin.
	- **Cihaz yapılandırması** bistediğiniz cihazı seçin

Yapılandıtma tamamlandıktan sonra Web kullanıcı arayüzünün genel bakış sayfası görüntülenir.

#### **Telefonunuz şimdi çalışmaya hazırdır.**

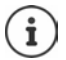

Kurulum asistanı ile şimdi **bir** cihazı kaydedebilirsiniz. Diğer cihazları, cihaz asistanlarından biriyle kaydedin.

 Gezinme çubuğunun altında üzerine tıklayın . . . Asistanlara genel bakış açılır **DECT cihazı** veya **DECT tekrarlayıcı** asistanını başlatın

# **Telefonu kullanma**

# <span id="page-13-1"></span><span id="page-13-0"></span>**Telefonu tanıma**

# **El cihazını açma/kapatma**

- ▶ El cihazı kapalıyken kapatma tuşuna **[ ͡ a dikili da**sın
- Kapatma: **El cihazının bekleme modunda kapatma tuşuna <sub>■</sub> uzun süreli basın**

Kapalı el cihazını baz üniteye veya şarj ünitesine koyduğunuzda otomatik olarak açılır.

# **Tuş kilidini açma/kapatma**

Tuş kilidi, telefonun istenmeden kullanılmasını önler.

Tuş kilidini açma ve kapatma: **uzun süreli** basın

Tuş kilidi devrede: Ekranda O<sub>n</sub> sembolü görüntülenir

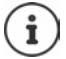

Açma:

El cihazında bir çağrı gösterildiğinde, tuş kilidi otomatik olarak açılır. Aramayı kabul edebilirsiniz. Görüşmenin sonunda kilit tekrar açılır.

Tuş kilidi devredeyse acil çağrı numaraları da aranamaz.

# **Kumanda tuşu**

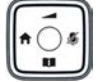

Kumanda tuşu, menülerde ve giriş alanlarında gezinmek ve duruma bağlı olarak aramayla ilgili belirli fonksiyonları yürütmek için kullanılır.

Aşağıda, kumanda tuşunun ilgili kullanım durumlarında basmanız gereken tarafı bir okla işaretlenmiştir (üst, alt, sağ, sol), örn. "kumanda tuşunun sağına basmak" için.

#### **Bekleme modunda**

Ana menüyü açma:

#### **Bekleme konumunda ve bir görüşme sırasında**

El cihazının yerel telefon rehberini açma:

Telefonun merkezi telefon rehberini açma:

El cihazları listesini açma, dahili arama/danışma:

**Ses Ayarları** menüsünü; ses düzeylerini, zil ve uyarı seslerini ayarlamak için açın:

#### **Görüşme sırasında**

Mikrofonu sessiz moda getirme:

Ahize veya hoparlör sisteminin ses düzeyini değiştirme:

- tuşuna basın
- **kısa süreli** basın
- **uzun süreli** basın
- tuşuna basın

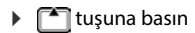

- tuşuna basın
- tuşuna basın

# **Ekran tuşları**

Ekran tuşları, kullanım durumuna göre farklı fonksiyonlar sunar.

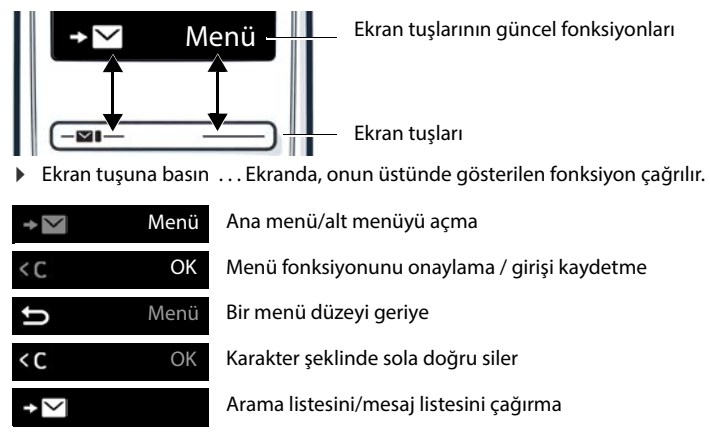

# **Ekran tuşu atamasını değiştirme**

Sağ ekran tuşuna, bekleme modunda önceden bir **fonksiyon** atanmıştır. İsterseniz bu atamayı değiştirebilirsiniz.

 Bekleme modunda ekran tuşuna **uzun süreli** basın . . . olası tuş atamalarının listesi açılır Fonksiyonu seçin **OK** . . . Ekran tuşunun ataması değiştirilir

#### **Fonksiyonu başlatma**

Telefonun bekleme modunda **kısa süreli** basın . . . atanan fonksiyon yürütülür

# **Menü rehberi**

Telefonunuzun fonksiyonları, çeşitli seviyelerden oluşan bir menü aracılığıyla size sunulur.

Ana menüyü açma:

- Alt menüyü açma: Bir menü düzeyi geriye:
- Fonksiyonu açma/kapatma:

Bekleme moduna geçiş:

- Bekleme modunda ekran tuşuna **Menü** veya sağ kumanda tusuna  $\Box$  basın
- ile alt menüyü seçin **OK** ile onaylayın
- $\blacktriangleright$  Ekran tuşuna basın veya: Kapatma tuşuna **[mata]** kısa süreli basın
- **E** ile fonksiyonu seçin ▶ Ekran tuşuna OK basın  $\overline{M}$  = etkinleştirildi / $\boxed{=}$  = devre dışı bırakıldı)
- **▶ Kapatma tuşuna <u>nası</u> luzun süreli** basın

Hiçbir işlem yapılmayan bir süre sonra ekran otomatik olarak bekleme moduna döner.

# **Metin girme**

Bir metin alanına metin girişi için,  $\boxed{2}$  ile  $\boxed{9}$  arasındaki her tuşa ve  $\boxed{0}$   $\boxed{1}$  tuşuna birden çok harf ve rakam atanmıştır. Bir tuşa basılınca, mümkün olan karakterler ekranın altında görüntülenir. Seçilen karakter vurgulanır.

Harf/rakam seçme:

- Küçük, büyük harf ve rakam yazma arasında geçiş yapma:
- Tuşa birkaç kez **kısa süreli** arka arkaya basın
- $\triangleright$  Kare tuşuna  $\boxed{m}$  basın

Bir telefon rehberi girişinin düzenlenmesi sırasında ilk harf ve boşluk karakterini takip eden her harf otomatik olarak büyük yazılır.

Özel karakter girme:

- $\blacktriangleright$  Yıldız tuşuna  $\blacktriangleright$  basın
- Giriş pozisyonunu değiştirme:
- İmlecin önündeki sembolü silme:
- ile imlecin pozisyonunu değiştirin
- **kısa süreli** basın

# **Web kullanıcı arayüzünü kullanma**

Web kullanıcı arayüzü; PC, tablet veya akıllı telefonunuzdaki bir internet tarayıcısı aracılığıyla arama listelerine, telefon rehberlerine, mesajlara ve telefon ayarlarına erişim sağlar.

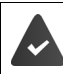

Telefon, yerel şebekeye bağlı.

# **Web kullanıcı arayüzünü başlatma**

- İnternet tarayıcısını açın
- Tarayıcının adres alanına **www.gigaset-config.com** adresini girin . . . oturum açma sayfası görüntülenir

Ağınızda birden çok kullanılabilir Gigaset-IP telefonu varsa tüm telefonlar gösterilir  $\blacktriangleright$  Cihazı seçin . . . oturum açma sayfası görüntülenir

veya

 Telefonun IP adresini tarayıcının adres alanına girin (öndeki sıfırlar olmadan) . . . oturum açma sayfası görüntülenir

#### **Telefonun IP adresini belirleme**

Baz ünitedeki Paging tuşuna **kısa süreli** basın . . . IP adresi, kayıtlı el cihazlarında gösterilir

IP adresini, Router cihazınızın ağ yapılandırmasında da bulabilirsiniz.

### **Dili değiştirme**

Güncel durumda ayarlanmış dil, Web kullanıcı arayüzünün oturum açma sayfasında ve diğer tüm sayfalarında, başlık satırının sağ üst kısmındaki  $\bigoplus$  sembolünün yanında gösterilir.

▶ sembole tıklayın ▶ Dili seçin . . . seçilen dil yüklenir

#### **Oturum açma**

Şifreyi girin **Giriş** . . . Web kullanıcı arayüzü başlatılır, **Genel bakış** sayfası görüntülenir

#### **Oturumu kapatma**

**▶ Başlık satırının sağ üst kısmındaki ② sembolüne tıklayın ▶ Cıkış Yap . . . Oturum açma** sayfası görüntülenir

### **Profili uyarlama**

#### **Web kullanıcı arayüzü şifresini değiştirme**

**▶ Başlık satırının sağ üst kısmındaki ② sembolüne tıklayın ▶ Profil ▶ Şifre değiştir ▶ güncel** şifreyi girin yeni şifreyi girin yeni şifreyi tekrar girin **Kayıt etmek**

# **Web kullanıcı arayüzünün genel bakış sayfası (kontrol paneli)**

Web kullanıcı arayüzü başlatıldıktan sonra genel bakış sayfası gösterilir. Bu sayfa, telefon bileşenlerinin çalışma durumu hakkında bilgilerle birlikte çeşitli grafik elemanlar (Widget'lar) içerir ve önemli fonksiyonlar ve ayarlara hızlı erişim sağlar.

Web kullanıcı arayüzünün herhangi bir kullanım durumundan genel bakış sayfasını açma:

başlık satırında Gigaset logosuna tıklayın

veya: **Ev genel bakış**

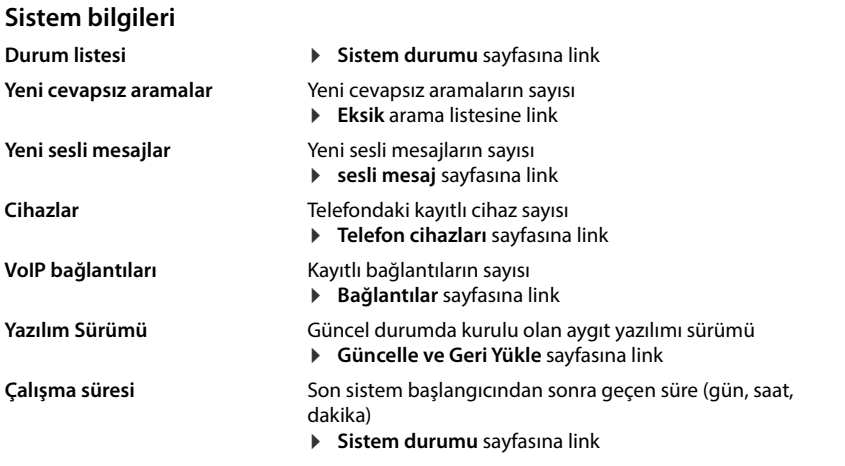

### **Arama**

Aramayı tuş takımından başlatın.

# **Çağrı listesi**

En son gelen, giden ve cevapsız aramaların isim (biliniyorsa) veya çağrı numarası, tarih ve saatle birlikte listesi ve arama türü için sembol.

- 
- **ax** cevapsiz aramalar **aramalar**  $\bullet$  kabul edilen aramalar  $\bullet$  in giden aramalar
	-

Arama listesini **Herşey** açma:

Çağrı numarasını telefon rehberine kaydetme:

Çağrı numarasını engelleme:

Girişi silme: Listeyi silme:

- **Çağrı listesi** öğesine tıklayın
- **▶** girişin yanındaki üzerine tıklayın ▶ No kaydet ... yeni bir telefon rehberi girişi için bir form açılır
- **▶** girişin yanındaki üzerine tıklayın ▶ Blok no. ... çağrı numarası kara listeye kaydedilir, bu çağrı numarasından gelen aramalar artık kabul edilmez
- **▶** girişin yanındaki **:** üzerine tıklayın ▶ Silmek
- girişin yanındaki üzerine tıklayın **Listeyi sil**

# **Çağrı yönlendirme kuralları**

O an yapılandırılmış olan çağrı yönlendirme kurallarını gösterir.

Çağrı yönlendirmeyi etkinleştirme/ devre dışı bırakma:

 girişin yanındaki düğmeye tıklayın  $(n = 1)$  = etkinlestirildi)

Çağrı yönlendirmeyi düzenleme:

 başlık satırındaki **Çağrı yönlendirme kuralları** üzerine tıklayın . . . **Ayarlar** – **Çağrı yönlendirmeleri**  sayfası açılır

# **Asistanlar**

Asistanlar, telefonun önemli bileşenlerini yapılandırmak için adımlar halinde sizi yönlendirir. Aşağıdaki asistanlar mevcuttur:

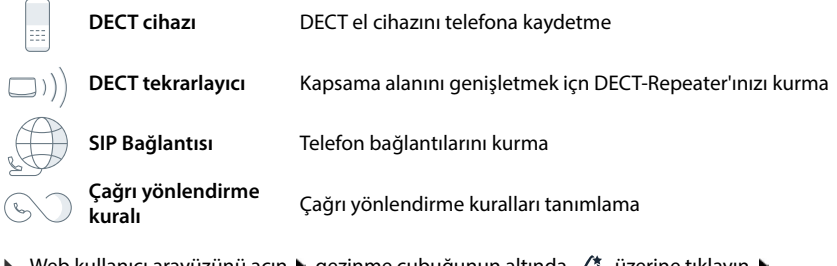

 Web kullanıcı arayüzünü açın gezinme çubuğunun altında üzerine tıklayın **Asistanlar** Asistanı seçin

Asistan gerekli adımları uygular.

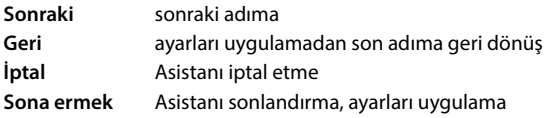

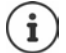

Uygun yapılandırma olanaklarında asistanlar otomatik olarak açılır.

# **Donanımı sıfırlama**

Web kullanıcı arayüzüne artık erişilemiyorsa cihazı sıfırlayarak fabrika ayarlarına getirme (örn. şifre unutulmuşsa):

 $\triangleright$  Adaptörü çekerek çıkartın  $\triangleright$  Paging tuşuna basın ve tuşu basılı tutun  $\triangleright$  Adaptörü yerine takın ... yaklaşık 10 saniye sonra LED kırmızı renkte yanıp sönmeye başlar  $\blacktriangleright$  Paging tuşunu bırakın . . . cihaz yeniden başlatılır, tüm ayarlar teslimat durumuna sıfırlanır

# <span id="page-19-0"></span>**Telefon görüşmesi yapma**

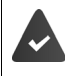

Telefon, yerel şebekeye bağlı.

En az bir VoIP bağlantısı kuruldu ve telefona atandı.

En az bir el cihazı kaydedildi.

# **Arama**

 $\triangleright$   $\equiv$   $\equiv$  Numarayı el cihazındaki tuşlarla girin  $\triangleright$  Cevaplama tuşuna  $\sim$  basın

Bağlantı, el cihazı için ayarlanan giden görüşmeler bağlantısı üzerinden seçilir.

### **Telefon rehberinden arama**

El cihazının yerel telefon rehberinden:

**▶ Kumanda tuşuna Dikısa süreli basın ▶ Cirişi seçin ▶ Cevaplama tuşuna Dikimasın** 

Merkezi telefon rehberinden (Baz ünitenin telefın rehberi):

**Kumanda tuşuna qili uzun süreli basın**  $\blacktriangleright$  **Girişi seçin**  $\blacktriangleright$  **Cevaplama tuşuna**  $\boxed{\cdot\phantom{\mathcal{L}}}$ basın gerekirse çağrı numarasını seçin **OK**

### **Tekrar arama listesinden arama**

Tekrar arama listesinde, bu cihazından aranan son numaralar bulunur.

▶ Cevaplama tuşuna  $\fbox{C}$  basın ▶  $\fbox{C}$  Girişi seçin ▶ Cevaplama tuşuna  $\fbox{C}$  basın

### **Bir arama listesinden arama**

Giden, kabul edilen veya cevapsız aramalar için arama listeleri bulunmaktadır.

**▶** Ekran tuşuna  $\bullet$  Dasın ▶  $\bullet$  Arama listesini seçin ▶ OK ▶  $\bullet$  Girişi seçin ▶ Kabul tuşuna  $\sqrt{\phantom{a}}$ basın

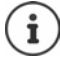

Cevapsız arama listesi mesaj tuşu aracılığıyla da açılabilir.

### **Hızlı arama tuşuyla arama**

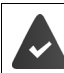

Telefon rehberindeki istenen çağrı numarasını içeren giriş,  $\boxed{2}$ ile  $\boxed{9}$ arasındaki tuşlardan birine atanmıştır.

İstediğiniz çağrı numarasına atanmış olan hızlı arama tuşuna **uzun süreli** basın

# **Direkt arama**

**Herhangi bir** tuşa basıldığında önceden atanmış bir numara çevrilir. Bu sayede, örn. henüz numara girişi yapamayan çocuklar belirli bir numarayı arayabilir.

Direkt arama modunu açma:

**EEE** Çağrı numarasını girin veya **ile telefon rehberinden aktarın**  $\triangleright$  **OK** 

Direkt aramayı gerçekleştirme:

Herhangi bir tuşa basın . . . kaydedilen numara aranır

Aramayı iptal etme:

 $\triangleright$  Bitirme tuşuna  $\sqrt{\omega}$ basın.

Direkt arama modunu sonlandırma: ▶ <sub>++-</sub> tuşuna **uzun süreli** basın

# **Arama sırasında arama molası ekleme**

▶ Kare tuşuna (  $\overline{+ \cdot \cdot \cdot}$  uzun süreli basın . . . ekranda bir **P** görüntülenir

# **Web kullanıcı arayüzü üzerinden seçme**

**Ev • Web kullanıcı arayüzünü açın ▶ △ Ev ▶ Genel bakış** sayfasında çağrı numarasını tuş takımından girin  $\blacktriangleright$   $\blacktriangleright$  üzerine tıklayın . . . arama, varsayılan telefon cihazında başlatılır, el cihazı çalar **E Exercisi i CK F Exercision CK Exercision CK Direct**<br>
Direct aramayı gerçekleştirme:<br>
Direct aramayı gerçekleştirme:<br> **Aramayı iptal etme**<br> **Arama Surassinda arama molassing arama Colonial Arama** Sura

Giriş alanındaki rakamı silin:  $\blacktriangleright \langle \overline{x} \rangle$ 

Görüşmeyi yapma:  $\sqrt{C}$  El cihazındaki cevaplama tuşuna basın

Aynı anda sadece bir görüşme yönetilebilir. Birden çok katılımcısı olan görüşmeleri (danışma, geçiş yapma, konferans, . . . ) telefonun ekranı üzerinden yönetebilirsiniz.

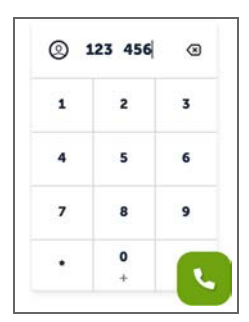

# **Aramayı cevaplama**

Gelen bir arama; zil sesiyle, ekrandaki bir göstergeyle ve hoparlör modu tuşunun yanıp sönmesiyle bildirilir.

- Ekranda görüntülenenler<br>• telefon rehberinde kayıtlıysa arayanın ismi,
- aktarılıyorsa arayan kişinin numarası.

Aramayı cevaplama:

 $\triangleright$  Cevaplama tuşuna  $\triangleright$  basın

Otomatik cevaplama etkinleştirilmişse:

El cihazını şarj ünitesinden alın

Zil sesini kapatma:

 **Menü Sessize Al** . . . Arama, ekranda görüntülendiği sürece kabul edilebilir

Aramayı reddetme:

**Reddet**

veya: Kapatma tuşuna basın

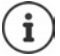

Gelen bir aramada önce telefon rehberinde uygun bir giriş aranır. Numara burada bulunamazsa merkezi telefon rehberi aranır.

# **İstenmeyen çağrılara karşı koruma**

### **Zil sesini açma/kapatma**

Gelen bir arama, artık zil yerine ekranda gösterilerek bildirilir.

Zil sesini açma/kapatma: Yıldız tuşuna **uzun süreli** basın

Zil sesi kapalı: Ekranda <a>
sembolü görülür

# **Harici aramalar için zaman kontrolü**

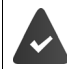

Tarih ve saat ayarlanmış olmalıdır.

El cihazının harici aramalarda örn. geceleri çalmaması gereken bir zaman aralığı girin.

#### **Zaman kontrolünü etkinleştirme/devre dışı bırakma**

 $\equiv$  **▶** Arama Yöneticisi ▶ OK ▶ Süre Kontrolü ▶ OK ▶ Aktivasyon ▶ OK  $\left( \nabla \right)$  = etkinleştirildi)

#### **Zaman aralığını ayarlama**

 **Arama Yöneticisi OK Süre Kontrolü OK Ayarlar OK Kapalı**: Saati 4 haneli olarak girin **OK Kapatma bşl**: Saati 4 haneli olarak girin **OK**

#### **VIP aramalarına izin verme/engelleme**

Zaman kontrolü devredeyken, telefon rehberinde VIP bağlantı olarak işaretlenen katılımcılardan gelen aramaların da engellenip engellenmeyeceğini belirleyin.

 **Arama Yöneticisi OK Süre Kontrolü OK VIP Aramaları Bastır OK**  $\sqrt{ }$  = etkinleştirildi)

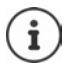

Zaman kontrolü sadece ayarın yapıldığı el cihazında geçerlidir.

### **Çağrı bekletmeye izin verme/çağrı bekletmeyi engelleme**

Fonksiyon etkinleştirilmişse, bir görüşme sırasında gelen bir arama bir çağrı bekletme sesiyle bildirilir.

#### **Web kullanıcı arayüzünde**

 $\blacktriangleright$   $\frac{25}{32}$  Ayarlar  $\blacktriangleright$   $\mathbb{Q}$ , telefon  $\blacktriangleright$  Gelişmiş Ayarlar  $\blacktriangleright$  Görüşme bekle**mede** alanında kayıtlı telefon cihazları listelenir Çağrı bekletmeyi, kontrol alanı ile etkinleştirin/devre dışı bırakın ( = etkinleştirildi) **Kayıt etmek**

### **Bilinmeyen aramaları engelleme**

#### **Web kullanıcı arayüzünde**

Fonksiyon Web kullanıcı arayüzünde etkinleştirilirse, çağrı numarası aktarma olmayan tüm aramalar tüm el cihazlarında engellenir.

 **Ev Kişiler Engelleme listesi İsimsiz arayanı engelle** Fonksiyonu düğmeyle etkinleştirin/devre dışı bırakın  $(\bigodot)$  = etkinleştirildi)

#### **El cihazında**

Fonksiyon el cihazında etkinleştirilirse, çağrı numarası aktarma olmayan aramalarda el cihazı çalmaz.

**E Arama Yöneticisi** ▶ OK ▶ İsimsiz Çağrıları sessize al ▶ OK (**Zi** = etkinleştirildi)

# **Bir görüşme sırasında**

### **Ses düzeyini değiştirme**

Mevcut durumda kullanılan mod için geçerlidir (hoparlör, ahize veya kulaklık, mevcutsa):

**F** tuşuna basın ▶ <a> Ses düzeyini ayarlayın ▶ Kbl Et

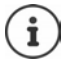

**Kbl Et** tuşuna basılmasa bile ayar yaklaşık 3 saniye sonra otomatik olarak kaydedilir.

### **Sessiz mod (Mute)**

Telefon ahizesinin, hoparlör sisteminin ve kulaklığın mikrofonunu kapatın. Görüştüğünüz kişi artık konuşulanları duymaz.

Görüşme sırasında mikrofonu açma/kapatma:  $\Box$ tuşuna basın

### **Hoparlörden konuşmayı açma/kapatma (mevcutsa)**

Hoparlör sisteminin hoparlörü ve mikrofonu üzerinden telefon görüşmesi yapın.

Hoparlör fonksiyonunu bir görüşme sırasında açma/kapatma:

 $\blacktriangleright$  Hoparlör modu tuşuna  $\boxed{G}$  basın

Hoparlör fonksiyonu açık:  $\alpha$  tuşu yanar

### **Görüşmeyi bitirme**

 $\triangleright$  Kapatma tuşuna  $\sqrt{\alpha}$ basın

veya: **Bitir**

# **Birden fazla görüşmeciyle telefon görüşmesi yapma**

### **Bekleyen aramayı kabul etme/reddetme**

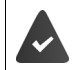

Telefon santrali veya servis sağlayıcısı bu fonksiyonu destekliyor ve fonksiyon telefonda etkinleştirilmiş.

Bir görüşme sırasında başka bir arama geliyor. Çağrı, ekranda ve bir çağrı bekletme sesiyle bildirilir.

Aramayı cevaplama:

 **OK** . . . Bekletilen katılımcıyla bağlantı kurulur. İlk katılımcı bekletilir ve bir bekleme müziği duyar.

#### Aramayı reddetme: **Reddet**

Görüşmeyi sonlandırma, bekletilen aramayı tekrar kabul etme:  $\blacktriangleright$  Bitirme tuşuna  $\lceil \widehat{\cdot \cdot \cdot} \rceil$  basın.

# **Çağrı bekletmeye izin verme/çağrı bekletmeyi engelleme**

Fonksiyon etkinleştirilmişse, bir görüşme sırasında gelen bir arama bir çağrı bekletme sesiyle bildirilir.

#### **Web kullanıcı arayüzünde**

**▶**  $\frac{203}{203}$  **Ayarlar ▶ & telefon ▶ Gelişmiş Ayarlar ▶ Görüşme beklemede ... Görüşme bekle**mede alanında kayıtlı telefon cihazları listelenir ▶ Cağrı bekletmeyi, kontrol alanı ile etkinleştirin/devre dışı bırakın ( = etkinleştirildi) **Kayıt etmek**

### **Danışma**

Bir görüşmedesiniz ve başla bir katılımcıyı aramak istiyorsunuz.

- **Harici Arama OK** . . . o anki görüşme bekletilir, katılımcı bir bekleme melodisi duyar
- Danışma görüşmesini tuş takımı üzerinden, telefon rehberinden veya arama listesinden başlatın . . . ikinci katılımcı aranır Görüşmeyi yapın ve sonlandırın . . . ilk görüşmeyle bağlantı tekrar etkinleştirilir

# **Geçiş yapma**

İki görüşme arasında geçişler yapın. Diğer görüşme bekletilir.

 Bir harici görüşme sırasında ikinci bir katılımcıyı arayın (danışma) veya çağrısı bekletilen bir aramayı kabul edin . . . ilk arama bekletilir

Katılımcılar arasında geçiş yapma: ▶ Kumanda tuşuna  $\Box$  basın

Geçiş yapmayı sonlandırma:

veya: Kapatma tuşuna  $\boxed{\odot}$  basın ... her iki görüşme de sonlandırılır

veya: **aktif** katılımcı görüşmeyi sonlandırır.

... Bekletilen katılımcıyla kurulan bağlantı tekrar etkinleştirilir

**Birden (Comuşuna aynı altır** aztıklımcı yeya:<br> **Aztılımcı görüşmeyi sonlandırır.**<br> **Aztılımcı görüşmeyi sonlandırır.**<br> **Aztılımcı görüşmeyi sonlandırır.** . . . Aktif katılımcıyla bağlantı aktif kalır<br> **Aztılımcı Birden k** veya: **Bekletilen** katılımcı görüşmeyi sonlandırır . . . Aktif katılımcıyla bağlantı aktif kalır

# **Konferans**

**Konf.** . . . tüm katılımcılar birbirine bağlı

Konferansı sonlandırma: **İptal**

veya: Kapatma tuşuna o basın

# **Dahili telefon görüşmesi**

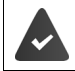

Baz ünitede birden çok el cihazı kayıtlıdır.

**kısa süreli** basın . . . el cihazlarının listesi açılır, kendi el cihazınız < ile işaretlidir  $\blacktriangleright$   $\Box$  El cihazını veya **Tümünü Ara** öğesini (toplu arama) seçin be Cevaplama tuşuna **da** basın

Grup araması için hızlı arama: **uzun süreli** basın

# **Dahili danışma**

**Harici** katılımcıyla telefon görüşmesi yapın ve bir **dahili** görüşmeciye danışın.

**E** tuşuna basın . . . el cihazlarının listesi açılır ▶ [-] El cihazını veya Tümünü Ara öğesini seçin **OK** . . . dahili katılımcı/katılımcılar aranır

Harici görüşmeye geri gitme:

**▶ Menü ▶**  $\begin{bmatrix} \bullet \\ \bullet \end{bmatrix}$  Akt. Çağrıyı Bitir ▶ OK

# <span id="page-25-0"></span>**Çağrı yönlendirmeler**

Gelen aramalar, başka bir numaraya yönlendirilir. Çağrı yönlendirmeleri cihazlar ve bağlantılar için kurabilirsiniz.

Ek olarak, birden çok cihaz ve bağlantı ve örn. bir hat için saat 18.00'dan itibaren gelen tüm aramalar başka bir numaraya yönlendirilecek şekilde belirli zamanlar için geçerli olan üst konumdaki çağrı yönlendirme kuralları düzenleyebilirsiniz.

Bir bağlantı için çağrı yönlendirme, bu bağlantıya gelen bağlantı olarak atanmış tüm cihazlar için geçerlidir.

Mevcut çağrı yönlendirmeler:

Her zaman Aramalar her zaman yönlendirilir. Meşgulse Bağlantı meşgulse aramalar yönlendirilir. Cevapsızsa Belirli bir zaman dilimi sonra hiç kimse aramayı cevaplamazsa aramalar yönlendirilir.

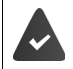

Çağrı yönlendirme için kişisel bir anonsa ihtiyacınız varsa, bu anonsu önceden kaydetmeniz gerekir. Aksi taktirde bir varsayılan anons kullanılır.

# **Çağrı yönlendirmeleri Web kullanıcı arayüzünde düzenleme**

# **Çağrı yönlendirmeleri kurma**

**▶ €ুঁ} Ayarlar ▶ ৻ telefon ▶ Çağrı yönlendirmeleri ▶** bir cihazın veya bağlantının yanında **∕** üzerine tıklayın ▶ istenen yönlendirme (Hep / meşgul / cevap olmadığında) düğmeyle etkinleştirin ( = etkinleştirildi) . . . **Hedef** listesinde uygun yönlendirme hedefleri teklif edilir Hedefi seçin (**Telefon numarası** / **DECT ahize**) Seçilen hedefe bağlı olarak numarayı girin veya listeden seçin

**cevap olmadığında:** Arama, **Gecikme** içinde girilen zaman aralığı dahilinde kabul edilmezse belirtilen çağrı numarasına yönlendirilir.

Zaman aralığını, **Gecikme** seçim listesinden seçin

Ayarları kaydetme:

 **Kayıt etmek** . . . çağrı yönlendirme, **Ayarlar** – **Telefon İşletimi** – **Çağrı Yönlendirme** altında listelenir

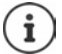

Bağlantılar için çağrı yönlendirmeler, el cihazı bu fonksiyonu destekliyorsa ilgili el cihazlarının ekranında gösterilir.

### **Çağrı yönlendirmeyi etkinleştirme/devre dışı bırakma ve düzenleme**

 $\blacktriangleright$   $\frac{203}{202}$  Ayarlar  $\blacktriangleright$  **L** telefon  $\blacktriangleright$  Cağrı yönlendirmeleri  $\blacktriangleright$  bir cihazın veya bağlantının yanında üzerine tıklayın istediğiniz arama yönlendirmeyi (**Hep** / **meşgul olduğunda** / **cevap olmadığında**) düğmeyle etkinleştirin/devre dışı bırakın (  $\Box$  = etkinleştirildi)  $\blacktriangleright$  gerekirse **Hedef** ve/veya ilgili numarayı değiştirin **Kayıt etmek** 

### **Çağrı yönlendirme kuralları oluşturma**

Çağrı yönlendirme kurallarını birden çok cihaz ve bağlantı için oluşturabilirsiniz. Bir çağrı yönlendirme kuralı aktifse, gelen bir arama hemen kurala göre işleme tâbi tutulur ve ilgili uç cihazlara bir daha yönlendirilmez.

 **Ayarlar telefon Çağrı yönlendirmeleri** . . . **Çağrı yönlendirme kuralları** altında, oluşturulan kurallar listelenmiştir

Yeni kural oluşturma: **Kural ekle** 

#### veya: **Yardımcılar Çağrı yönlendirme kuralı**

- ... Çağrı yönlendirme kuralları oluşturma asistanı başlatılır basistanın talimatlarını uygulayın
- Kuralın adını ve modunu belirleme

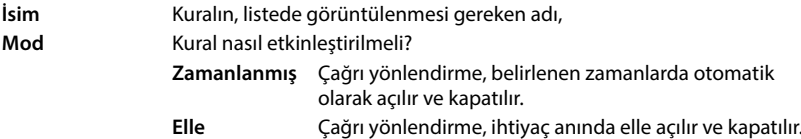

**Zamanlanmış** modunda: ▶ Zaman planı oluşturma

Kuralların geçerli olması gereken zamanları zaman çizgileri aracılığıyla belirleyin

veya: **+ Zaman** üzerine tıklayın ve her gün için zamanları seçin

- Bu kuralın geçerli olması gereken cihazları ve bağlantıları (çağrı numaraları), **Mevcut cihazlar ve bağlantılar** listesinden yukarı doğru **Aktif cihazlar ve bağlantılar** listesine sürükleyin
- Çağrı yönlendirmenin modunu ve hedefini belirleme

**Duyuru & Hedef** Arayan kişi bir anonsu dinler ve ardından bir çağrı numarasına yönlendirilir.

- 
- istediğiniz anonsu listeden seçin Bir telefon cihazı, bir çağrı grubu veya telesekreterin adını/dahili çağrı numarasını seçin veya **Harici telefon numarası** girin

**Duyuru** Arayan kişi bir anons dinler, ardından bağlantı sonlandırılır.

istediğiniz anonsu listeden seçin

**Hedef** Arama, başka bir dahili veya harici çağrı numarasına yönlendirilir.

 Bir telefon cihazı, bir çağrı grubu veya telesekreterin adını/dahili çağrı numarasını seçin veya **Harici telefon numarası** girin

**Duyuru** ve **Duyuru & Hedef** modları için anonslar mevcut olmalıdır. **▶**  $\frac{25}{20}$  **Ayarlar** ▶ L telefon ▶ Ses ▶ Duyurular

# **Çağrı yönlendirme kurallarını etkinleştirme/devre dışı bırakma**

 **Ayarlar telefon Çağrı yönlendirmeleri Çağrı yönlendirme kuralları** . . . oluşturulan kurallar gösterilir ▶ Çağrı yönlendirme kuralını düğmeyle etkinleştirin/devre dışı  $\text{b}$ ırakın  $(\bigcirc)$  = etkinleştirildi)

veya: genel bakış sayfasında

 **Ev genel bakış** . . . **Çağrı yönlendirme kuralları** altında, oluşturulan kurallar gösterilir Çağrı yönlendirme kuralını düğmeyle etkinleştirin/devre dışı bırakın  $($  = etkinleştirildi)

# **El cihazındaki çağrı yönlendirmeyi düzenleme**

El cihazında, bağlantılar için çağrı yönlendirmeleri (Arama yönlendirmeler) düzenleyebilir ve etkinleştirebilir veya devre dışı bırakabilirsiniz. El cihazının ayarları Web kullanıcı arayüzüne aktarılır ve gelen numara için aynı bağlantının atanmış olduğu tüm el cihazları için geçerlidir.

**Servisleri Seç DK** gerekirse bağlantıyı seçin **D** Menü **D** Arama Yönlendirme **OK** Yönlendirmenin türünü seçin: **Tüm Aramalar** / **Meşgulken** / **Cevap Yok OK**

**Etkinleştir** : **Numara** :

 $\triangleright$  **OK**  $\boxed{\blacksquare}$  = etkinlestirildi) Çağrı numarasını girin **OK** veya:  $\Box$  Çağrı numarasını bir telefon rehberinden alma

**Cevap Yok** seçimindeki gecikme süresi:

**▶ □ Gecikme ▶ OK ▶ ■** Zaman dilimini seçin ▶ OK  $\overline{\mathbf{M}}$  = etkinleştirildi)

Arama, girilen zaman aralığı dahilinde kabul edilmezse belirtilen çağrı numarasına yönlendirilir.

# **Arama ve mesaj listeleri**

# <span id="page-29-1"></span><span id="page-29-0"></span>**Arama listeleri**

Telefon, farklı arama türlerini listeler halinde kaydeder. Aşağıdaki arama listeleri bulunur:

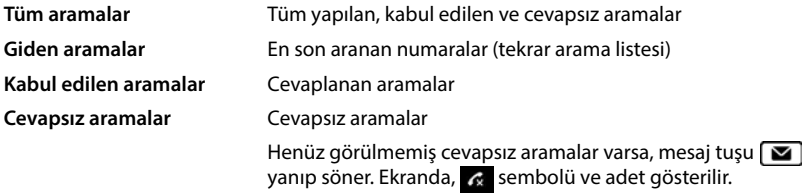

Arama listesi dolarsa, sonraki giriş en eski girişin üzerine yazılır.

El cihazlarında kişiye özel arama listeleri mevcuttur. Web arayüzünde tüm arama listelerini görüntüleyebilirsiniz.

# **Arama listesini Web kullanıcı arayüzünde düzenleme**

**Ev <b>F G** Ev **F genel bakış** Seçim menüsündeki **Çağrı listesi** altında, arama listesinin gösterilmesi gereken uç cihazı seçin . . . seçilen uç cihazın aramaları, isim veya çağrı numarası ve aramanın zamanıyla birlikte listelenir

Tüm arama listelerinin ayrıntılı görünümünü açma: **Çağrı listesi** üzerine tıklayın

- veya: **Ev Mesajlar Çağrı listesi**
- veya: **Ev genel bakış Durum listesi** altında **Yeni cevapsız aramalar** üzerine tıklayın . . . görülmemiş, cevapsız aramalar varsa **Eksik** listesi, aksi taktirde **Herşey** gösterilir
- Başlık kısmında istediğiniz listeyi seçin (**Tümü**, **Gelen**, **Cevapsız**, **Giden**)

### **Aramalarla ilgili bilgiler**

- Arama türü sembolü:
	- **x** cevapsız aramalar **k** kabul edilen aramalar **k** giden aramalar

- Çağrı numarası telefon rehberinde kayıtlıysa arayanın adı
- Arayanın veya arananın çağrı numarası
- Aramanın yapıldığı bağlantı
- Aramanın saati ve tarihi

### **Arayan kişiyi geri arama / aramayı tekrarlama**

Arama listesini açın  $\blacktriangleright$  gerekirse istediğiniz listeyi seçin  $\blacktriangleright$  arama için istediğiniz el cihazını seçin b girişteki çağrı numarasına tıklayın

veya: girişin yanındaki üzerine dokunun **Direkt Arama**

. . . el cihazı çalar ▶ Cevaplama tuşuna  $\boxed{C}$  basın . . . çağrı numarası aranır

# **Çağrı numarasını telefon rehberine aktarma**

Çağrı numarasını yeni kişi olarak merkezi telefon rehberine aktarın.

Arama listesini açın  $\blacktriangleright$  gerekirse istediğiniz listevi seçin  $\blacktriangleright$  girişi yanındaki  $\ddot{\ddot{\bullet}}$  üzerine dokunun **No kaydet Merkezi kişiler** seçin Girişi oluşturun **Kayıt etmek**

### **Çağrı numarasını engelleme**

İstenmeyen arayanların çağrı numaralarını engelleyin. Engellenen numaralar kara listeye aktarılır ve gelecekte bir daha gösterilmez.

▶ Arama listesini açın ▶ gerekirse istediğiniz listeyi seçin ▶ girişin yanındaki • üzerine dokunun **Blok no. Tamam** ile onaylayın . . . çağrı listesi kara listeye aktarılır

# **Girişleri silme**

Arama listesini açın berekirse istediğiniz listeyi seçin be girişin yanındaki  $\frac{1}{2}$  üzerine dokunun

Bir girişi silme:

- **Silmek Tamam** ile onaylayın
- Tüm girişleri silme:
- **Listeyi sil Tamam** ile onaylayın

# **El cihazındaki arama listesini düzenleme**

### **Arama listesini açma**

**Ekran tuşuna basın | [1]** Liste türünü seçin (**Tüm Aramalar / Cvpsz Aramalar / Alınan Aramalar** / **Giden Aramalar**) **OK**

Her liste türü için, girişlerin sayısı, **Cvpsz Aramalar** listesi içinse ek olarak henüz görülmemiş girişlerin sayısı gösterilir (örn. 02+04).

# **Aramalarla ilgili bilgiler**

• Arama türü sembolü:  $\alpha$  cevapsiz aramalar  $\alpha$  kabul edilen aramalar  $\alpha$  giden aramalar

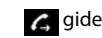

• Çağrı numarası telefon rehberinde kayıtlıysa arayanın adı

- Hiçbir isim mevcut değilse arayanın veya arananın çağrı numarası
- Bir dahili aramada: El cihazının adı
- Aramanın saati ve tarihi

Bir girişin ağrı numarasını/adını görüntüleme:

**▶ Arama listesini açın ▶ Cillisteyi seçin ▶ OK ▶ Cillisti seçin ▶ Menü ▶ Numarayı Göster** / **İsmi Göster OK**

### **Arama listesini düzenleme**

▶ Arama listesini açın ▶ **| -** Listeyi seçin ▶ OK ▶ | - Girişi seçin ▶ Menü ...

#### **Çağrı numarasını bir telefon rehberine aktarma**

Çağrı numarasını, el cihazının yerel telefon rehberine veya baz ünitenin merkezi telefon rehberine yeni kişi olarak aktarabilirsiniz.

**Rehbere Kopyala OK Yerel El Cihazı Rehberi** / **Baz İstasyonu Rehberi Tamam**

#### **İstenmeyen arayanların çağrı numaralarını engelleme**

Engellenen numaralar kara listeye aktarılır ve gelecekte bir daha gösterilmez.

**Kara Listeye Kopyala OK**

#### **Girişleri silme**

Bir girişi silme: Tüm girişleri silme:

- **Kaydı Sil Tamam**
- **Listeyi Sil Tamam** İşlemi **Tamam** ile onaylayın

# <span id="page-32-0"></span>**Mesaj Merkezi (MWI)**

Telefon, cevapsız aramalara ve yeni sesli mesajlara tek tuşla hızlı erişim sağlar (MWI = Message Waiting Indicator).

Yeni mesajlar varsa, el cihazlarındaki mesaj tuşu yanıp söner. Yeni mesaj olarak, **Eksik** arama listesinin en son açılmasından sonra cevapsız aramalar ve dinlenmemiş olduğu sürece bir sesli mesaj geçerlidir.

Ekrandaki semboller, yeni mesajların geldiğini gösterir.

Yeni cevapsız aramalar:  $\mathbb{R}^+$  + Adet

Yeni sesli mesajlar:  $\overline{O}$  + Adet

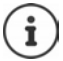

Mesaj tuşuna sadece bir telesekreter atanmış olabilir. Arama, web kullanıcı arayüzündeki cihaz ayarlarında gerçekleşir.

# **Mesajları görüntüleme**

#### **El cihazında**

Mesaj tuşu yanıp söner.

**Mesaj tuşuna <b>se** basın . . . Mesaj ve arama listeleri gösterilir ▶ siginiz listeyi seçin (**Cvpsz Aramalar** / **Telesekreter** / **Şbk. Psta. Kts**) ▶ **OK** . . . aramalar veya mesajlar listelenir

#### **Web kullanıcı arayüzünde**

Genel bakış sayfasındaki **Durum listesi** altında, yeni cevapsız aramalar ve yeni sesli mesajların sayısı turuncu renkte gösterilir.

**Ev genel bakış**

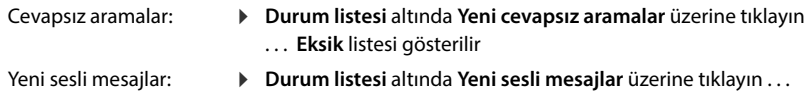

**sesli mesajlar** listesi gösterilir

#### **Mesaj listesini menü üzerinden açma**

**Ev Mesajlar Çağrı listesi** / **sesli mesaj**

# **Telefon rehberleri**

<span id="page-33-0"></span>Telefon çeşitli telefon rehberleri kullanıma sunar. Telefon rehberlerine, hem kayıtlı el cihazlarının ekranı hem de Web kullanıcı arayüzü üzerinden erişilebilir.

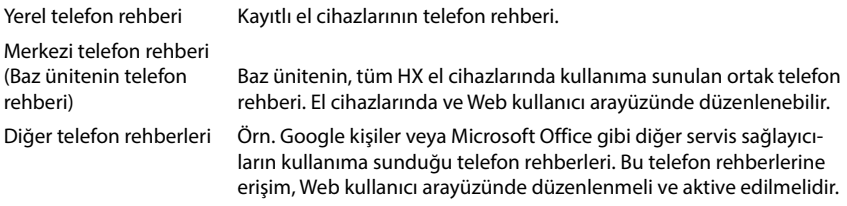

# <span id="page-33-1"></span>**El cihazındaki kişiler**

### **Telefon rehberini açma**

- Yerel telefon rehberi: Alt kumanda tuşuna **kısa süreli** basın
- Merkezi telefon rehberi: Alt kumanda tuşuna **uzun süreli** basın
- veya: **Rehber OK Yerel El Cihazı Rehberi** / **Baz İstasyonu Rehberi OK**

### **Kişi arama**

 $\blacktriangleright$   $\Box$  istediğiniz kişiye gidin

veya:

 Adın veya soyadın başlangıç harflerini girin . . . Girişe uygun kayıtlar bulununca bu kayıtlar gösterilir  $\blacktriangleright$   $\Box$  istediğiniz kişiyi seçin

# **Yeni kişi oluşturma (yerel telefon rehberi)**

Bir giriş, isim ve bir çağrı numarası içerir.

**k w** kısa süreli basın **Menü Menü** Yeni Kayıt **DEA** Numarayı girin **MEA** OK **EL** girin **OK**

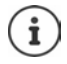

En az bir çağrı numarası girmelisiniz.

Bir giriş isim içermiyorsa, bunun yerine ilk girilen çağrı numarası isim olarak kaydedilir ve gösterilir.

### **Yeni kişi oluşturma (merkezi telefon rehberi)**

Bir giriş, ad ve/veya soyadı ve üç adede kadar çağrı numarası içerir.

**▶ Quzun süreli basın ▶ Menü ▶ Yeni Kayıt ▶ OK ▶ HILAdı girin ▶ OK ▶ HILSoyadını** girin **OK** Numara tipini seçin (**Ev**, **Cep**, **Ofis**) **OK** Çağrı numarası **OK** Baska numara ekle? sorusunu Evet veya Hayır ile cevaplayın  $\blacktriangleright$  gerekirse başka çağrı numaraları girin

### **Telefon rehberindeki kişiyi VIP olarak işaretleme**

El cihazının telefon rehberindeki mevcut her giriş, VIP kişi olarak işaretlenebilir. VIP kişiler, kendilerine ait bir zil sesine sahiptir ve telefon rehberinde ve bir aramada  $\mathbf{V} \mathbf{F}$  sembolüyle gösterilir.

VIP kişi oluşturma:

**▶**  $\Box$  Telefon rehberini açın ▶  $\Box$  Girisi seçin ▶ Menü ▶ VIP Arayan Melodisi ▶ OK ( $\sqrt{}$  = etkinleştirildi) ▶  $\boxed{}$  Zil melodisini seçin ▶ OK ( $\boxed{}$  = seçildi)

VIP isaretini geri alma: **Exal melodisi olarak Melodi yok** seçimini yapın

### **Kişi verilerini düzenleme**

**EN** Telefon rehberini açın ▶ CEN Kişiyi seçin ▶ CEN Menü ▶ CEN Kaydı Düzenle ▶ OK ▶ **KC** ile karakteri silin ▶ III ile girişi değiştirin ▶ OK

#### **Hızlı arama tuşunu atama**

Telefon rehberinden bir çağrı numarasını hızlı arama olarak  $\lceil 2 \rceil - \lceil 9 \rceil$ tuşlarından birine atayın.

**▶**  $\Box$  Telefon rehberini açın ▶  $\Box$  Girişi seçin ▶ Menü ▶ Kısayol ▶ OK ▶  $\Box$  Tuşu seçin ▶  $OK(\nabla)$  = seçildi

Tuş atamasını silme:

▶  $\Box$  Telefon rehberini açın ▶  $\Box$  Herhangi bir hızlı arama tuşunun atanmış olduğu girişi seçin **Menü Kısayol OK Kısayol yok OK** ( = seçildi)

# **Kişileri yerel telefon rehberinden merkezi telefon rehberine kopyalama**

**▶**  $\Box$  Telefon rehberini açın ▶  $\Box$  Kişiyi seçin ▶ Menü

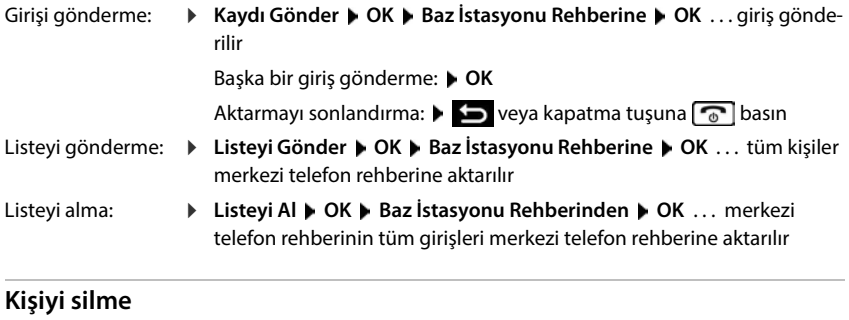

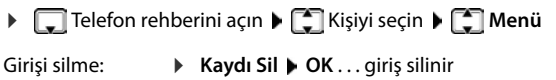

Listeyi silme: **Listeyi Sil OK** İşlemi **OK** ile onaylayın . . . tüm kişiler silinir
$(12)$ 

 $10<sup>1</sup>$ 

# **Web kullanıcı arayüzündeki kişiler**

### **Telefon rehberini açma**

### **Ev Kişiler Merkezi kişiler**

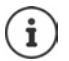

Girişler, standart olarak soyadına göre alfabetik şekilde sıralanmıştır. Sıralama düzenini **Ayarlar Kişiler** altında değiştirebilirsiniz.

İlk 10 kişi, bir tabloda gösterilir. Daha fazla kişi mevcutsa başka sayfalar oluşturulur.

Telefon rehberinde arama:

Sağ alttaki arama öğesiyle sayfalar arasında geçiş yapın

Bir sayfada görüntülenecek kişi sayısını değiştirme:

Sol alttaki seçme öğesiyle istediğiniz giriş sayısını seçin

### **Yeni kişi oluşturma**

Bir girişin içeriği: Ad ve/veya soyad ve en fazla üç çağrı numarası.

Numara tipini seçin **(Ev** / **Mobil** / **Ofis**) Çağrı numarasını girin

Başka çağrı numaraları girme:

- **Numara ekle** . . . ek olarak bir çağrı numarası için ek bir giriş alanı eklenir **|** Numara tipini seçin Cağrı numarasını girin
- **Kayıt etmek**

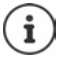

En az bir çağrı numarası girmelisiniz.

Bir giriş isim içermiyorsa, bunun yerine ilk girilen çağrı numarası isim olarak kaydedilir ve gösterilir.

### **Kişi verilerini düzenleme**

**Ev Ev E Kişiler • Merkezi kişiler • girişin yanındaki • üzerine dokunun • Düzenle •** istediğiniz değişikliği yapın **Kayıt etmek**

### **Kişiyi indirme**

Kişileri JSON formatında indirme ve bir bilgisayara kaydetme:

**Ev Ev E Kişiler • Merkezi kişiler • girişin yanındaki • üzerine dokunun • İndirmek** dosya seçimi için kullanılan sistem iletişim alanında, telefon rehberinin kaydedilmesi gereken kayıt yerini seçin, gerekirse dosya adını değiştirin

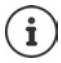

JSON dosyası olarak kaydedilen kişiler, **Ayarlar** menüsünde telefon rehberlerine aktarılabilir.

### **Kişiyi silme**

**Ev E Kişiler • Merkezi kişiler • girişin yanındaki • üzerine dokunun • Silmek •** Silme işlemini **Tamam** ile onaylayın

### **İndirme ve silme sırasında çoklu seçim**

Birden çok kişiyi veya tüm kişileri aynı anda indirme veya silme:

- Birden çok: Kişilerin solundaki kutucuğu seçin ( $\vee$  = seçildi)
- Tümü: Tablo başlığındaki okla **Tümünü seçin**
- Sayfadaki tümü: Tablo başlığındaki okla **Tüm sayfayı seç**
- Başlık satırındaki **İndirmek** veya **Silmek** fonksiyonuna tıklayın

# **Telefon rehberlerinin ayarları**

# **Sıralama düzenini değiştirme**

Telefon rehberi girişleri ada veya soyadına göre sıralanabilir.

### **Web kullanıcı arayüzünde**

 **Ayarlar Kişiler Kişiler İletişim sıralaması İlk adı** veya **Soyadı** öğesini seçin ( = seçildi) **Kayıt etmek**

### **Tercih edilen telefon rehberini seçme**

- Tercih edilen telefon rehberi, kumanda tuşuna kısa süreli basarak açılan telefon rehberidir,
- bir çağrı numarasına uygun numaranın arandığı telefon rehberidir (örn. gelen bir aramada ekranda görüntüleme veya bir aramanın listeye aktarılması sırasında).

Tercih edilen telefon rehberi, varsayılan olarak yerel telefon rehberidir.

El cihazındaki tercih edilen telefon rehberini değiştirme:

 **Rehber OK Tercih Edilen Rehber Yerel El Cihazı Rehberi** / **Baz İstasyonu Rehberi ▶ OK** ( $\mathbf{Z} =$  seçildi)

# **Telefon rehberini kaydetme/içe aktarma**

Kişileri JSON dosyası olarak kaydedin veya dosyadan içe aktarın.

#### **Web kullanıcı arayüzünde**

- **Ayarlar Kişiler Kişiler Merkezi kişiler** alanında
	- Kaydetme: **Kişileri kaydet** Dosya seçme için kullanılan sistem iletişim alanında, telefon rehberinin kaydedilmesi gereken kayıt yerini seçin, gerekirse dosya adını değiştirin
	- İçe aktarma: **Araştır** Bilgisayarın dosya sisteminde, daha önceden kayıtlı telefon rehberini seçin

- İçe aktarma sırasında<br>• Aynı ad ve soyada sahip kişilerin üzerine yazılır. Sadece ad aynıysa, yeni bir kişi oluşturulur.
- Çağrı numaraları eklenir.

# **Başka telefon rehberleri yapılandırma**

Yerel ve merkezi telefon rehberi dışında Gigaset A690/AS690A IP BASE'te başka telefon rehberleri sunulabilir.

# **Google Kişileri / Microsoft 365'ten kişiler**

Web kullanıcı arayüzünde, bir Google veya Microsoft hesabının kişilerini kullanıma sunabilirsiniz. Bunun için, servis sağlayıcının cihaz sayfasında kullanıcı hesabına bağlanan bir aktivasyon kodu oluşturun.

- **Ayarlar Kişiler Google Kişileri / Microsoft 365 Aktivasyon kodu oluştur** butonuna tıklayın . . . aktivasyon kodu oluşturulur ve gösterilir; kod, 30 dakika süreyle geçerlidir
- Google veya Microsoft cihaz sayfasının linkine tıklayın  $\blacktriangleright$  Aktivasyon kodunu girin  $\blacktriangleright$ **Sonraki** Google veya Microsoft hesabınızda oturum açın veya yeni bir hesap oluşturun . . . kimlik doğrulaması kontrol edilir; başarılı olması durumunda bağlantı kurulur

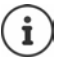

Mevcut kişilere sadece okuma erişimi mümkündür. Kişilerin düzenlenmesi veya silinmesi mümkün değildir. Yeni kişilere oluşturulabilir ve Google veya Microsoft hesabında düzenlemeye devam edilebilir.

Kişiler, merkezi telefon rehberine kopyalanabilir.

Platformla senkronizasyon her 15 dakikada bir gerçekleşir.

# **Telesekreter ve anonslar**

# **Telesekreter**

Telefon, üç yerel telesekreteri kullanımınıza sunar. Bunun dışında, servis sağlayıcı tarafından sunulması durumunda, yapılandırılmış beş şebeke telesekreteri bağlantısını etkinleştirebilirsiniz. Sesli mesajlar, el cihazlarından ve Web kullanıcı arayüzü üzerinden dinlenebilir.

## **Yerel telesekreter**

Yerel telesekreterler, web kullanıcı arayüzünde yapılandırılır ve el cihazlarına atanır. Burada etkinleştirilebilir ve devre dışı bırakılabilirler.

### **Web kullanıcı arayüzünde**

 **Ayarlar telefon Sesli mesajlar Dahili sesli mesaj kutuları** . . . telesekreterler şu bilgilerle birlikte gösterilir:

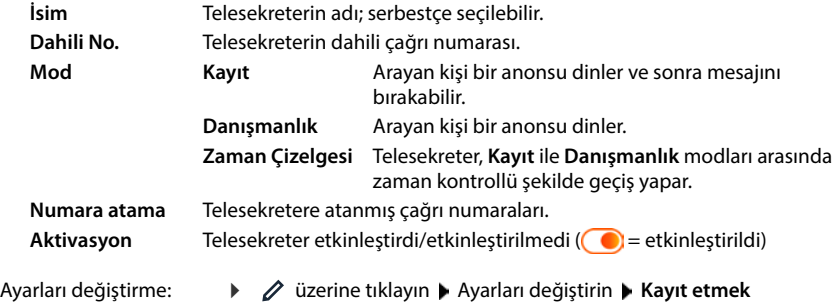

### **Telesekreterin yapılandırılması**

#### **Web kullanıcı arayüzünde**

- **▶** *\$***<sub>2</sub> Ayarlar ▶ ৻/ telefon ▶ Sesli mesajlar ▶** telesekreterin yanındaki *∂* üzerine tıklayın
- Telesekreterin, listede görüntülenmesi gereken adı girin (en fazla 32 karakter)
- Sesli mesajları dinlemek için telefonda bir PIN kodu girilmesi gerekirse **PIN'i etkinleştir** seçeneğini etkinleştirin ( = etkinleştirildi)
- Telesekreterin hangi modda çalıştırılması gerektiğini seçin: **Kayıt /Danışmanlık** / **Zaman Çizelgesi**

### **Anonsları seçme**

Tüm modlar için anonslar seçebilirsiniz. Sistemde kayıtlı tüm anonslar ve bir standart anons teklif edilir.

Henüz bir anons kaydetmediyseniz:

- **Sesli mesajlar kaydedilebilir ve şu adresten yüklenebilir** yanındaki **burada** üzerine tıklayın
- veya

### **Ayarlar telefon Ses Duyurular**

İstediğiniz anonslar kaydettiyseniz **Sesli mesajlar** sayfasına geri dönün.

Anonsu seçme:

**Kayıt mesajı** veya **Tavsiye mesajı** listesinden kayıtlı bir anonsu veya **Varsayılan** öğesini seçin

Anonsu oynatma:

Secilen anonsun yanındaki  $\Omega$  üzerinde tıklayın ... anons, bilgisayarın hoparlöründen/ kulaklığından oynatılır

#### **Diğer ayarlar**

- **Kayıt** modu için: **Kayıt uzunluğu** listesinden maksimum mesaj uzunluğunu seçin (30 saniye - 5 dakika)
- **Zil sesi gecikmesi** listesinden, telesekreterin gelen bir aramayı kabul etmesi gereken zaman aralığını seçin (0 - 30 saniye)

#### **Zaman Çizelgesi modu için zaman planı oluşturma**

Anonslar, kayıt süresi ve gecikme ayarlarına ek olarak, bu mod için telesekreterin **Kayıt** modunda ve **Danışmanlık** modunda ne zaman çalıştırılması gerektiğini belirleyebilirsiniz.

- **Kayıt** veya **Danışmanlık** modunu seçin
- Bu modun aktif olması gereken zamanları, zaman çizgileri aracılığıyla belirleyin

veya: **+ Zaman** üzerine tıklayın ve her gün için zamanları seçin

**Kayıt** modunun aktif olduğu zamanlar kırmızı bir çubukla, **Danışmanlık** modununsa sarı bir çubukla gösterilir.

#### **Telesekreterlere çağrı numaraları atama**

**Numara atama** altında, cihaz için yapılandırılan tüm bağlantılar gösterilir.

Telesekreterin aramaları cevaplaması gereken çağrı numaralarını işaretleyin

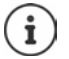

Bir el cihazı, sadece **bir** telesekreterin yeni sesli mesajları hakkında bilgilendirme yapabilir.

# **Şebeke telesekreteri**

Bir şebeke telesekreteri, telefon servis sağlayıcınızın bir hizmetidir. Hizmet etkinleştirilmişse, bir bağlantı üzerinden gelen ve kabul edilen aramalar için, servis sağlayıcı tarafından sesli mesajlar kaydedilir. Mesajlar, bağlantının atanmış olduğu telefonlarda sorgulanabilir.

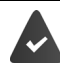

Gerekirse, şebeke telesekreterleri için servis sağlayıcıya başvurulmalıdır.

#### **Web kullanıcı arayüzünde**

 **Ayarlar telefon Sesli mesajlar Ağ Sesli Mesaj Kutusu** . . . yapılandırılan her bağlantı için bir şebeke telesekreteri kaydedilmiştir  $\blacktriangleright$  qirişin yanındaki  $\nearrow$  üzerine dokunun  $\blacktriangleright$  Şebeke telesekreterinin çağrı numarasını girin  $\blacktriangleright$  Kayıt etmek

### **Telesekreterin MWI göstergesi için atanması**

Gigaset A690/AS690A IP BASE, birden çok telesekreter kullanabilir ve bunun için MWI bilgilendirmelerini alabilir. Gelen MWI mesajları, telefonlardaki **mesaj tuşuyla bildirilir.** 

El cihazları, her zaman sadece bir telesekreter için bilgilendirme alır. Bu cihazlara birden çok telesekreter atanırsa, cihazda en son kurulan telesekreter bildirilir.

Atamayı kontrol etme/değiştirme:

**▶**  $\frac{203}{203}$  **Ayarlar ▶ Q, telefon ▶ Telefon cihazları ▶ telefon cihazı girişinin yanındaki ⁄ üzerine** tıklayın . . . **Mesaj yapılandırması (MWI)** altında, kurulan yerel ve şebeke telesekreterleri listelenir

Etkinleştirilmiş telesekreter $\bigcirc$ ile işaretlenir

Gerekirse başka bir telesekreter seçin veya **Seçim yok**

### **Telesekreteri etkinleştirme/devre dışı bırakma**

#### **Web kullanıcı arayüzünde**

 **Ayarlar telefon Sesli mesajlar** . . . mevcut telesekreterler ve şebeke telesekreterleri gösterilir  $\blacktriangleright$  Telesekreterleri düğmeyle etkinleştirin/devre dışı bırakın  $($   $)$  = etkinlestirildi)

# **Sesli mesajları web kullanıcı arayüzü üzerinden dinleme**

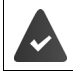

En az bir telesekreter yapılandırıldı ve etkinleştirildi.

**Ev Mesajlar bili sesli mesaj** . . . tüm telesekreterlerin sesli mesajları listelenir **b** girişin solundaki QO sembolüne tıklayın ... mesaj, bilgisayarın hoparlöründen oynatılır

### **Yeni mesajlar**

**Durum listesi** – **Yeni sesli mesajlar** altında, yeni sesli mesajların sayısı gösterilir. Yeni sesli mesajlar varsa göstergenin rengi turuncudur.

**Yeni sesli mesajlar** üzerine dokunun . . . web kullanıcı arayüzünün mesaj listesi açılır

### **Sesli mesaj işlemleri**

#### **Web kullanıcı arayüzünde**

**Ev Mesajlar sesli mesaj** . . . tüm telesekreterlerin sesli mesaj listesi açılır

Dinleme:

 $\triangleright$  sesli mesajın yanındaki QO sembolüne tıklayın

Dinlemeyi iptal etme:  $\blacktriangleright$  ( $\blacksquare$ )

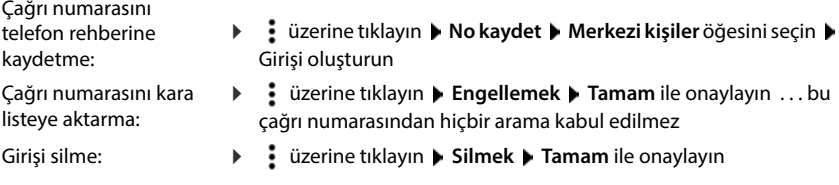

# **Sesli mesajları el cihazından dinleme**

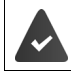

En az bir telesekreter yapılandırıldı, etkinleştirildi ve el cihazına atandı.

Yeni bir sesli mesaj şu şekilde gösterilir:

- Mesaj tuşu  $\boxed{2}$  yanıp söner.
- Ekranda,  $\overline{O}$  sembolü ve yeni sesli mesajların sayısı gösterilir.

#### **Sesli mesajları dinleme**

Mesaj tuşu:

**Mesai tusuna M** basın **M** Telesekreter **M** Tamam

Menü üzerinden: **▶**  $\equiv$  **▶ Telesekreter ▶ OK ▶ Mesajları Dinle ▶ OK** 

#### **Şebeke telesekreterindeki sesli mesajları dinleme**

Mesaj tuşu:

- **▶ Mesaj tuşuna x** basın ▶ Şebeke Posta Kut. ▶ Tamam
- Menü üzerinden:
- **▶**  $\equiv$  **▶ Telesekreter ▶ OK ▶ Şebeke Posta Kut. ▶ OK**
- ... etkileşimli bir sesli menü başlar  $\blacktriangleright$  sesli menünün talimatlarını uygulayın

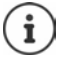

Telesekreter, sesli mesaj göstergesi (MWI) için el cihazına atanmışsa mesaj tuşu yanıp söner. Her el cihazı için sadece bir MWI telesekreteri yapılandırılabilir.

Atama, Web kullanıcı arayüzünde gerçekleşir.

### **Dinletme sırasındaki işlemler**

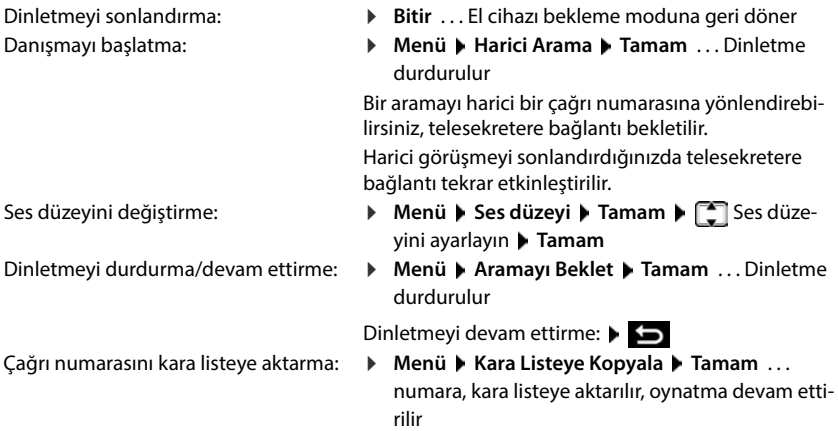

# **Anonslar**

Telesekreterler için anonsları ve çağrı yönlendirmelerini yükleyin veya kaydedin.

### **Web kullanıcı arayüzünde**

**› {ৣী Ayarlar ▶ ᢏ telefon ▶ Ses ▶ Duyurular ... anonslar isim, süre ve dosya büyüklüğüyle** birlikte gösterilir

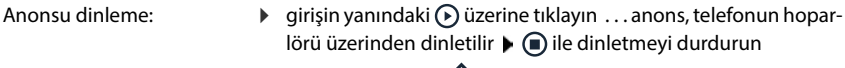

- Anonsun adını değiştirme: → girişin yanındaki ∠ üzerine tıklayın ▶ yeni adı girin ▶ K<mark>ayıt</mark> **etmek**
- Anonsu silme: **▶** girişin yanındaki  $\overline{\mathbb{II}}$  üzerine tıklayın ▶ Tamam ile onaylayın

Konuşma dosyasını yükleme:

Konuşma dosyası şu formatlardan birinde mevcuttur: MP3, OGG, ULAW, WAV

 Konuşma dosyasını, bilgisayarınızın dosya sisteminden **Dosya yükleme** yanındaki alana sürükleyin **Duyuru yükle**

veya: **Dosyaya Gözat** Dosya sisteminden dosyayı seçin Duyuru yükle

Kendi konuşma dosyalarınızı yüklediyseniz, **Hafıza** yanında kullanılan bellek alanı gösterilir.

Anonsu kaydetme:

 Anonsu kaydetmek istediğiniz el cihazını listeden seçin **Kayda başla** üzerine tıklayın **Tamam** . . . el cihazı çalar  $\blacktriangleright$  Cevaplama tuşuna  $\lceil \frac{1}{\sqrt{2}} \rceil$  basın  $\blacktriangleright$  Anonsu kaydedin  $\blacktriangleright$  Kaydı  $\lceil \frac{1}{2} \cdot \cdot \cdot \rceil$ tuşu ile sonlandırın . . . anons, anonslar listesine kaydedilir, isim olarak anonsun tarihi ve saati kullanılır

# **Diğer fonksiyonlar**

# **Alarm**

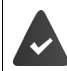

Tarih ve saat ayarlanmış olmalıdır.

### **Alarmı açma/kapatma**

**▶**  $\equiv$  **▶ Çalar Saat ▶ OK ▶ Etkinleştir ▶ OK (** $\equiv$  **açık) ▶**  $\equiv$  **Alarm zamanını saat ve dakika** cinsinden girin **OK**

Alarm etkinleştirilmişse bekleme modunda  $\Diamond$  sembolü ve alarm zamanı görüntülenir.

Yeni mesajlar (MWI) varsa, bu mesajlar, etkinleştirişmiş alarm göstergesini kaplar.

### **Alarm zamanını ayarlama/değiştirme**

 **Çalar Saat OK Uyanma Zamanı OK** Alarm zamanını saat ve dakika cinsinden girin **OK**

Alarmın ne zaman aktif olması gerektiğini belirleyin; her gün veya sadece iş günlerinde.

 **Çalar Saat OK Gerçekleşme OK Her gün** / **Pazartesi- Cuma** öğesini seçin **OK**

### **Alarmı kapatma/aradan sonra tekrarlama (şekerleme modu)**

Bir alarm, ekranda gösterilir ve alarm için seçilen zil sesiyle bildirilir.

Alarmı kapatma: **Kapat** . . . alarm, 24 saat süreyle kapatılır

Alarmı tekrarlama (şekerleme modu): **Ertele** veya herhangi bir tuşa basın . . . ekranda **Ertele** gösterili, alarm, beş dakika sonra tekrarlanır

# **Bebek telsizi (oda denetimi)**

Bebek telsizi açıkken el cihazının çevresinde tanımlı bir ses seviyesi aşıldığında, kayıtlı harici hedef çağrı numarası veya telefona kayıtlı tüm el cihazları (dahili) aranır. Harici bir numaraya giden alarm yaklaşık 90 saniye sonra kesilir.

**İki Yönlü Konuşma** fonksiyonuyla alarma cevap verebilirsiniz. Bu fonksiyon aracılığıyla, bebeğin yanında bulunan el cihazının hoparlörü açılır veya kapatılır.

El cihazında, bebek telsizi modunda gelen aramalar sadece ekranda (**zil sesi olmadan**) gösterilir. Ekran aydınlatması %50'ye düşürülür. Uyarı sesleri kapatılmıştır. Ekran tuşları basmak istisna olmak kaydıyla tüm tuşlar kilitlenmiştir.

Gelen bir arama cevaplandığında, bebek telsizi moduna telefon görüşmesi boyunca ara verilir, fonksiyon etkin durumda kalmaya **devam eder**. Bebek telsizi modu el cihazını kapatmak ve tekrar devreye sokmak suretiyle devreden çıkarılmaz.

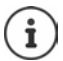

El cihazı ile bebek arasındaki mesafe 1 ile 2 metre arasında olmalıdır. Mikrofon bebeğe dönük olmalıdır.

Bebek alarmı fonksiyonunun etkin olması, el cihazınızın çalışma süresini kısaltır. Bu nedenle el cihazını gerekirse şarj ünitesine koyun.

Bebek telsizi, çalıştırma işleminden ancak 20 saniye sonra etkinleştirilir.

Hedef numarada telesekreter kapatılmış olmalıdır.

Çalıştırma sonrasında:

- Hassasiyeti kontrol edin.
- Alarm harici bir numaraya iletiliyorsa bağlantı durumunu test edin.

### **Bebek telsizini etkinleştirme ve ayarlama**

#### **Menü Bebek Telsizi OK**

- Açma/kapatma:
- **Etkinleştir** ▶ OK ( $\textbf{X} = açık$ **)** . . . bir hedef çağrı numarası girilmişse, bebek telsizi hemen etkinleştirilir

Hedefi girme:

 **Arama Hedefi OK Dahili** veya **Harici Arama** seçeneğini seçin **OK Harici Arama**'da çağrı numarasını girin **OK**

Karşılıklı görüşme fonksiyonunu etkinleştirme/devre dışı bırakma:

**▶**  $\Box$  İki Yönlü Konuşma ▶ OK ( $\Box$  = etkinleştirildi)

Bebek telsizi etkinleştirilmiş durumdayken bekleme modunda **Bebek Telsizi** ve hedef çağrı numarası görüntülenir.

### **Bebek telsizini kapatma / Alarmı iptal etme**

Bekleme modunda ekran tuşuna **Aus** basın

Bebek telsizini kapatma: Alarmı iptal etme:

 $\triangleright$  Bir alarm sırasında kapatma tuşuna  $\sqrt{a}$ basın

### **Bebek telsizini dışarıdan kapatma**

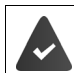

Alarm, harici bir hedef telefon numarasına gider.

Alıcı telefon tonlu aramayı destekliyor.

Alarm aramasını kabul edin  $\blacktriangleright$  Bunun için  $\lceil \frac{1}{2} \rceil$ tuşlarına basın

Bebek telsizi devre dışı ve taşınabilir aygıt bekleme konumundadır. Bebek telsizi modunda el cihazındaki ayarlar (örn. zil sesi yok) ekran tuşuna **Kapat** basana kadar korunur.

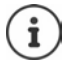

Bebek telefonu dışarıdan tekrar etkinleştirilemez.

# **Kara listeler**

Kara listeler, kayıtlı tüm el cihazlarında ve/veya her el cihazında özel olarak baz ünitenin Web kullanıcı arayüzüyle ayarlanabilir.

# **Kara listeleri Web kullanıcı arayüzünde düzenleme**

Gelen ve giden aramaların çağrı numaralarını bloke edin.

**Gelen aramalar** Engellenen çağrı numaraları, artık dahili numaralara aktarılmaz.

**Giden aramalar** Engellenen çağrı numaraları aranamaz.

### **Kara listeyi yönetme**

### **Web kullanıcı arayüzünde**

 **Ev Kişiler Engelleme listesi** . . . engellenen çağrı numaraları, açıklamayla birlikte nümerik olarak sıralanmış şekilde listelenir

İstenen kara listeyi seçme:

**Gelen aramalar** veya **Giden aramalar** üzerine tıklayın

Listeyi filtreleme:

Filtre kriterlerini **Numaraya veya yoruma göre filtreleyin** metin alanına girin

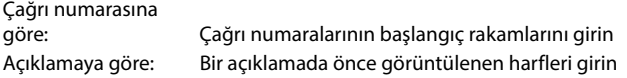

 $\triangleright$  Q üzerine tıklayın ... sadece hâlâ uygun olan girişler gösterilir

Girişin açıklamasını değiştirme:

**▶** qirişin yanındaki ∕ üzerine tıklayın ▶ Açıklamayı değiştirin ▶ Kayıt etmek

Çağrı numarasını kara listeden silme:

**▶** girişin yanındaki  $\overline{\mathfrak{m}}$  üzerine tıklayın ▶ Tamam ile onaylayın

### **Çağrı numarasını kara listeye kaydetme**

#### **Web kullanıcı arayüzünde**

 **Ev • El Kişiler • Engelleme listesi • Eklemek • engellemenin Gelen aramalar** veya Giden aramalar için mi geçerli olması gerektiğini seçin  $\blacktriangleright$  Çağrı numarasını girin  $\blacktriangleright$  Engelleme için açıklamayı girin **Kayıt etmek** . . . engelleme, kara listeye kaydedilir

### **Çağrı numaralarını arama ve mesaj listesinden aktarma**

Bir arama listesindeki veya sesli mesajlar listesindeki çağrı numaralarını kara listeye aktarın.

#### **Web kullanıcı arayüzünde**

**Ev • C** Mesajlar • Çağrı listesi / sesli mesaj • girişin yanındaki • üzerine dokunun • **Blok no. Tamam** ile onaylayın . . . çağrı numarası kara listeye aktarılır

### **El cihazı için kara listeyi ayarlama**

Toplamda 32 adede kadar çağrı numarasını bir kara listeye kaydedebilirsiniz. Kara liste etkinleştirilmiş durumdayken bu listedeki numaralara ait çağrılar gösterilmez veya sadece sesli olarak bildirilir.

### **Kara listeyi etkinleştirme/devre dışı bırakma**

**▶**  $\blacksquare$  **▶ Arama Yöneticisi ▶ OK ▶ Kara Liste ▶ OK ▶ Etkinleştir ▶ OK (** $\blacksquare$  **= etkinleştirildi)** 

### **Giriş oluşturma**

- $\blacktriangleright$  **<b>F**  $\blacktriangleright$  Arama Yöneticisi  $\blacktriangleright$  OK  $\blacktriangleright$  Kara Liste  $\blacktriangleright$  OK  $\blacktriangleright$  Engellenen Numaralar  $\blacktriangleright$  OK
	- Liste bossa: Liste boş değilse:
		- **Kayıt yok. Yeni kayıt?** sorusunu **OK** ile onaylayın
		- **Menü Yeni Kayıt OK**
- ▶ Engellenen No.:  $\frac{1}{2}$  Cağrı numarasını girin ▶ OK ▶ Ad:  $\frac{1}{2}$  Adı girin ▶ OK

### **Kara listeyi görüntüleme/düzenleme**

**▶**  $\blacksquare$  **▶ Arama Yöneticisi ▶ OK ▶ Kara Liste ▶ OK ▶ Engellenen Numaralar ▶ OK . . . engel**lenen arayanların listesi gösterilir ▶ [ ] ile liste içinde gezinin

Girişler; isim (mevcutsa), kaydın tarihi ve saatiyle birlikte gösterilir.

- Numarayı görüntüleme: **Menü Numarayı Göster OK**
- Girişi düzenleme: **Menü Kaydı Düzenle OK**
- Girişi silme: **Menü Kaydı Sil OK**
- Tüm girişleri silme: **Menü Listeyi Sil OK**

### **Numarayı arama listesinden kara listeye aktarma**

Arama listesini açma: Ekran tuşuna  $\rightarrow \infty$  basın  $\blacktriangleright$  istediğiniz arama listesini seçin  $\blacktriangleright$ **OK** Girişi seçin **Menü Kara Listeye Kopyala OK**

### **Dolu kara liste için kuralları belirleme**

Kara liste dolunca ne yapılması gerektiğini belirleyin.

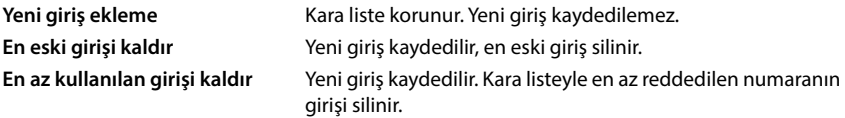

 **Arama Yöneticisi** ▶ OK ▶ Kara Liste ▶ OK ▶ Tam Liste Kuralı ▶ OK ▶  $\Box$  Kuralı seçin **DK z** = seçildi)

### **Engellenen çağrı numaralarından gelen aramaları ekranda görüntüleme/görüntülememe**

Engellenen bir çağrı numarasından gelen bir aramanın ekranda görüntülenip (ön ayar) görüntülenmeyeceğini seçin.

 $\triangleright$  $\frac{1}{2}$  **Arama Yöneticisi** ▶ OK ▶ Kara Liste ▶ OK ▶ Bastırma Düzeyi ▶ OK ▶  $\begin{bmatrix} 1 & 2 \\ 3 & 4 \end{bmatrix}$ Sadece **Görsel / Tam Bastırma** öğesini seçin ▶ OK ( $\textbf{Z} =$  seçildi)

# **DECT şebekesinin genişletilmesi**

Telefon görüşmesi sırasında hareket serbestisi sağlamak için, altı adede kadar DECT el cihazını kablosuz olarak Gigaset A690/AS690A IP BASE'e kaydedebilirsiniz.

İki adede kadar Gigaset Repeater HX kullanarak DECT kablosuz ağının kapsama alanını genişletebilirsiniz.

# **DECT el cihazını kaydetme/kaydı silme**

#### **Web kullanıcı arayüzünde**

 **Ayarlar telefon Telefon cihazları Eklemek DECT el cihazı** . . . DECT kayıt asistanı açılır **Sonraki**

Telefon, kayıt moduna geçer. Kalan kayıt süresi ve kayıt PIN kodu gösterilir.

▶ Kayıt işlemini DECT el cihazında başlatın . . . el cihaz, kayıt modundaki bir baz ünite arar ▶ Kayıt PIN kodunu girin . . . el cihazı kaydedilir ve el cihazları listesine eklenir

### **DECT el cihazı kaydını silme**

**▶**  $\frac{203}{201}$  **Ayarlar ▶ Lelefon ▶ Telefon cihazları ▶ DECT ahizeleri ▶** el cihazının yanındaki m üzerine tıklayın **Tamam** ile onaylayın . . . el cihazının kaydı silinir

### **DECT el cihazını değiştirme**

Bir el cihazının değiştirilmesi gerekirse bir el cihazını başka bir cihazla değiştirin. Bu sırada, ilk el cihazına bağlı tüm ayarlar korunur, sadece DECT kaydı değiştirilir.

Sistem yedeklenirken bazı ayarlar birlikte kopyalanamadığı için bir yedek dosyasını yüklediyseniz de bu fonksiyon yardımcı olu (DECT kaydı, Google/Microsoft hesapları).

#### **Web kullanıcı arayüzünde**

- **▶**  $\frac{203}{203}$  **Ayarlar** ▶ Lelefon ▶ Telefon cihazları ▶ DECT ahizeleri ▶ el cihazının yanındaki ∕ üzerine tıklayın ▶ Cihazı değiştir . . . DECT değiştirme asistanı açılır, bir kayıt islemi başlatılır
- ▶ Yeni DECT el cihazını kaydedin ▶ Bitir

Aktarılan ayarlar: İsim, dahili çağrı numarası, giden ve gelen görüşmelerin çağrı numaraları, bir telesekreterin MWI ataması.

## **Kayıt PIN kodunu ayarlama**

Kayıt PIN kodu, el cihazına kayıt işlemi sırasında girilmelidir (ön ayar: 0000). Kayıt PIN kodunu değiştirebilirsiniz.

**Web kullanıcı arayüzünde**

- **Ayarlar telefon Gelişmiş Ayarlar DECT ayarları**
- Kayıt PIN kodunu dört haneli olacak şekilde metin alanına girin

Ayarları kaydetme: **Kayıt etmek**

# **El cihazına kayıt işlemi**

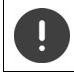

Kayıt işlemi **hem** baz ünitede **hem de** el cihazında başlatılmalıdır.

Her iki işlem de **180 saniye içinde** gerçekleşmelidir.

El cihazı henüz hiçbir baz ünitede kayıtlı değilse: ▶ Ekran tuşuna **Kaydet** basın

El cihazı zaten bir baz ünitede kayıtlıysa:

**A**  $\blacktriangleright$  **E**  $\blacktriangleright$  Ayarlar  $\blacktriangleright$  OK  $\blacktriangleright$  Kayit  $\blacktriangleright$  OK  $\blacktriangleright$  El Cihazını Kaydet  $\blacktriangleright$  OK  $\blacktriangleright$  **Elect** existem PIN kodunu girin **OK**

Kayıt işlemi başarıyla tamamlandıktan sonra el cihazı bekleme moduna geçer. Dahili numara görüntülenmediği takdirde kayıt işlemini tekrarlayın.

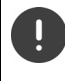

Bazı Gigaset baz üniteleri veya başka üreticilerin baz üniteleri/Router cihazları el cihazıyla tam uyumlu olmayabilir ve tüm fonksiyonlar doğru şekilde görüntülenmeyebilir. Bu durumda **Gecikme (GAP) Kaydi** menü girişini kullanın. Bu sayede el cihazında doğru görüntüleme garanti edilir, fakat el cihazındaki bazı fonksiyonlarda kısıtlamalar oluşabilir.

### **El cihazı kaydını silme**

 **Ayarlar OK Kayit OK El Cihazının Kaydını Kaldır** . . . kullanılan el cihazı < ile işaretlenmiştir ▶ OK ▶  $\Box$  El cihazını seçin ▶ OK ▶ OK ile onaylayın

# **El cihazı adını değiştirme**

**▶ ۞ ... El cihazları listesi açılır, kendi el cihazını < ile işaretlenmiştir ▶ ۞ El cihazını seçin ▶ Menü**  $\begin{bmatrix} 1 \\ 1 \end{bmatrix}$  Yeniden Adlandır  $\triangleright$  OK  $\triangleright$  < C mevcut adı silin  $\triangleright$  **Example 10** OK

# **El cihazını arama (Paging)**

Baz ünitedeki kayıt/Paging tuşuna **kısa süreli** basın.

Zil sesleri kapalı da olsa tüm el cihazları aynı anda çalar (Paging). **İstisna:** Bebek telsizinin etkinleştirildiği mobil cihazlar.

### **Aramayı sonlandırma**

Baz ünitedeki kayıt/Paging tuşuna **kısa süreli** basın

veya el cihazındaki  $\blacktriangleright$  cevaplama tuşuna  $\lceil \cdot \rceil$  basın

veya el cihazındaki bekran tuşuna **Kapat** basın

veya ▶ işlem yok. Kısa bir süre sonra Paging çağrısı otomatik olarak sonlandırılır.

# **DECT-Repeater'ı bağlama**

Bir Repeater, Gigaset el cihazlarının baz üniteyle olan kapsama alanını arttırır. İki adede kadar Gigaset Repeater HX'i kayıt ettirebilirsiniz.

Gigaset Repeater'larla ilgili ayrıntılı bilgileri Repeater'ın kullanım kılavuzunda ve [www.gigaset.com](https://www.gigaset.com) adresinde bulabilirsiniz.

#### **Web kullanıcı arayüzünde**

 **Ayarlar telefon Telefon cihazları Eklemek DECT Tekrarlayıcı HX** . . . **DECT**  tekrarlayıcı asistanı başlatılır **b** asistandaki talimatları uygulayın

İstek üzerine, kurulan Repeater'ın adını değiştirebilirsiniz.

Repeater'daki kayıt işlemi hakkında ayrıntılı bilgiler:

Repeater'ın kullanım kılavuzu

# **ECO DECT**

ECO DECT, kapsama alanı ve DECT kablosuz ağındaki yayın için ayarları içerir. Cihaz teslimat durumunda, el cihazı ile baz ünite arasında mümkün olan en düşük yayınla optimum bir bağlantı sağlanacak şekilde ayarlanmıştır. Bekleme modunda el cihazı sinyal göndermez, radyo dalgası yaymaz. Sadece baz ünite, el cihazı ile düşük telsiz sinyali üzerinden iletişim sağlar. Konuşma esnasında, sinyal gönderme gücü el cihazı ile baz ünite arasındaki mesafeye göre otomatik olarak ayarlanır. Baz üniteyle aradaki mesafe ne kadar düşükse, yayın gücü de o kadar düşük olur.

ECO DECT ayarları, baz ünitede veya bir el cihazında yapılabilir ve tüm DECT cihazlar için geçerlidir.

### **Maksimum kapsama alanı**

Teslimat sırasında, DECT bağlantı için maksimum kapsama alanı kapalıdır. Yani yayın gücü % 80'e kadar azaltılır. Bu sırada kapsama alanı yaklaşık % 50 azaltılır.

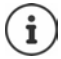

Menzili artırmak için tekrarlayıcı kullanılacaksa maksimum menzil açılmalıdır. Bu özellik etkinleştirildiğinde bu otomatik olarak gerçekleşir.

### **Maksimum kapsama alanını açma/kapatma (baz ünitedeki)**

#### **Web kullanıcı arayüzünde**

**▶ টুঁঃ Ayarlar ▶ ৻ telefon ▶ Gelişmiş Ayarlar ▶ DECT ayarları ▶ Maksimum aralık** düğmeyle etkinleştirin/devre dışı bırakın  $(\bullet)$  = kapsama alanı ve radyo dalgaları azaltılır)

### **Yayını bekleme modunda kapatma**

**Yayınsız** fonksiyonuyla yayını daha da azaltabilirsiniz. Baz ünite ve el cihazı bekleme modundayken yayın komple kapatılır. Telsiz bağlantısı sadece gelen veya giden çağrılarda otomatik olarak kurulur. Bağlantı kurulması bu nedenle yaklaşık 2 saniye gecikir.

Bir el cihazının gelen çağrı durumunda baz üniteyle telsiz bağlantısını hızlı kurabilmesi için, el cihazı baz üniteyi sıkça "dinlemeli", yani çevreyi taramalıdır. Bu durum, elektrik tüketimini arttırır ve el cihazının hazırda bulunma ve konuşma süresini kısaltır.

- Yayınsız açık:<br>• El cihazında kapsama alanı görüntülenmez/kapsama alanı alarmı verilmez. Erişebilirliği, bir bağlantı kurmaya çalışarak kontrol edebilirsiniz.
- El cihazlarının ekranında  $\langle \cdot \rangle$  sembolü görüntülenir.

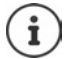

**Yayınsız** fonksiyonu varsayılan olarak kapalıdır.

**Yayınsız** fonksiyonundan yararlanmak için, kayıtlı tüm el cihazlarının bu performans özelliklerini desteklemesi gerekir. Fonksiyonun etkinleştirildiği cihazdan bağımsız olarak, etkinleştirme her zaman tüm el cihazları için gerçekleştirilir.

Bu performans özelliğini desteklemeyen bir el cihazı kayıtlıysa, **Yayınsız** fonksiyonu otomatik olarak devre dışı bırakılır. Bu el cihazının kaydı silinince fonksiyon otomatik olarak etkinleştirilir.

### **Yayınsız modunu açma/kapatma (baz ünitede)**

#### **Web kullanıcı arayüzünde**

 **Ayarlar telefon Gelişmiş Ayarlar DECT ayarları Radyasyon Yok** düğmeyle etkinleştirin/devre dışı bırakın  $(\bigodot)$  = Yayınsız modu kapatılır)

### **El cihazında yayını açma/kapatma**

**Ayarlar ▶ OK ▶ ECO DECT ▶ OK ▶ Radyasyon Yok ▶ OK (<b>of** = Yayın kapalıdır)

# **El cihazındaki ayarlar**

Telefon önceden ayarlanmıştır. El cihazının ayarları (örn. zil sesleri, ekran ayarları, vb.), sadece bu el cihazı için geçerlidir. Sistem ayarları (örn. tarih ve saat, alan kodları, vb.), el cihazında veya Web kullanıcı arayüzü aracılığıyla değiştirilebilir. Bu ayarlar, kayıtlı tüm el cihazları için geçerlidir.

# **Tarihin ve saatin manüel olarak ayarlanması**

Gelen aramaların tarihine ve saatine ilişkin doğru bilgi alabilmek ve alarmı kullanabilmek için tarihin ve saatin ayarlanması gerekir. Tarih ve saat, baz ünite ile el cihazı arasında senkronize edilir.

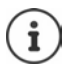

Telefonda, internetteki bir zaman sunucusunun adresi kayıtlıdır. Telefon internete bağlı ve zaman sunucusuyla senkronizasyon etkinleştirilmiş durumda olduğu sürece, tarih ve saat bilgileri bu zaman sunucusundan alınır. Manüel ayarlar, mevcut girişlerin üzerine yazılır.

**Ayarlar OK Tarih/Saat OK**

Zaman kaynağını seçme: **Ana Zaman OK Elle** / **Şebeke OK** ( = seçildi) **Elle** seçiminde:

- **Tarih ve Saati Ayarla OK**
- Gün, ay ve yılı 8 haneli olarak girin **OK**
- Saat ve dakikayı 4 haneli olarak girin **OK**

# **Ekran dili**

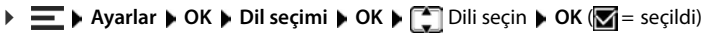

Anlaşılmayan bir dil ayarlanmışsa:

**tu** 1 **a** 1 **a** 1 **a** 1 **a** 1 **a** 1 **a** 1 **a** 1 **a** 1 **a** 1 **a** 2 **a** 1 **a** 1 **a** 1 **a** 1 **a** 1 **a** 1 **a** 1 **a** 1 **a** 1 **a** 1 **a** 1 **a** 1 **a** 1 **a** 1 **a** 1 **a** 1 **a** 1 **a** 1 **a** 1 **a** 1 **a** 1 **a** 1 **a** 1 **a** 1 **a** 1 **a** tuşuna basın

# **Ülke**

Ülke seçimi, ülkeye özel ayarlar için kullanılır. Cihazı başka bir ülkede çalıştırırsanız ön ayarı değiştirin.

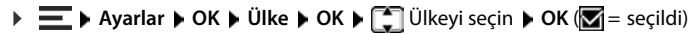

# **Sesler ve sinyaller**

## **Ahize/hoparlör ses düzeyi**

Ahize ve hoparlör ses düzeyini 5 kademede birbirinden bağımsız olarak ayarlayın.

### **Bir görüşme sırasında**

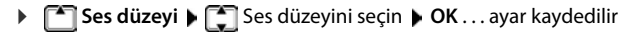

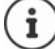

Kaydedilmezse, ayar yaklaşık 3 saniye sonra otomatik olarak kaydedilir.

### **Bekleme modunda**

 **Arama Ses Düzeyi OK**

veya

**Dahili ve harici aramalar ve uyandırma alarmı için farklı zil sesleri ayarlama alarmı için farklı zil sesleri ayarlamı için farklı zil ses düzeyini seçin <b>DE**<br> **Ses düzeyini seçin DOK Dahili ve harici ayarlayın.**<br> **Ses ▶**  $\equiv$  **▶ Ses Ayarları ▶ OK ▶ Arama Ses Düzeyi ▶ OK ▶**  $\uparrow$  **Kulaklık / Eller Serbest ▶** Ses düzeyini seçin **OK**

### **Ses profili**

Ahize sesini ihtiyaçlarınıza uyarlayın.

**Ses Ayarları OK Akustik Profili OK Düşük** / **Yüksek OK** ( = seçildi)

## **Zil sesleri**

### **Zil sesi ses düzeyi**

Ses düzeyini 5 kademe ayarlama.

**E Ses Ayarları DK Zil Sesi Seviyesi DOK DE** Ses düzeyini seçme **DOK** 

### **Zil melodisi**

**▶**  $\equiv$  **▶** Ses Ayarları ▶ OK ▶ Zil Sesi Melodisi ▶ OK ▶  $\leftarrow$  Harici Çağrılar / Dahili Çağrılar / **Çalar Saat ▶ | ilgili zil sesini/melodiyi seçin ▶ OK (<b>V** = seçildi)

# **Uyarı sesleri**

El cihazı, farklı işlemlerde ve durumlarda sesli olarak uyarıda bulunur. Bu uyarı seslerini birbirinden bağımsız bir şekilde açıp kapatabilirsiniz.

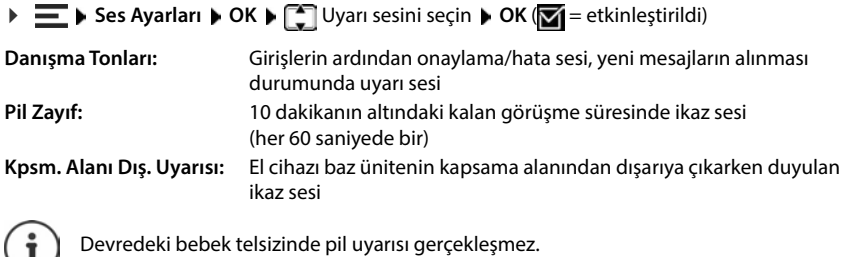

# **Ekran**

ш

### **Ekran koruyucu**

Bekleme modunda görüntüleme amacıyla ekran koruyucu olarak bir dijital kullanıma sunulmuştur.

**Ayarlar Agarlar OK Exam OK Extran Koruyucu B** OK **E** Ekran Koruyucu Yok / **Dijital Saat** öğesini seçin ▶ OK ( $\bullet$  **=** etkinleştirildi)

Ekran bekleme moduna geçtikten yaklaşık 10 saniye sonra ekran koruyucu etkinleştirilir.

### **Ekran koruyucuyu kapatma**

**Kapatma tuşuna <sub>∴</sub> kısa süreli** basın . . . ekran, bekleme moduna geçer

## **Büyük arama rakamları**

Arama sırasında rakamları büyük gösterme.

```
E Ayarlar DK DEkran DK Daha Büyük Font DK (Z = etkinleştirildi)
```
## **Ekran renklerini ters çevirme**

Ekranın renk şeması varsayılan olarak siyah zemin üzerine beyaz yazıdır. Renk şemasını ters çevirme:

**Ayarlar Agarlar OK Ekran OK A** Renkleri Ters Çevir **A** OK **A C** Kademeyi seçin **A**  $OK(\nabla)$  = secildi

# **Ekran aydınlatması**

El cihazı uzun bir kullanılmazsa ekran aydınlatması kapatılır. Bu fonksiyonu, **şarj ünitesindeki el cihazı** ve **şarj ünitesinin dışındaki el cihazı** durumları için birbirlerinden bağımsız olarak ayarlayabilirsiniz.

Bir görüşme sırasında ekran normalde açık kalır. Bu fonksiyonu kapatabilirsiniz.

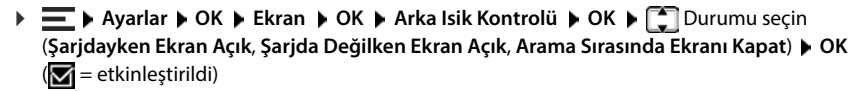

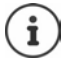

Ekran aydınlatması açıkken el cihazının bekleme süresi önemli ölçüde azalabilir.

### **Yeni mesajlarda ekran yanıp söner**

Etkinleştirilmişse, yeni bir mesajın geldiği (cevapsız arama veya telesekreterde yeni sesli mesaj), ekranın yanıp sönmesiyle gösterilir.

 **Ayarlar OK Ekran OK Arka Isik Kontrolü OK Bildirimler icin Flaş Görüntü OK** ( = etkinleştirildi)

# **Kontrast**

Ekran kontrastını 9 kademede ayarlayın.

 **EXALGE ASSESS** A Ayarlar  $\triangleright$  OK  $\triangleright$  Ekran  $\triangleright$  OK  $\triangleright$  Kontrast  $\triangleright$  OK  $\triangleright$  EX ademeyi seçin  $\triangleright$  OK  $(\nabla = \text{seçildi})$ 

# **Telefon görüşmesi yapma**

# **Otomatik cevaplama**

Otomatik cevaplama durumunda, şarj ünitesinden alınınca el cihazı gelen bir çağrıyı kabul eder.

Ayardan bağımsız olarak **Otom. Cevap** el cihazı şarj ünitesine yerleştirilince bağlantı sonlandırılır.

# **Bir bağlantının (hat) adını değiştirme**

→ <del>I</del> → Ayarlar → OK → Telefon → OK → Otom. Cevap → OK (<del>M)</del> = etkinleştirildi)<br>Ayardan bağımsız olarak Otom. Cevap el cihazı şarj ünitesine yerleştirilince bağlantı sonland<br> **Bir bağlantırının (hat) adını değiştirme**<br>
→ gösterilir  $\blacktriangleright$  **Bağlantıyı seçin**  $\blacktriangleright$  **OK**  $\blacktriangleright$  Bağlantı Adı  $\blacktriangleright$  OK  $\blacktriangleright$  **K C** mevcut adı silin  $\blacktriangleright$ yeni adı girin **OK**

# **Bir bağlantıya (hat) el cihazları atama**

Bir bağlantıya birden çok el cihazı atanabilir. Bir bağlantının çağrı numarasına gelen aramalar,

**▶**  $\equiv$  **▶ Ayarlar ▶ OK ▶ Telefon ▶ OK ▶ Bağlantılar ▶**  $\Box$  **Bağlantı seçin ▶ OK ▶ Atanan El Cihazları ▶ OK ... kayıtlı tüm el cihazları gösterilir ▶**  $\begin{bmatrix} \bullet \\ \bullet \end{bmatrix}$  **El cihazını seçin ▶ OK (** $\blacksquare$  **= El** cihazı atandı)

# **Sistem**

# **El cihazını fabrika ayarlarına geri getirme**

Kendi yaptığınız ayarları ve değişiklikleri fabrika ayarlarına geri getirin.

**Aygricular → OK A Felcion A** OK **F El Cihazını Sıfırla A** OK **D** OK ile onaylayın . . . el<br>
clinazının ayarları fabrita ayarlarıng eri geri getirlilir<br>
• El cihazını baz üniteye kaydedilmesi<br>
• Tarih ve saat<br> cihazının ayarları fabrika ayarlarına geri getirilir

Aşağıdaki ayarlar, sıfırlama işleminden **etkilenmez** :

- El cihazının baz üniteye kaydedilmesi
- Tarih ve saat
- Telefon rehberinin ve arama listelerinin girişleri

# **El cihazını güncelleme**

El cihazı, baz ünite/Router cihazı ile DECT kablosuz bağlantı üzerinden aygıt yazılımının güncellenmesini destekler (SUOTA = Software Update Over The Air).

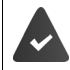

Baz ünite bu fonksiyonu destekliyor ve internete bağlı.

Yeni bir aygıt yazılımının mevcut olup olmadığını otomatik olarak kontrol etme:

**Ayarlar DK Firmware'i Güncelle Dtomatik Kontrol DK** (  $\sqrt{2}$  = etkinleştirildi)

El cihazı için yeni bir aygıt yazılımı mevcutsa, bir mesaj gösterilir.

Aygıt yazılımı güncellemesini **OK** ile başlatın.

### **Aygıt yazılımı güncellemesini manüel olarak başlatma**

 **Ayarlar OK Firmware'i Güncelle OK Güncelle** . . . yeni bir aygıt yazılımı mevcutsa güncelleme başlatılır

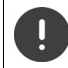

Güncelleme işlemi 30 dakika kadar sürebilir. Bu süre içinde el cihazı sadece sınırlı olarak kullanılabilir.

 **Ayarlar OK Firmware'i Güncelle OK Mevcut Sürüm OK** . . . el cihazının aygıt yazılımı sürümü gösterilir

# **Baz ünite PIN kodunu değiştirme**

Telefonun sistem ayarlarını bir sistem PIN koduyla koruyun. Bir el cihazını kaydetme ve kaydı iptal etme veya fabrika ayarlarını geri yükleme gibi işlemlerde baz ünite PIN kodunu girmeniz gerekir.

Telefonun 4 haneli baz ünite PIN kodunu değiştirme (teslimat durumu: **0000**):

**Baz ünite sürümünü görüntüleme**<br> **Baz ünite sürümünü görüntüleme**<br> **Baz ünite sürümünü görüntüleme**<br>
Baz ünitenin donanımı ve yazılımı hakkında bilgileri görüntüleyin(Firmware, EEPROM,<br>
Donanım).<br> **Baz üniteyi teslimat du** kodunu girin ▶ OK ▶ HH yeni sistem PIN kodunu girin ▶ OK

# **Baz ünite sürümünü görüntüleme**

Baz ünitenin donanımı ve yazılımı hakkında bilgileri görüntüleyin(**Firmware** , **EEPROM** , **Donanım**).

**Ayarlar OK Sistem OK Baz İstasyonu Sürümü OK**

**Ayarlar Agarlar B** OK **A** Sistem **A** OK **A** Baz İstsyonu Sıfırla **A** OK **A** OK ile onaylayın

# **Ayarlar - web kullanıcı arayüzünde**

# **Tarih ve saat**

Gelen aramaların tarihine ve saatine ilişkin doğru bilgi alabilmek ve alarmı kullanabilmek için tarihin ve saatin ayarlanması gerekir. Tarih ve saat, baz ünite ile el cihazı arasında senkronize edilir.

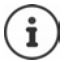

Telefonda, internetteki bir zaman sunucusunun adresi kayıtlıdır. Telefon internete bağlı ve zaman sunucusuyla senkronizasyon etkinleştirilmiş durumda olduğu sürece, tarih ve saat bilgileri bu zaman sunucusundan alınır. Manüel ayarlar, mevcut girişlerin üzerine yazılır.

### **Ayarlar sistem Tarih ve Saat**

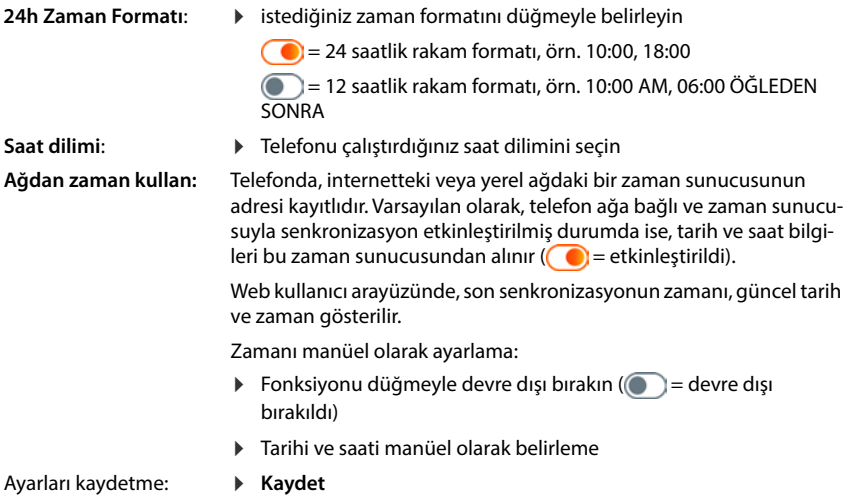

# **Telefon görüşmesi yapma**

## **Telefon cihazlarını yönetme**

Telefon cihazları, DECT el cihazları veya DECT Repeater'lardır.

 $\bullet$   $\frac{25}{22}$  Ayarlar  $\bullet$  **\** telefon  $\bullet$  Telefon cihazları ... DECT ahizeleri ve DECT Tekrarlayıcı alanlarında, şu bilgilerle birlikte kayıtlı telefon cihazları görüntülenir:

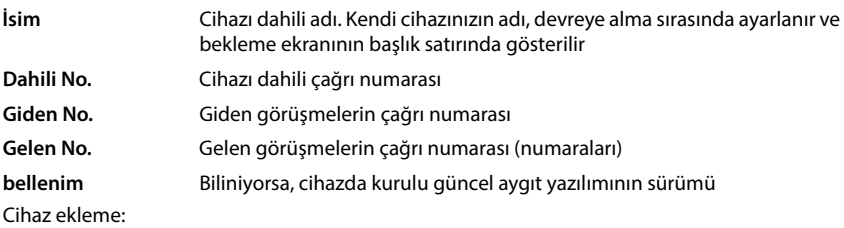

**Eklemek . . . Cihazlar** asistanı başlatılır ▶ Cihaz tipini secin ( DECT el cihazı) ▶ Sonraki

Diğer yapılandırma, seçilen cihaz tipine bağlıdır. Cihaz asistanı diğer tüm adımları uygular. Ekrandaki talimatları uygulayın.

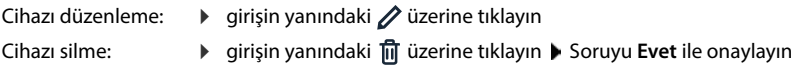

### **Mesaj yapılandırması (MWI) ayarlama**

(MWI = Message Waiting Indicator)

Fonksiyon etkinleştirilmişse, yeni bir mesaj geldiğinde Mesaj tuşu  $\Box$  yanıp söner. Gelen sesli mesajların hangi telesekreter için mesaj tuşu aracılığıyla bildirileceğini belirleyin. Bu ayarı DECT el cihazları için yapın. MWI için sadece bir telesekreter yapılandırılabilir.

- **Ayarlar telefon Telefon cihazları** bir DECT el cihazı için girişin yanındaki üzerine tıklayın . . . **Mesaj yapılandırması (MWI)** altında, kurulan yerel ve şebeke telesekreterleri listelenir
- Gerekirse başka bir telesekreter seçin veya**Seçim yok (** $\odot$  = seçildi)

### **Varsayılan telefon cihazını belirleme**

Varsayılan telefon cihazı, bir aramayı Web kullanıcı arayüzünden başlatırsanız kullanılır; örn. genel bakış sayfasında, telefon rehberinden veya arama listesinden.

**▶ \$ুঁ≹ Ayarlar ▶ ৻ telefon ▶ Gelişmiş Ayarlar ▶ Varsayılan telefon cihazı ▶** istediğiniz  $c$ ihazı seçin  $($   $\bullet$  = seçildi)

# **Bağlantıları kurma**

Telefon görüşmesi yapabilmek için, internet üzerinden telefon görüşmesi sağlayan bir servis sağlayıcıdan en azından bir VoIP hesabına (bağlantı) ihtiyacınız bulunmaktadır. Bu, bir servis sağlayıcı veya telefon santrali üzerinden sunulabilir. Oturum açmak için erişim verilerini alacaksınız (kullanıcı adı, oturum açma adı, şifre, vb.).

Her telefon cihazına en az bir bağlantı atanmalıdır. Cihazlar, gelen ve giden aramalar için farklı bağlantılara sahip olabilir.

### **Bağlantıları görüntüleme**

 $\blacktriangleright$   $\frac{25}{20}$  Ayarlar  $\blacktriangleright$  **L**elefon  $\blacktriangleright$  Bağlantılar  $\dots$ önceden kurulan bağlantılar şu bilgilerle birlikte listelenir:

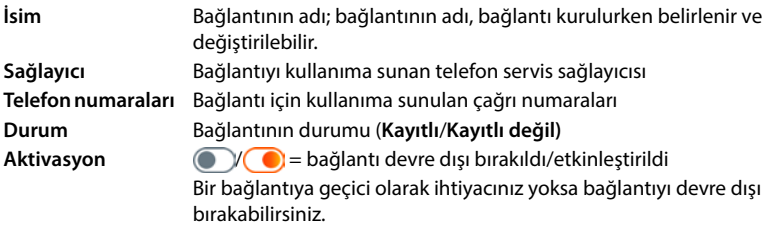

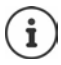

Oturum açma durumu dinamik olarak güncellenir.

Tüm veriler doğru şekilde girilmişse, hattın **Kayıtlı** olarak gösterilmesi üç ila on saniye sürebilir.

### **Yeni bağlantı ekleme**

Gigaset, VoIP bağlantılarını kurmak için, temel parametrelerin bir servis sağlayıcıya uygun şekilde ayarlanmış olduğu servis sağlayıcı profilleri kullanıma sunar. Sadece erişim verilerini girmeniz gerekir. Servis sağlayıcınız için hiçbir profil yoksa, yapılandırmayı manüel olarak gerçeklestirin.

Bağlantıları kurmak için asistanı kullanın **SIP Bağlantısı**.

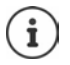

IP telefon görüşmeleri için bir servis sağlayıcının erişim verilerine ihtiyacınız bulunmaktadır (kullanıcı adı, oturum açma adı, şifre, vb.).

### **Yardımcılar SIP Bağlantısı**

#### veya:  **Ayarlar telefon Bağlantılar Ekle**

Asistan, gerekli tüm yapılandırma adımlarını adım şeklinde uygular.

### **Bağlantıları düzenleme / silme**

#### **Ayarlar telefon Bağlantılar** . . . kurulan bağlantılar listelenir

Bağlantıyı düzenleme: **▶** qirişin yanındaki ∠ üzerine tıklayın ▶ Değişiklikleri yapın ▶ Kayıt **etmek**

Bağlantıyı silme:

**▶** qirişin yanındaki  $\overline{III}$  üzerine tıklayın ▶ Tamam ile onaylayın

# **Sistem**

# **Ülke**

Ülke, sistem ayarlarınız aracılığıyla önceden ayarlanır. Seçim, ülkeye özel ayarlar için kullanılır. Cihazı başka bir ülkede çalıştırırsanız ön ayarı değiştirin.

**▶ {়ী Ayarlar ▶ {়ী sistem ▶ Ülke ▶** istediğiniz ülkeyi seçin ▶ Kayıt etmek

# **Aygıt yazılımını güncelleme**

Telefon için yeni aygıt yazılımları mevcutsa bir mesaj alırsınız.

Web kullanıcı arayüzünde: genel bakış sayfasındaki **Sistem durumu** Widget'ında

### **Web kullanıcı arayüzünde**

 **Ayarlar sistem Güncelle ve Geri Yükle Yazılım güncellemesi**

### **Aygıt yazılımı güncellemesini otomatik olarak yürütme**

**Otomatik ürün yazılımı güncellemesi** opsiyonu etkinleştirilmişse, yeni bir aygıt yazılımı varsa aygıt yazılımı güncellemesi otomatik olarak yürütülür.

 **Otomatik ürün yazılımı güncellemesi** düğme ile etkinleştirin/devre dışı bırakın  $($   $)$  = etkinleştirildi)

### **Aygıt yazılımı güncellemesini manüel olarak yürütme**

Güncel durumda kurulu aygıt yazılımı sürümü gösterilir.

**Kontrol** üzerine tıklayın . . . daha güncel bir aygıt yazılımı olup olmadığı kontrol edilir

Yeni aygıt yazılımı mevcutsa: Aygıt yazılımı güncellemesini indirin ve kurun

### **Aygıt yazılımını dosyayla güncelleme**

Bir aygıt yazılımı dosyasına ihtiyacınız bulunmaktadır.

- Dosyayı dosya sisteminden **Dosya yükleme** alanına sürükleyin
- veya: **Dosyaya Gözat** üzerine tıklayın **D** Aygıt yazılımı dosyasını dosya sisteminden seçin **Yüklemek** . . . dosya telefona yüklenir **Güncelleme** . . . güncelleme başlatılır

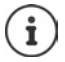

Aygıt yazılımı güncellemesi birkaç dakika sürebilir. İşlem sırasında telefon kullanılamaz. Güncelleme tamamlanınca telefon bekleme moduna geçer.

# **Ayarları kaydetme ve geri yükleme**

Telefonunuzun verilerini PC'de yedekleyin ve gerektiğinde tekrar telefona yükleyin.

#### **Web kullanıcı arayüzünde**

 **Ayarlar sistem Güncelle ve Geri Yükle Kaydet ve Geri Yükle**

Cihaz ayarlarını kaydetme ve geri yükleme:

- Kaydetme: **Indirmek** üzerine tıklayın  $\blacktriangleright$  Dosya sistemindeki kayıt yerini seçin  $\blacktriangleright$  Kayıt **etmek** . . . bilgiler, ZIP dosyası olarak kaydedilir Dosya adının ön ayarı: settings.zip
- Geri yükleme: kaydedilmiş ZIP dosyasını dosya sisteminden **Ayarları eski haline getir** yanındaki alana sürükleyin

veya: **▶ Dosyaya Gözat ▶ Dosya sistemindeki ZIP dosyasını seçin ▶ Açma** 

### **Sistemi yeniden başlatma**

 **Ayarlar sistem Yeniden Başlat ve Sıfırla yeniden başlat** üzerine tıklayın Soruyu **yeniden başlat** ile onaylayın . . . telefon yeniden başlatılır, geçici olarak çalışmaya hazır değildir

İşlem tamamlanınca, oturum açma sayfası tekrar görüntülenir, telefon bekleme modundadır.

### **Telefonu teslimat durumuna sıfırlama**

 $\Diamond$  {়<sup>3</sup>} Ayarlar  $\Diamond$  {়3} sistem  $\Diamond$  Yeniden Başlat ve Sıfırla  $\Diamond$  Sıfırla üzerine tıklayın  $\Diamond$  uyarıyı **Sıfırla** ile onaylayın . . . tüm ayarlar sıfırlanır

# **Gelişmiş ayarlar**

# **Telefon görüşmesi yapma**

# **Alan ve ülke kodları**

Sabit hattı ararken, muhtemelen (servis sağlayıcıya bağlı olarak) şehir içi görüşmelerde de alan kodunu birlikte tuşlamanız gerekir. Aynı bölgedeki tüm VoIP aramalarında ve şehirlerarası görüşmelerde alan kodunun otomatik olarak çevrilmesini belirleyebilirsiniz. Yani, telefon rehberindeki ve başka listelerdeki numaralar çevrilirken de 0 ile başlamayan tüm numaraların önüne ilgili ön kod eklenir.

#### **Web kullanıcı arayüzünde**

### **Ayarlar telefon Numara işleme Alan kodları**

 Seçim menüsünde, telefonun kullanıldığı ülkeyi seçin . . . uluslararası ve ulusal ön kod, **Önek** ve **Alan kodu** alanlarına girilir

### **Uluslararası**

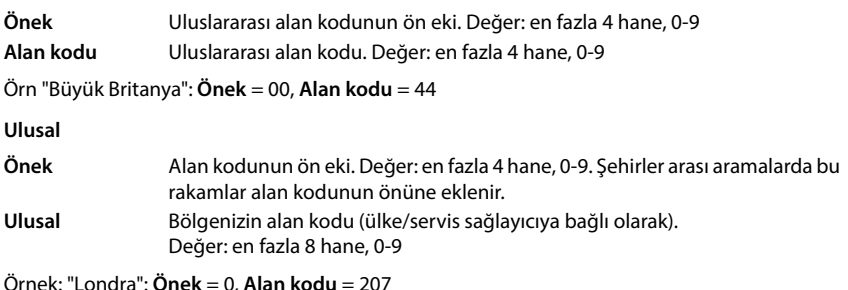

Ayarları kaydetme: **Kayıt etmek**

# **Ön kod**

Telefonu bir telefon santralinde çalıştırıyorsanız, gerekirse harici aramalar için bir hat kodu seçmelisiniz (örn. "0"). Hat kodunu yapılandırmaya kaydederseniz, her harici aramada otomatik olarak bu kod numaranın başına eklenir. Ayar, kayıtlı tüm telefon cihazları için geçerlidir.

### **Web kullanıcı arayüzünde**

### **Ayarlar telefon arama planları Numara işleme Giriş kodu**

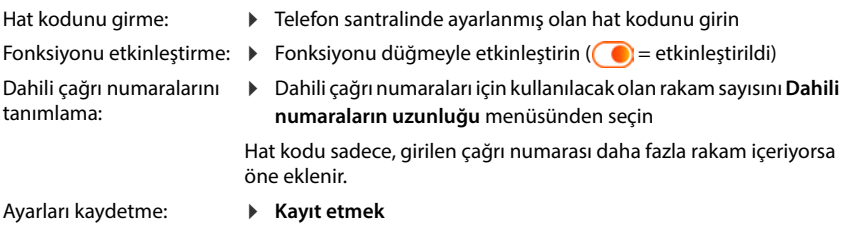

### **Arama kuralları**

Arama kuralları, belirli çağrı numaralarının hangi bağlantı üzerinden aranması gerektiğini belirlemenizi sağlar.

### **Çevirme kurallarını yönetme**

#### **Web kullanıcı arayüzünde**

**▶ €ৣ Ayarlar ▶ ↓ telefon ▶ arama planları** . . . mevcut arama kuralları, çağrı numaralarına göre sıralanmış şekilde listelenir

Listeyi filtreleme:

Filtre kriterlerini **Numaraya veya yoruma göre filtreleyin** metin alanına girin

Çağrı numarasına göre: Çağrı numaralarının başlangıç rakamlarını girin Açıklamaya göre: Bir açıklamada önce görüntülenen harfleri girin

 $\triangleright$  Q üzerine tıklayın ... sadece hâlâ uygun olan girişler gösterilir

Arama kuralını düzenleme:

**▶** girişin yanındaki ⁄ üzerine tıklayın ▶ Ayarları değiştirin ▶ Kayıt etmek

Arama kuralını silme:

**▶** girişin yanındaki  $\overline{m}$  üzerine tıklayın ▶ Tamam ile onaylayın

### **Yeni arama kuralı oluşturma**

### **Web kullanıcı arayüzünde**

 **Ayarlar telefon arama planları Eklemek** Çağrı numarasını girin çağrı numarasının önüne bir alan kodu eklenip eklenmeyeceğini belirleyin  $($   $)$  = etkinlestirildi)  $\blacktriangleright$  Cağrı numarasının aranması gereken bağlantıyı seçin  $\blacktriangleright$  Arama kuralını düğmeyle etkinleştirin ( $\bigcirc$  = etkinleştirildi)  $\blacktriangleright$  Arama kuralının açıklamasını girin **Kayıt etmek** . . . arama kuralı listeye aktarılır

### **Arama kurallarını etkinleştirme/devre dışı bırakma**

### **Web kullanıcı arayüzünde**

 $\triangleright$   $\circ$ ু Aya**rlar**  $\triangleright$  $\mathbb{Q}$ **, telefon**  $\triangleright$  **arama planları**  $\triangleright$  **girişin yanındaki**  $\varnothing$  **üzerine tıklayın**  $\triangleright$  **Arama** kuralını düğmeyle etkinleştirin/devre dışı bırakın ( = etkinleştirildi) **Kayıt etmek**

### **STUN sunucusunu ayarlama**

VoIP servis sağlayıcınızın servis sağlayıcı profilini Gigaset yapılandırma sunucusundan indirdiyseniz, STUN ayarları zaten önceden atanmıştır (STUN = Session Traversal Utilities for NAT). STUN üzerinden, telefonunuz açık adresini belirleyebilir. Telefon, görüşülen kişinin konuşma verilerini alabilmesi için bu adrese ihtiyaç duymaktadır.

Telefonunuz, NAT (Network Address Translation) ve/veya güvenlik duvarı içeren Router cihazına bağlıysa, telefonunuza internetten erişilebilmesi (yani adreslenebilir olması) için bu ayarları değiştirmek zorunda kalabilirsiniz. LAN'daki katılımcıların IP adresleri NAT tarafından Router cihazının ortak açık IP adresi arkasına gizlenir.

### **Web kullanıcı arayüzünde**

 **Ayarlar telefon Gelişmiş Ayarlar STUN sunucusu**

**STUN'u etkinleştir**

 Fonksiyonu düğmeyle etkinleştirin/devre dışı bırakın  $($   $)$  = etkinleştirildi)

**STUN sunucu adresi**

 STUN sunucusunun internetteki (tam niteleyici) DNS adını veya IP adresini, ucuna port numarasını ekleyerek girin (örn. publicstun:3478)

Ayarları kaydetme:

**Kayıt etmek** 

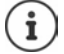

STUN sunucusu sistem genelinde kurulur. Harici bir VoIP bağlantısının kullanılmasına olanak sağlamak için, bağlantı için **ICE desteği** fonksiyonu etkinleştirilmelidir. Servis sağlayıcı profili ile kurulan bağlantılar için bu işlem otomatik olarak gerçekleşir. Gerekirse, bir STUN sunucusu kurma hakkındaki diğer bilgiler için SIP servis sağlayıcınıza başvurun.

# **Ses**

# **Ses kalitesi**

VoIP aramalarındaki ses kalitesi, büyük ölçüde kullanılan kodlayıcıya ve ağ bağlantısının mevcut bant genişliğine bağlıdır. "Daha iyi" bir kodlayıcıda (daha iyi ses kalitesi) daha fazla veri aktarılır, yani daha büyük bir bant genişliğine sahip bir ağ bağlantısı gerekir.

Ses kalitesini, telefonunuzun kullanacağı ses kodlayıcısını seçerek ve bir VoIP bağlantısı kurarken kodlayıcıların önerileceği sırayı belirterek değiştirebilirsiniz. Bağlantı kurulurken, gönderen ve alıcı arasında gerçekte kullanılan kodlayıcı üzerinde anlaşmaya varılır.

Standart ayarlarla iki kalite kademesi sunulur: düşük bant genişlikleri için optimize edilmiş bir kademe ve yüksek bant genişlikleri için optimize edilmiş bir kademe. Atanan kodlayıcıları değiştirebilir ve kendi kodlayıcı tercihinizi derleyebilirsiniz.

### **Web kullanıcı arayüzünde**

- **E**  $\frac{1}{2}$  Ayarlar **►** Lelefon ► Ses ► Ses kalitesi . . . kurulan bağlantılar, kalite kademesi ve kullanılan kodlayıcılarla birlikte gösterilir  $\blacktriangleright$  girişin yanındaki  $\varnothing$  üzerine tıklayın
- Kalite kademesini butonlarla seçin (**Yüksek bant genişliği / Düşük bant genişliği** / **Kendi codec tercihi**) . . . seçilen kalite kademesinin butonu turuncu renkte gösterilir; kullanılan kodlayıcılar, **Seçilen kodekler** ve **Kullanılabilir kodekler** listelerindeki seçime göre gösterilir

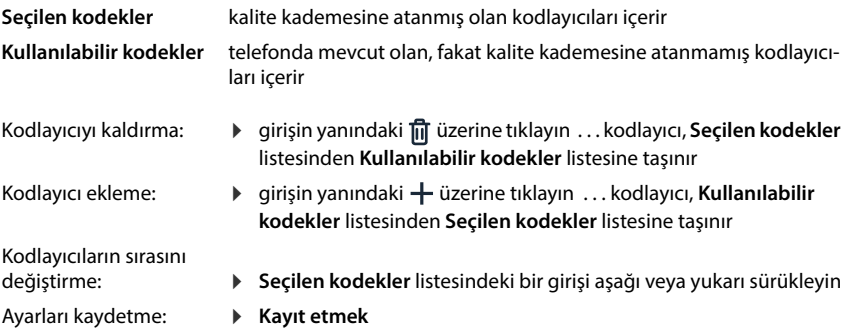
# **Çağrı sesi seçimi**

<span id="page-72-1"></span>Sesler, (örn. çevir sesi, zil sesi, meşgul sesi veya çağrı bekletme sesi) ülkeye özeldir veya bölgesel olarak farklılık gösterir. Varsayılan olarak, seçim ayarlanan ülkeye bağlı şekilde yapılır. Bu ayarı değiştirebilirsiniz.

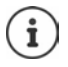

<span id="page-72-2"></span>Ülke, sistemin kurulum asistanıyla belirlenir ve **Ayarlar – sistem – Ülke** menüsünde değiştirilebilir.

<span id="page-72-0"></span>**Ton Seçimi** ayarı, sistem için ayarlanmış ülke üzerinde etkili değildir.

#### **Web kullanıcı arayüzünde**

**E**  $\frac{20}{3}$  Ayarlar **b** Lelefon **b** Ses **b** Ton Secimi **b** Ton seması secim menüsünden, çağrı sesi şemasını kullanmak istediğiniz ülkeyi seçin

Arama hazırlığı için bir çağrı numarası girişi sırasında varsayılan olarak bir arama sesi yayınlanır.

# <span id="page-73-4"></span><span id="page-73-0"></span>**Yapılandırma**

Gigaset yapılandırma sunucusu; yazılım güncellemeleri, konuşma dosyaları ve hizmet sağlayıcı ayarlarıyla birlikte cihaz ayarlarını kullanıma sunar.

<span id="page-73-2"></span>Varsayılan sunucu adresi: http://profile.gigaset.net/device/%DVID/

Sistem, özel bir yapılandırma profili yüklenerek kuruma özel gereksinimlere uyarlanabilir. Fonksiyonlar eklenebilir veya kaldırılabilir.

Bunun için, özel yapılandırma profilinin bulunduğu özel bir yapılandırma sunucusu kurulmalıdır. Bu konudaki bilgiler için  $\rightarrow$  [wiki.gigaset.com](http://wiki.gigaset.com)

#### **Web kullanıcı arayüzünde**

 **Ayarlar sistem Yapılandırma Veri Sunucusu (URL)** alanına yapılandırma sunucusunun tam URL'sini girin

Yapılandırmayı başlatma: **Başla** üzerine tıklayın

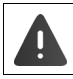

Hatalı bir yapılandırma profilinin yüklenmesi, telefonu kullanılmaz hâle getirebilir.

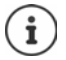

Varsayılan olarak Gigaset yapılandırma sunucusunun yapılandırma profili kullanılır. Telefonu fabrika ayarlarına getirirseniz bu profil tekrar yüklenir.

# <span id="page-73-1"></span>**VoIP profili**

<span id="page-73-3"></span>Bağlantıları kurarken, servis sağlayıcıya özel ayarların önceden yapıldığı çeşitli servis sağlayıcı profilleri arasından seçim yapabilirsiniz.

Ayarlarda değişiklik olunca profillerin otomatik olarak güncellenmesini sağlayın.

#### **Web kullanıcı arayüzünde**

 **Ayarlar sistem VoIP profili** Fonksiyonu düğmeyle etkinleştirin/devre dışı  $\text{b}$ ırakın  $(\bigcirc)$  = etkinleştirildi)

# **Ağ**

# <span id="page-74-0"></span>**Yerel ağ (LAN)**

<span id="page-74-7"></span><span id="page-74-6"></span>Telefon, standartta otomatik olarak yerel ağa entegre edilir. Telefonu ağa bağlarsanız (örn. bir Router cihazı üzerinden), IP adresi otomatik olarak atanır ve diğer ağ ayarları içe aktarılır.

Ağınız için başka bir yapılandırmaya ihtiyacınız olursa bu yapılandırmayı elle yapın.

#### **Web kullanıcı arayüzünde**

 **Ayarlar Ağ LAN LAN Arayüzü**

# **Ağı elle yapılandırma**

<span id="page-74-8"></span><span id="page-74-5"></span><span id="page-74-4"></span><span id="page-74-2"></span>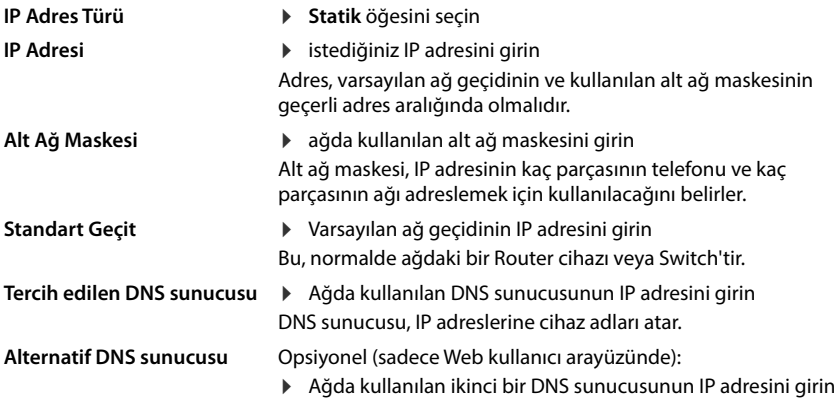

# <span id="page-74-3"></span><span id="page-74-1"></span>**VI AN**

<span id="page-74-11"></span><span id="page-74-10"></span><span id="page-74-9"></span>VLAN (Virtual Local Area Network), bir fiziksel ağı birden çok sanal ağa ayırır. Telefonunuz, sanal kısmi ağlara ayrılmış bir yerel ağdaysa VLAN'yi etkinleştirin. "Etiketlenmiş" bir VLAN'deki veri paketleri, diğerlerinin yanı sıra bir VLAN etiketi ve VLAN önceliğinden oluşan etiketler (işaretler) aracılığıyla münferit alt ağlara atanır. VLAN kodu, kısmi ağı tanımlar. VLAN önceliği, örn. konuşma verilerini tercih edilen taşıma şekli gibi çeşitli verileri önceliklendirilmesine olanak sağlar.

Telefonun yapılandırmasında ağınızın VLAN kodunu ve VLAN önceliğini kaydedin. Bu bilgileri VLAN sağlayıcınızdan alabilirsiniz.

#### **Web kullanıcı arayüzünde**

 **Ayarlar Ağ LAN VLAN VLAN etiketleme** etkinleştirin/devre dışı bırakın (**LAN** = etkinleştirildi; **Numara** = devre dışı bırakıldı)

#### **Diğer ayarlar**

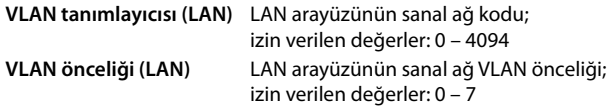

#### Ayarları kaydetme: **Kayıt etmek**

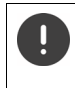

VLAN yapılandırmasında yerel ağınıza uygun olmayan değerler girerseniz, cihaz ve Web kullanıcı arayüzüne bir daha ulaşılamaz. Bu durumda, cihazı fabrika ayarlarına geri getirin.

# **Link Layer Discovery Protocol'u etkinleştirme/devre dışı bırakma**

<span id="page-75-1"></span>Link Layer Discovery Protocol (LLDP), çeşitli servis sağlayıcılara ait cihazların, örn. hata arama veya ağ yönetimi için direkt bağlı komşu cihazlarla bilgi alışverişi yapmasına olanak sağlar. Ağınızda farklı servis sağlayıcılara ait cihazlara sahipseniz LLDP'yi etkinleştirin.

#### **Web kullanıcı arayüzünde**

 **Ayarlar Ağ LAN Bağlantı Katmanı Keşif Protokolü (LLDP)** düğmeyle etkinleştirin/devre dışı bırakın ( = etkinleştirildi) **Paket aralıkları** değerini girin (LLDP paketlerinin aktırıldığı aralık) (Ön ayar: 60 saniye)

# **Quality of Service (QoS)**

<span id="page-75-0"></span>Ses kalitesi, IP ağlarındaki konuşma verilerinin önceliğine bağlıdır. VoIP veri paketlerinin önceliklendirilmesi, DiffServ (farklandırılmış hizmetler) QoS protokolüyle gerçekleştirilir. DiffServ, servis kalitesi için birçok sınıf ve bu sınıfların içinde, kendileri için belirli önceliklendirme yöntemlerinin belirlendiği farklı öncelik kademeleri tanımlar.

<span id="page-75-2"></span>SIP ve RTP paketleri için farklı QoS değerleri belirtebilirsiniz. RTP (Real-time Transport Protocol) konuşma verisi aktarımı için kullanılırken, SIP paketlerine sinyal verileri gelir.

#### **Web kullanıcı arayüzünde**

 **Ayarlar Ağ LAN Hizmet Kalitesi (QoS) SIP ToS / DiffServ** ve **RTP ToS/Diff-Serv** alanlarına istediğiniz QoS değerlerine girin (Değer aralığı: 0 ile 63 arasında)

VoIP için geçerli değerler (standart ayar):

- SIP 34 Veri akışının hızlı şekilde geçişi için yüksek hizmet sınıfı (hızlandırılmış akış)
- RTP 46 Veri paketlerinin hızlı iletimi için en yüksek hizmet sınıfı (hızlandırılmış akış)

Ağ yöneticinize danışmadan bu değerleri değiştirmeyin. Daha yüksek bir değer mutlaka daha yüksek öncelik anlamına gelmez. Değer, önceliği değil, hizmet sınıfını belirler. Kullanılan önceliklendirme yöntemi, bu sınıfın gerekliliklerine uygundur ve konuşma verilerinin aktarılması için uygun olmak zorunda değildir.

Ţ

# <span id="page-76-0"></span>**Ağ güvenliği**

### **HTTP kimlik doğrulamasını kurma**

<span id="page-76-2"></span>HTTP kimlik doğrulaması, bir kullanıcı adı ve şifre girerek telefonun web kullanıcı arayüzüne erişmesi için bir kullanıcıya yetki verir.

#### **Web kullanıcı arayüzünde**

 **Ayarlar Ağ Güvenlik HTTP kimlik doğrulaması HTTP Özeti - Kullanıcı Adı** öğesini girin **HTTP Özeti - Şifre** öğesini girin **Kayıt etmek**

# **Sertifikaları yönetme**

<span id="page-76-1"></span>Telefon, internette TLS (Transport Layer Security) güvenlik protokolüyle güvenli veri bağlantıları kurmayı (şifreli) destekler. TLS'de istemci (telefon), sunucuyu sertifikaların yardımıyla tanımlar. Sertifikaların yardımıyla, iletişim ortaklarının elektronik kimliği onaylanır. Bu sertifikalar telefonda kayıtlı olmalıdır.

<span id="page-76-4"></span><span id="page-76-3"></span>Sunucu ve istemci sertifikaları bulunmaktadır. Sunucu sertifikalarıyla, bir web sitesi operatörünün kimliği istemci tarafından doğrulanır. İstemci sertifikasıyla, istemci, bir sunucusunun web sitesine erişmek için kimliğini tanımlar.

#### **Sunucu sertifikaları**

#### **Web kullanıcı arayüzünde**

 **Ayarlar Ağ Güvenlik sertifikalar** . . . güncel durumda kurulu olan sertifikalar listelenir

**Tip: CA** Sertifika, güvenilir bir makam (Certificate Authority oder Certification Authority) tarafından onaylanmış.

**Tip: Geçersiz** Sertifika, güvenilir bir makam tarafından onaylanmamış.

Sertifikaya ilişkin ayrıntılı bilgileri görüntüleme:

sertifikanın yanında üzerine tıklayın **Detaylar**

Sertifikayı silme:

<span id="page-76-5"></span>**▶** sertifikanın yanında • üzerine tıklayın ▶ Kaldırmak

#### **Yeni sertifika yükleme**

- Sertifika dosyasını, bilgisayarınızın dosya sisteminden **Dosya yükleme** yanındaki alana sürükleyin
- veya: **Dosyaya Gözat** Dosya sisteminden sertifika dosyasını seçin Dosya yükleme

Ek sertifikalar yüklediyseniz, **Hafıza kullanımı** yanında kullanılan bellek alanı gösterilir.

#### **İstemci sertifikaları**

Bir istemci sertifikası için, sertifika dosyasının yanında bir özel anahtar dosyasına ihtiyacınız bulunmaktadır.

#### **Web kullanıcı arayüzünde**

 **Ayarlar Ağ Güvenlik Müşteri Sertifikası** . . . güncel durumda kurulu olan sertifikalar listelenir  $\blacktriangleright$  İstemci sertifikasını yukarıda açıklandığı gibi yükleyin

Özel anahtarı yükleme:

- Özel anahtarı, bilgisayarınızın dosya sisteminden **Dosya yükleme** yanındaki alana sürükleyin
- veya: **▶ Dosyaya Gözat ▶ Dosya sisteminden özel anahtar dosyasını seçin ▶ Dosya yükleme**

Özel anahtar bir şifreyle korunuyorsa, şifre gösterilir ve gerekirse değiştirilebilir.

# <span id="page-77-0"></span>**HTTP sunucusu**

<span id="page-77-6"></span>Telefonun Web kullanıcı arayüzüne erişimi yapılandırın.

#### **Web kullanıcı arayüzünde**

<span id="page-77-4"></span><span id="page-77-3"></span><span id="page-77-2"></span>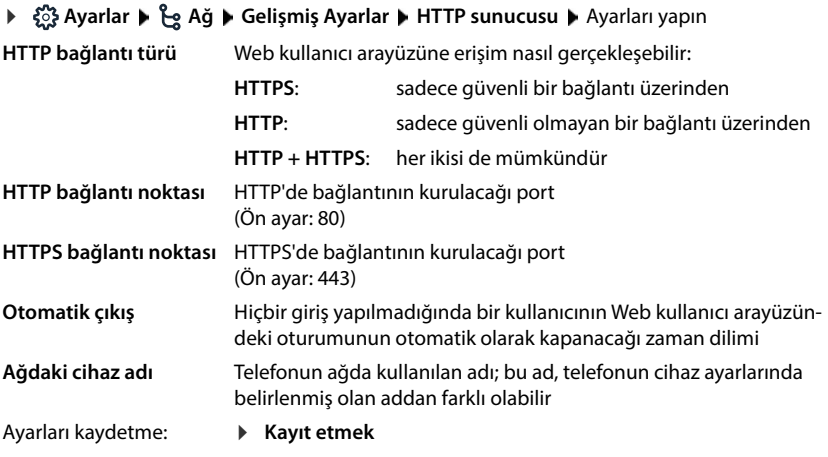

# <span id="page-77-5"></span><span id="page-77-1"></span>**HTTP-Proxy sunucusu**

Ağa bağlantı bir Proxy üzerinden kuruluyorsa, burada verileri girin.

**Web kullanıcı arayüzünde**

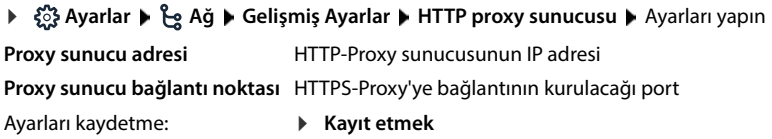

# <span id="page-78-11"></span><span id="page-78-1"></span>**Durum bilgileri ve arıza teşhisi**

# <span id="page-78-0"></span>**Sistem bilgileri**

<span id="page-78-13"></span>Sistemin yapılandırması ve durumu hakkındaki bilgileri görüntüleyin.

#### **Web kullanıcı arayüzünde**

#### **Ayarlar Hizmet Sistem durumu IP yapılandırması**

<span id="page-78-15"></span><span id="page-78-10"></span><span id="page-78-9"></span><span id="page-78-7"></span>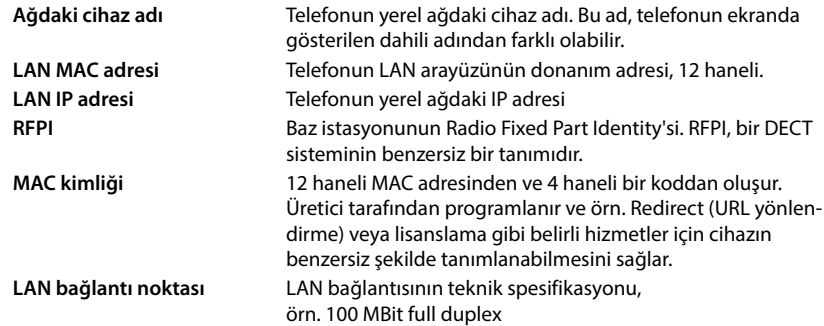

# **Ayarlar Hizmet Sistem durumu Yazılım**

<span id="page-78-8"></span><span id="page-78-4"></span><span id="page-78-2"></span>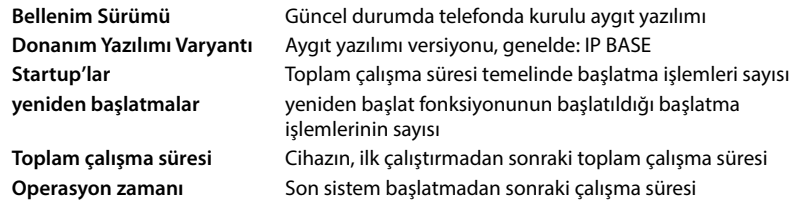

#### **Ayarlar Hizmet Sistem durumu Tarih ve Saat**

<span id="page-78-17"></span><span id="page-78-16"></span><span id="page-78-14"></span><span id="page-78-12"></span><span id="page-78-6"></span>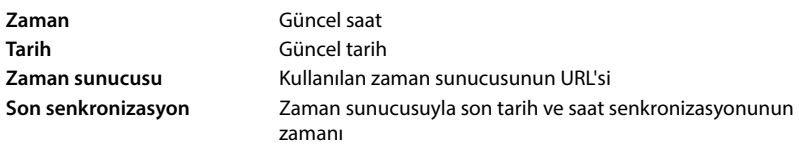

#### **Ayarlar Hizmet Sistem durumu Bağlantı durumu**

<span id="page-78-3"></span>Kurulan bağlantıların adları Bağlantının servis sağlayıcıdaki oturum açma durumu: **Kayıtlı** / **Kayıtlı değil**

## **Ayarlar Hizmet Sistem durumu Cihaz durumu**

<span id="page-78-5"></span>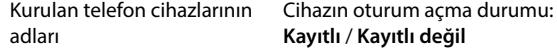

# <span id="page-79-0"></span>**Arıza teşhisi için yardımcı araçlar**

# **Sistem protokolleri**

## <span id="page-79-2"></span>**Telefonun sistem protokollerini PC'ye yükleme**

<span id="page-79-4"></span>Telefon, çalışma devam ederken, telefonun seçilen prosesleri (olaylar, yapılandırma değişiklikleri, hataları) hakkındaki bilgileri sistem protokollerine (SysLog) kaydeder. Bu protokolleri, servis personeli tarafından kullanılmaya devam edilmeleri için bir PC'e indirebilirsiniz.

#### **Web kullanıcı arayüzünde**

 **Ayarlar Hizmet Teşhis Sistem günlüklerini indirin PC'ye kaydet** üzerine tıklayın Dosya sistemindeki kayıt yerini seçin **Kayıt etmek** . . . bilgiler, ZIP dosyası olarak kaydedilir

<span id="page-79-5"></span><span id="page-79-1"></span>Dosya adının ön ayarı: diagnostics\_data.zip

### <span id="page-79-3"></span>**Sistem prokollendirmesini Remote SysLog ile ayarlama**

Sistem protokollerinde toplanan bilgiler bir SysLog sunucusuna gönderilebilir. Fonksiyon etkinleştirilmişse, sistem protokolleri sürekli olarak SysLog sunucusuna aktarılır.

#### **Web kullanıcı arayüzünde**

 **Ayarlar** Hizmet **Teşhis Sistem günlüğü** Remote SysLog'u düğmeyle etkinleştirin/devre dışı bırakın  $( \bullet )$  = etkinleştirildi) SysLog sunucusunun tam URL'sini, arkasına port numarasını ekleyerek metin alanına girin (örn. www.mysyslogserver.net:514) **Kaydet**

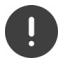

Sistem protokolleri, örn. IP adresi gibi kişisel veriler de içerebilir.

# **PCAP kayıtları**

<span id="page-80-0"></span>PCAP (Packet Capture), sistem aktivitelerini arıza teşhis amacıyla belirli bir zaman aralığı boyunca kaydedebileceğiniz bir programdır.

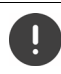

Şifresiz SIP hatlarında, konuşma verileri de PCAP kayıtlarında mevcut olabilir.

#### **Web kullanıcı arayüzünde**

#### **Ayarlar Hizmet Teşhis PCAP günlüğü**

Kaydı başlatma:

- **Başlangıç** üzerine tıklayın
- Kaydı sonlandırma: Kaydı kaydetme:
- **Durmak** üzerine tıklayın
- $\blacktriangleright$  **İndirmek**  $\blacktriangleright$  Dosya sistemindeki kayıt yerini seçin  $\blacktriangleright$  Kayıt etmek . . . bilgiler, ZIP dosyası olarak kaydedilir
	- Dosya adının ön ayarı:

pcap\_normal\_homeip\_<date+time>\_decrypted.zip

# **Otomatik yeniden başlatma**

<span id="page-80-1"></span>Sistem protokollerinin büyüklüğünü sınırlamak için düzenli olarak bir otomatik yeniden başlatma organize edebilirsiniz. Bu durumda, sistem protokolleri her seferinde yeniden ayarlanır. Bir yeniden başlatma durumunda, belirli bir büyüklüğe/adede kadar eski protokoller arşivlenir.

#### **Web kullanıcı arayüzünde**

 $\bullet$  { $\frac{1}{2}$ } Ayarlar  $\bullet$  ( $\cap$  Hizmet  $\bullet$  Teşhis  $\bullet$  yeniden başlat  $\bullet$  otomatik yeniden başlatmayı düğmeyle etkinleştirin/devre dışı bırakın( = etkinleştirildi) > Günü seçin  $\left(\sqrt{\ }$  = seçildi)  $\blacktriangleright \curvearrowright$  ve  $\curvearrowright$  butonlarıyla zamanı ayarlayın  $\blacktriangleright$  Kayıt etmek

# <span id="page-81-0"></span>**Destek**

**Destek** sayfası; önemli linkler, kullanılan yazılım lisansları ve veri koruma hakkında bilgiler içerir.

**Web kullanıcı arayüzünde**

 **Ayarlar Hizmet Destek**

Gigaset servis portalı, kullanım kılavuzları ve Wiki'ye linkler:

**Müşteri desteği**

<span id="page-81-1"></span>Yazılımda kullanılan açık kaynak lisanslarını görüntüleme:

**yazılım lisansları**

Veri korumayla ilgili bilgileri görüntüleme:

**Veri koruma ve Bilgi güvenliği**

# **Ek**

# <span id="page-82-0"></span>**Müşteri Hizmeti ve Yardım**

Gigaset Müşteri Hizmetiyle çözüm aşamasına adım adım ilerleme [www.gigaset.com/service](https://www.gigaset.com/service) .

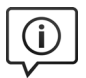

#### **Müşteri Hizmeti sayfalarımızı ziyaret edin**

- 
- Bu sayfalarda diğerlerinin yanısıra bulabilecekleriniz:<br>• Sorular ve Cevaplar<br>• Yazılım ve Kullanım Kılavuzlarını ücretsiz indirme imkanı<br>• Uyumluluk testleri
- 

#### **Müşteri Hizmeti çalışanlarımızla irtibata geçin**

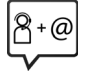

Sorular ve Cevaplar sayfasında sorununuza çözüm bulamadınız mı? Her zaman yardıma hazırız: [www.gigaset.com/service](https://www.gigaset.com/service)

Gigaset ürünlerinin, yurtiçinde yetkili bir bayiden satın alınmadıkları takdirde, milli telefon şebekesiyle tam uyumlu olamayabileceklerine dikkatinizi çekeriz. Telefonun dış ambalajında CE işaretinin yanında ve taban yüzünün alt kısmında ilgili cihaz ve aksesuarlarının hangi ülkede/lerde kullanıma uygun oldukları açık olarak belirtilmiştir.

Cihaz veya aksesuarlarının yukarıdaki uyarıya, kullanım kılavuzu veya ürünün üstünde belirtilen bilgilerle uyumlu olarak kullanılmaması Garanti koşullarına dahil (onarım ve ürün değişimi) bazı hakların kaybına yol açabilir.

DSL ve VoIP erişimiyle ilgili sorularınız için lütfen ilgili servis sağlayıcısı ile irtibata geçin.

#### <span id="page-83-1"></span><span id="page-83-0"></span>**Üretici Firma Adı ve Adresi**

Gigaset Communications GmbH Frankenstraße 2 D-46395 Bocholt **ALMANYA** Telefon: +49 2871 910 e-posta: [www.gigaset.com](https://www.gigaset.com)

#### <span id="page-83-2"></span>**İthalatçı Firma**

#### **Gigaset İletişim Cihazları A.Ş.**

Barbaros Mah. Mor Sümbül Sokak No: 1 Varyap Meridian For Business I Blok D: 44 Ataşehir / İstanbul 0216 288 06 00 [www.gigaset.com](https://www.gigaset.com)

#### **Cihaz Kullanim Ömrü**

<span id="page-83-3"></span>Cihazın kullanım ömrü 7 yıldır. \*

#### **Uygunluk Değerlendirme Kuruluşu**

CTC (CETECOM ICT) advanced GmbH Untertürkheimer Straße 6 - 10 66117 Saarbrücken GERMANY Telefon: + 49 (0) 6 81 5 98-0 Faks: + 49 (0) 6 81 5 98-90 75 e-posta: info@ict.cetecom.de

#### **Çağrı Merkezimiz**

Müşteri Hattı: +90 212 900 3545

#### **MERKEZ SERVİSİMİZ:**

#### **CeSa Bilişim Teknolojileri San. Ve Tic. LTD ŞTİ**

#### **Kozyatağı Servis Noktası**

Telefon No: 0 850 460 11 11 Kozyatağı Mahallesi Bayar Caddesi Rıza Çemberci İş Merkezi No: 72 K: 4 D: 8 34742 Kadıköy / İSTANBUL

Gigaset ürünümüz için daha fazla bilgi ile tüm yetkili servis istasyonlarına ve yedek parça malzemelerinin [temin edileceği yerlere ilişkin güncel iletişim bilgileri](https://www.gigaset.com)  www.gigaset.com adresinde bulunabilir.

Tüm yetkili servis istasyonlarımızın bilgileri ilgili Bakanlık tarafından oluşturulan Servis Bilgi Sisteminde bulunmaktadır.

<sup>\*</sup> Üretici firma, üretim tarihinden itibaren 7 yıl boyunca cihaz ile ilgili teknik servis desteği sağlamakla<br>yükümlüdür.<br>**84** yükümlüdür.

# **SERVİS İSTASYONLARI**

**Servis Adı:** 2A BİLGİ TEKNOLOJİLER AHMET DOĞRUSOY VE ORT. **Telefon No:** 027221376111 **HYB No:** 03-HYB-1712 **Adres:** CUMHURİYET MH ANBARYOLU CD GENELLİOĞLU APT NO:170 **Şehir:** AFYONKARAHİSAR

**Servis Adı:** ACAR BİLGİSAYAR SİSTEMLERİ SANAYİ TİCARET LİMİTED ŞİRKETİ DÜZCE ŞUBESİ **Telefon No:** 3805245587 **HYB No:** 54-HYB-633 **Adres:** FATİH MAH. FEHMİ ÖNEY SOKAK TRİO KONUTLARI H BLOK DA 11 DÜZCE **Şehir:** DÜZCE

**Servis Adı:** ACAR TEKNİK-NİHAT ACAR **Telefon No:** 903805245587 **HYB No:** 54-HYB-552 **Adres:** FATİH MAH. FEHMİ ÖNEY SOK. NO:5G9/10 81030 **Şehir:** DÜZCE

**Servis Adı:** ASSOS -SELİM ÇELİKDEMİR **Telefon No:** 027622236813 **HYB No:** 64-HYB-226 **Adres:** İSLİCE MAH ANNAÇ SOK NO:8/A MERKEZ/ **USAK Şehir:** UŞAK

**Servis Adı:** BAHA TEKNİKSERVİS -MEHMET EMİN **MACO Telefon No:** 04122353093 **HYB No:** 21-HYB-576 **Adres:** ŞEYH ŞAMİL MAH. MEDİNE BULVARI 637.SOK. GÜNEYDOĞU YAPI KOOPERATİFİ 4.KISIM B-3 BLOK ALTI NO:9/D BAĞLAR/ **Şehir:** DİYARBAKIR

**Servis Adı:** BÜRO TEKNİK CEBRAİL TAŞDEMİR SAHIS **Telefon No:** 904762273763 **HYB No:** 76-HYB-139 **Adres:** CaddeSokak:TOMURCUK SK. ARDIL APT. KapiNo:3 A DaireNo: MahalleSemt:TOPÇULAR MAH. Ilce:MERKEZ IĞDIR **Şehir:** IĞDIR

**Servis Adı:** CESA BİLİŞİM TEKNOJİLERİ SANAYİ VE TİCARET LİMİTED ŞİRKETİ **Telefon No:** 02122522222 **HYB No:** 34-HYB-12617 **Adres:** KOŞUYOLU MAHALLESİ KATİP SALİH SOKAK NO:6 KAT:1 KADIKÖY **Şehir:** İSTANBUL

**Servis Adı:** CESA BİLİŞİM TEKNOLOJİLERİ SANAYİ VE TİCARET LTD. ŞTİ. /İSTANBUL ŞUBESİ **Telefon No:** 08504601111 **HYB No:** 34-HYB-18116 **Adres:** KOZYATAĞI MAHALLESİ BAYAR CAD. RIZACEMBERCİ İŞ APT. NO: 72/4 / KADIKÖY **Şehir:** İSTANBUL

**Servis Adı:** DOĞANAY ELEKTRONİK - BÜLENT DOĞANAY **Telefon No:** 903842123411 **HYB No:** 50-HYB-79 **Adres:** GÜZELYURT MAH. ÜRGÜP CAD. DAMLA SK. BİLGİN APT. NO:2 **Şehir:** NEVŞEHİR

**Servis Adı:** ELİT TELEKOMÜNİKASYON ELEKTRİK ELEKTRONİK İNŞAAT OTO KİRALAMA VE HAYVANCILIK SANAYİ VE TİCARET LİMİTED ŞİRKETİ **Telefon No:** 053337131140 **HYB No:** 03-HYB-3372 **Adres:** SELÇUKLU MAH. ATATÜRK CAD. NO:44-E / AFYONKARAHİSAR **Şehir:** AFYONKARAHİSAR

**Servis Adı:** ISPARTA SONAR ELEKTRONİK İNŞAAT GIDA TURİZM SANAYİ VE TİCARET LİMİTED ŞİRKETİ **Telefon No:** 902462187808 **HYB No:** 32-HYB-393 **Adres:** AKSU CADDESİ SERMET MAHALLESİ YUNUS EMRE APARTMANI ALTI NO:65/B **Şehir:** ISPARTA

**Servis Adı:** ODAK BİLGİSAYAR VE GÜVENLİK SİSTEMLERİ-HALİL SÜRÜCÜ **Telefon No:** 902462234949 **HYB No:** 32-HYB-415 **Adres:** PİRİMEHMET MAHALLESİ - 1766 SOKAK NO:8/B **Şehir:** ISPARTA

**Servis Adı:** OSMAN AKIN AKIN ELEKTRONİK **Telefon No:** 02722158001 **HYB No:** 03-HYB-3174 **Adres:** DUMLUPINAR MH BAYBURTLU YZB AGAH CD BAYKENTLER APT NO:15 **Şehir:** AFYONKARAHİSAR

**Servis Adı:** ÖZSÜPER ELEKTRONİK/HAKAN AVCİL **Telefon No:** 902126998754 **HYB No:** 34-HYB-15507 **Adres:** MEHTERÇEŞME MAHALLESİ 1873. SOKAK IŞIL APT KAPI NO:23/B ESENYURT **Şehir:** İSTANBUL

**Servis Adı:** PELİN ELEKTRONİK VE UYDU SİSTEMLERİ SANAYİ DIŞ TİCARET LİMİTED ŞİRKETİ **Telefon No:** 902124863588 **HYB No:** 34-HYB-12440 **Adres:** ORGANİZE SANAYİ BÖLG.TÜMSAN SAN.SİT.2.KISIM C BLOK K.2 NO.26 KÜÇÜKÇEKMECE/ İSTANBUL **Şehir:** İSTANBUL

**Servis Adı:** SENTO TEKNİK SERVİS-MEHMET EMİN MACO **Telefon No:** 04122353093 **HYB No:** 21-HYB-712 **Adres:** FIRAT MAHALLESİ 523. SOK. No:25 AC/- KAYAPINAR / DİYARBAKIR KAYAPINAR **Şehir:** DİYARBAKIR

**Servis Adı:** TAYLAN ORHAN FULLDESTEK **Telefon No:** 03522220174 **HYB No:** 38-HYB-4747 **Adres:** FEVZİ ÇAKMAK MH. SİVAS CD. 50. YIL APT. NO:95/C / KOCASİNAN **Şehir:** KAYSERİ

**Servis Adı:** UYSAL ELEKTRONİK-MEVLÜT UYSAL Esnaf **Telefon No:** 905531322444 **HYB No:** 03-HYB-3289 **Adres:** DUMLUPINAR MAH. ATATÜRK CAD. NO:23/C - / MERKEZ **Şehir:** AFYONKARAHİSAR

**Servis Adı:** VALİN BİLGİ TEKNOLOJİLERİ VE İLETİŞİM DANIŞMANLIK SANAYİ VE TİCARET LİMİTED ŞİRKETİ **Telefon No:** 03124813311 **HYB No:** 06-HYB-5947 **Adres:** ŞEHİT CEVDET ÖZDEMİR 1346 No:31/1 ÇANKAYA/ANKARA / ÇANKAYA **Şehir:** ANKARA

**Servis Adı:** YEDİVEREN BİLİŞİM BİLGİSAYAR ELEKTRONİK LİMİTED ŞİRKETİ **Telefon No:** 055531322444 **HYB No:** 64-HYB-227 **Adres:** DURAK MAHALLESİ GAZİ BULVARI NO: 91/Z03 / UŞAK **Şehir:** UŞAK

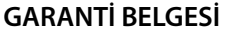

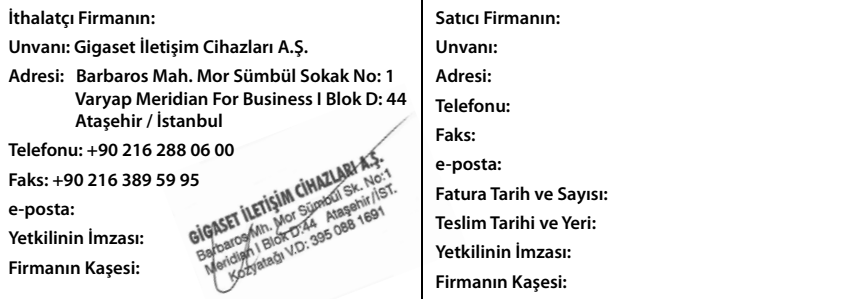

#### **Malın**

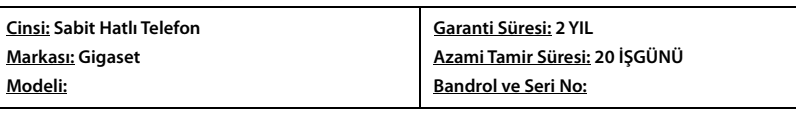

#### **GARANTİ ŞARTLARI**

**1)** Garanti süresi, malın teslim tarihinden itibaren başlar ve **2 yıldır.**

**2)** Malın bütün parçaları dahil olmak üzere tamamı garanti kapsamındadır.

**3)** Malın ayıplı olduğunun anlaşılması durumunda tüketici, 6502 sayılı Tüketicinin Korunması Hakkında Kanunun 11 inci maddesinde yer alan;

**a** Sözleşmeden dönme,

**b** Satış bedelinden indirim isteme,

**c** Ücretsiz onarılmasını isteme,

**ç** Satılanın ayıpsız bir misli ile değiştirilmesini isteme,

haklarından birini kullanabilir.

**4) Tüketicinin bu haklardan ücretsiz onarım hakkını** seçmesi durumunda satıcı; işçilik masrafı, değiştirilen parça bedeli ya da başka herhangi bir ad altında hiçbir ücret talep etmeksizin malın onarımını yapmak veya yaptırmakla yükümlüdür. Tüketici ücretsiz onarım hakkını üretici veya ithalatçıya karşı da kullanabilir. Satıcı, üretici ve ithalatçı tüketicinin bu hakkını kullanmasından müteselsilen sorumludur.

**5)** Tüketicinin, **ücretsiz onarım hakkını** kullanması halinde malın;

**-** Garanti süresi içinde tekrar arızalanması,

**-** Tamiri için gereken azami sürenin aşılması,

**-** Tamirinin mümkün olmadığının, yetkili servis istasyonu, satıcı, üretici veya ithalatçı tarafından bir raporla belirlenmesi durumlarında;

**tüketici malın bedel iadesini, ayıp oranında bedel indirimini veya imkân varsa malın ayıpsız misli ile değiştirilme-**

**sini** satıcıdan talep edebilir. Satıcı, tüketicinin talebini reddedemez. Bu talebin yerine getirilmemesi durumunda satıcı, üretici ve ithalatçı müteselsilen sorumludur.

**6)** Malın tamir süresi **20 iş gününü** geçemez. Bu süre, garanti süresi içerisinde mala ilişkin arızanın yetkili servis istasyonuna veya satıcıya bildirimi tarihinde, garanti süresi dışında ise malın yetkili servis istasyonuna teslim tarihinden itibaren başlar.Malın arızasının **10 iş günü** içerisinde giderilememesi halinde, üretici veya ithalatçı; malın tamiri tamamlanıncaya kadar, benzer özelliklere sahip başka bir malı tüketicinin kullanımına tahsis etmek zorundadır. Malın garanti süresi içerisinde arızalanması durumunda, tamirde geçen süre garanti süresine eklenir.

**7)** Malın kullanma kılavuzunda yer alan hususlara aykırı kullanılmasından kaynaklanan arızalar garanti kapsamı dışındadır. **8)** Tüketici, garantiden doğan haklarının kullanılması ile ilgili olarak çıkabilecek uyuşmazlıklarda yerleşim yerinin bulun-

duğu veya tüketici işleminin yapıldığı yerdeki **Tüketici Hakem Heyetine veya Tüketici Mahkemesine** başvurabilir.

**9)** Satıcı tarafından bu **Garanti Belgesinin** verilmemesi durumunda, tüketici **Gümrük ve Ticaret Bakanlığı Tüketicinin Korunması ve Piyasa Gözetimi Genel Müdürlüğüne** başvurabilir.

# Gigaset

#### **Uygunluk Bildirimi**

**"Gigaset IP BASE" Türkçe Versiyonu "Gigaset COMFORT 500A IP BASE" Türkçe Versiyonu "Gigaset COMFORT 520A IP BASE" Türkçe Versiyonu "Gigaset COMFORT 550A IP BASE" Türkçe Versiyonu "Gigaset A690A IP BASE" Türkçe Versiyonu "Gigaset AS690A IP BASE" Türkçe Versiyonu "Gigaset A690HX; AS690HX; COMFORT 500HX" Türkçe Versiyonu "Gigaset COMFORT 520HX; COMFORT 550HX " Türkçe Versiyonu** 

DECT standardına uygun telsiz telefon

#### Biz, **Gigaset Communications GmbH - Frankenstrasse 2 - 46395 Bocholt - Germany**

• Yukarıda belirtilen ürünün CTC advanced GmbH tarafından sertifikavla onaylanmış Tam Kalite Güvencesi Sistemimize göre üretildiğini ve aşağıdaki yönergeye uyqun olduğunu beyan ederiz:

#### **Directive 2014/53/EU - Annex IV (RED)**

Bu ürün aşağıdaki standartlara uygundur:

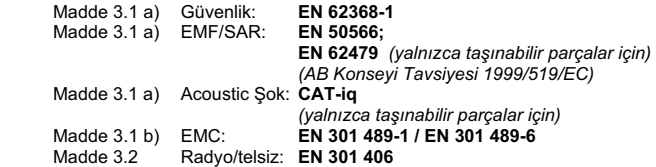

· Yukarıda belirtilen ürünün aşağıdaki yönergeye uygun olduğunu beyan ederiz:

#### Directive 2009/125/EC (enerji ile ilgili ürünlerin çevreye duyarlılığı)

Bu ürün asağıdaki regülasyonlara uygundur:

Harici güç kaynakları: Regülasyon (EC) No 2019/1782 Hazır bekleme ve kapalı mod: Regülasyon (EC) No 801/2013

Ürün Avrupa Onay İşareti CE ve yetkili kuruluşu belirten 0682 koduyla etiketlenmiştir. Ürün üzerinde vapılan vetki dışı değişiklikler bu beyanı gecersiz kılar.

Bocholt, 16.03.2023 ....................................... ............................................... Yer ve Tarih Mr. Alt

Senior Approvals Manager

Gigaset Communications GmbH Frankenstr. 2 - 46395 Bocholt Germany

# Gigaset

#### **Declaration of Conformity (DoC)** for

**"Gigaset IP BASE" Turkish Version "Gigaset COMFORT 500A IP BASE" Turkish Version "Gigaset COMFORT 520A IP BASE" Turkish Version "Gigaset COMFORT 550A IP BASE" Turkish Version "Gigaset A690A IP BASE" Turkish Version "Gigaset AS690A IP BASE" Turkish Version "Gigaset A690HX; AS690HX; COMFORT 500HX" Turkish Version "Gigaset COMFORT 520HX; COMFORT 550HX " Turkish Version** 

Cordless Telephone according to DECT Standard

We, **Gigaset Communications GmbH - Frankenstrasse 2 - 46395 Bocholt - Germany** 

• declare under our sole responsibility, that the mentioned product to which the declaration relates is manufactured according to our Full Quality Assurance System, certified by CTC advanced GmbH, in conformity with the essential requirements and other relevant requirements of the

#### **Directive 2014/53/EU - Annex IV (RED)**

 The product is in conformity with the following standards and/or other normative documents:

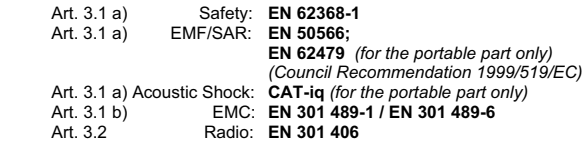

• declare under our sole responsibility, that the mentioned product is in conformity with the

#### **Directive 2009/125/EC (ecodesign requirements for energy-related products)**

The product is in conformity with the following regulations:

External power supplies: **Regulation (EC) No 2019/1782**  $Regulation (EC) No 801/2013$ 

The product is labelled with the European approvals marking CE and the 0682 for the Notified Body.

Any unauthorized modification of the product voids this declaration.

Bocholt, 16.03.2023 ....................................... ............................................... Place and Date

Senior Approvals Manager

Gigaset Communications GmbH Frankenstr. 2 - 46395 Bocholt Germany

# **Üretici bilgileri**

# <span id="page-89-0"></span>**Onay**

IP üzerinden telefon görüşmesi (VOIP) yerel ağ bağlantısı (LAN) üzerinden mümkündür (IEE 802.3).

Servis sağlayıcınızın arayüzüne bağlı olarak, ek bir yönlendirici/anahtar gerekebilir.

Daha fazla bilgi için Internet servis sağlayıcınız ile görüşünüz.

Ülkelere özgü özellikler göz önünde bulundurulmuştur.

İşbu beyanla, Gigaset Communications GmbH, aşağıdaki telsiz sistemi tiplerinin 2014/53/EU sayılı yönetmeliğin hükümlerine uygun olduğunu beyan eder:

S30852-S3061-XXXX / S30852-S3038-XXXX / S30852-S3061-XXXX / S30852-S3040-XXXX / S30852-S3051-XXXX / S30852-S3037-XXXX / S30852-S3051-XXXX / S30852-S3037-XXXX / S30852-S3122-XXXX / S30852-S3122-XXXX / S30852-S2870-XXXX / S30852-S3123-XXXX / S30852-S2876-XXXX / S30852-S3124-XXXX / S30852-S2876-XXXX / S30852-S3124-XXXX / S30852-S2876-XXXX / S30852-S3124-XXXX

AB uygunluk beyanının tam metni, aşağıda belirtilen internet adresinde mevcuttur: [www.gigaset.com/docs](https://www.gigaset.com/docs) .

#### **Bu ürün Birleşik Krallığa ithal edilirse:**

Gigaset Communications GmbH, işbu beyanla aşağıdaki telsiz sistemi tiplerinin 2017 sayılı Radio Equipment Regulations direktife uygun olduğunu beyan eder:

S30852-S3061-XXXX / S30852-S3038-XXXX / S30852-S3061-XXXX / S30852-S3040-XXXX / S30852-S3051-XXXX / S30852-S3037-XXXX / S30852-S3051-XXXX / S30852-S3037-XXXX / S30852-S3122-XXXX / S30852-S3122-XXXX / S30852-S2870-XXXX / S30852-S3123-XXXX / S30852-S2876-XXXX / S30852-S3124-XXXX / S30852-S2876-XXXX / S30852-S3124-XXXX / S30852-S2876-XXXX / S30852-S3124-XXXX

Britanya uygunluk beyanının tam metni, şu internet adresinde mevcuttur: [www.gigaset.com/docs](https://www.gigaset.com/docs) .

İthalatçının posta adresi: Gigaset Communications UK Ltd., 2 White Friars Chester, CH1 NZ, United Kingdom

Bu beyan, aynı zamanda "Uluslararası Uygunluk Bildirimleri" veya "Avrupa Uygunluk Bildirimleri" dosyalarında da mevcut olabilir.

Bu nedenle, lütfen bu dosyaların tümünü kontrol edin.

# $6.0682$

# **Veri koruma**

<span id="page-89-1"></span>Gigaset'te müşteri verilerimizin korunmasına çok önem veriyoruz. Tam da bu nedenle tüm ürünlerimizin teknik tasarımla veri koruma prensibine ("Privacy by Design") göre geliştirilmesini sağlıyoruz. Topladığımız tüm veriler, ürünlerimizi mümkün olduğunca iyi yapmak için kullanılmaktadır. Bu sırada, verilerinizin korunmasını ve sadece bir hizmeti veya ürünü kullanıma sunmak için kullanılmasını garanti ediyoruz. Verilerinizin şirket içinde hangi yolu izlediğini biliyor ve bu işlemin güvenli, korunmuş şekilde ve veri koruma spesifikasyonlarıyla uyum içinde gerçekleşmesini sağlıyoruz.

Veri koruma direktifinin tam meni, şu internet adresinde mevcuttur: [www.gigaset.com/privacy-policy](https://www.gigaset.com/privacy-policy)

# <span id="page-90-1"></span>**Çevre**

# **Çevre yönetim sistemi**

Çevre dostu ürünler ve prosesler hakkında internette [www.gigaset.com](https://www.gigaset.com) adresinden de bilgi alabilirsiniz.

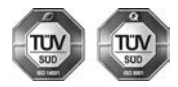

Gigaset Communications GmbH uluslararası ISO 14001 ve ISO 9001 standartlarına göre sertifikalıdır.

**ISO 14001 (Çevre):** eylül 2007'den bu yana TÜV SÜD Management Service GmbH tarafından sertifikalıdır.

**ISO 9001 (Kalite):** 17.02.1994'ten bu yana TÜV Süd Management Service GmbH tarafından sertifikalıdır.

# <span id="page-90-0"></span>**Bertaraf**

Tüm elektrikli ve elektronik cihazlar, normal ev çöpünden ayrı bir şekilde, yasaların öngördüğü yerlerde toplanarak atılmalıdır.

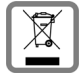

Eğer üzeri çarpı işareti ile çizilmiş çöp kovasından oluşan bu simge bir ürün üzerinde kullanılmışsa, söz konusu ürün 2012/19/AB sayılı Avrupa Birliği direktifine tabidir.

Kullanılmayan eski cihazların yasalara uygun biçimde elden çıkarılması ve ayrı bir yerde toplanması, olası çevre ve sağlık sorunlarını önlemeyi hedefler. Bu işlem, eski elektrikli ve elektronik cihazların geri dönüşüm yoluyla yeniden kullanıma kazandırılması için şarttır.

Eski cihazların yasalara uygun biçimde elden çıkarılmasına ilişkin ayrıntılı bilgi için, belediyenin ilgili birimlerine veya ürünü aldığınız satıcıya başvurabilirsiniz.

## **AEEE Yönetmeliği**

AEEE Yönetmeliğine uygundur.

# <span id="page-90-2"></span>**Taşıma Sırasında Dikkat Edilecek Hususlar:**<br>• Tasıma esnasında nemli ve/veya ıslak zeminlerde, yağmur altında bırakılmamalıdır.<br>• Nakliye sırasında, ortam sıcaklığı –10°/+80° arasında bulunmalıdır.<br>• Taşıma ve nakliye sır

- 
- 
- 
- 

# **Periyodik Bakım Gerektirmesi Durumunda Periyodik Bakımın Yapılacağı Zaman Aralıkları ile Kimin Tarafından Yapılması Gerektiğine İlişkin Bilgiler** • Cihazınızın içerisinde periyodik bakım yapılabilecek bir kısım yoktur.

**Malın enerji tüketimi açısından verimli kullanımına ilişkin bilgiler**<br>• Cihazınızın bu kullanım kılavuzunda belirtilen çevresel karakteristiklere uygun ortamlarda çalıştırılması gerekmektedir.

**Ara yüz Kriteri** • Türkiye alt yapısına uygundur.

# <span id="page-91-0"></span>**Bakım**

Cihazı **nemli** bir bez kullanarak ya da antistatik bir bez ile silin. Çözücü solüsyonları veya mikrofiber bezleri kullanmayınız.

**Asla** kuru bir bez kullanmayın: statik elektrik tehlikesi vardır.

Nadir de olsa cihazın kimyasal maddeler ile temas etmesi yüzeyde değişim olmasına sebep olabilir. Piyasada bulunan sayısız kimyasallardan dolayı tüm maddeler test edilememiştir.

Yüksek parlaklığa sahip yüzeylerde oluşan olumsuz durumlar telefonlarının yüzeyleri parlatılarak giderilebilir.

# <span id="page-91-1"></span>**Sıvılar ile temas etmesi**

Cihaz sıvıyla temas ettiğinde:

- **1 Cihazın tüm kablolarını çekin.**
- 2 Cihaz içindeki sıvıları boşaltın.
- 3 Tüm parçaları kurulayın.
- 4 Cihazı en az **72 dakika süreyle** tuş takımı (varsa) aşağı bakacak şekilde kuru ve ılık bir yerde tutunuz (**not:** mikrodalga, fırın vs.).
- **5 Cihazı ancak kuruduktan sonra tekrar açın.**

Tamamen kuruduğunda, çoğu durumda cihaz tekrar kullanılır.

# <span id="page-92-5"></span>**Teknik veriler**

## <span id="page-92-4"></span>**Piller**

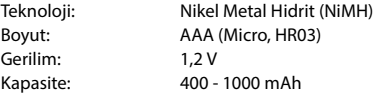

## <span id="page-92-1"></span>**El cihazının çalışma/şarj süreleri**

Gigaset telefonunuzun çalışma süresi pillerin kapasitesi, yaşı ve kullanıcı davranışlarına bağlıdır. (Belirtilen tüm süreler azami sürelerdir.)

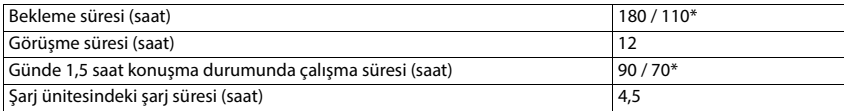

\* **Radyasyon Yok** fonksiyonu kapalı / **Radyasyon Yok** fonksiyonu açık, bekleme modunda ekran aydınlatmasız

# <span id="page-92-3"></span>**El cihazının şarj ünitesindeki güç tüketimi**

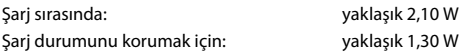

# <span id="page-92-2"></span>**Baz ünitenin güç tüketimi**

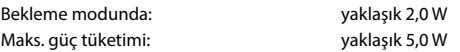

# **Genel teknik veriler**

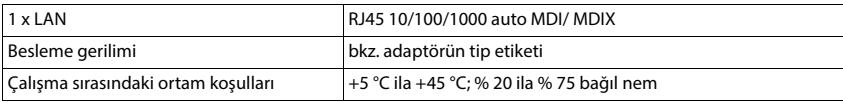

#### <span id="page-92-0"></span>**DECT**

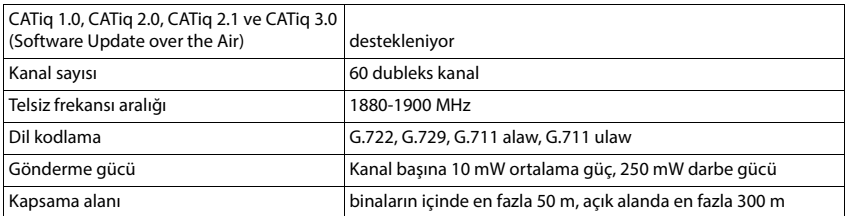

# <span id="page-93-1"></span>**El cihazının adaptörü**

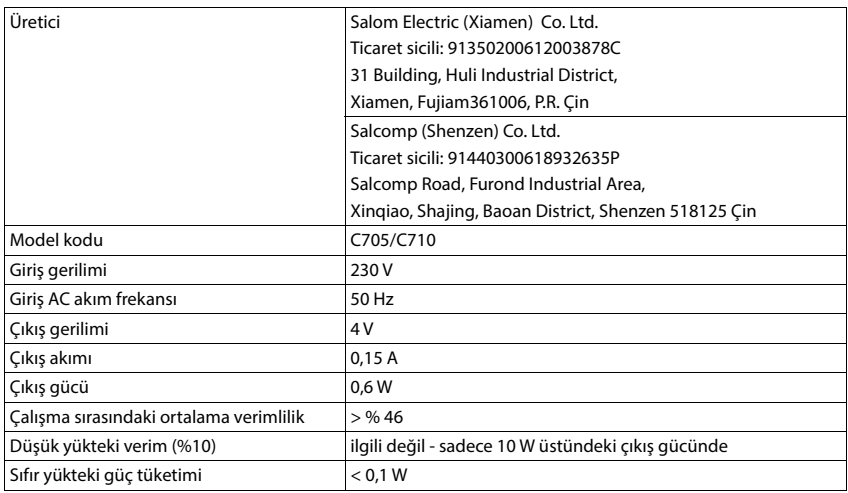

# <span id="page-93-0"></span>**Baz ünite adaptörü**

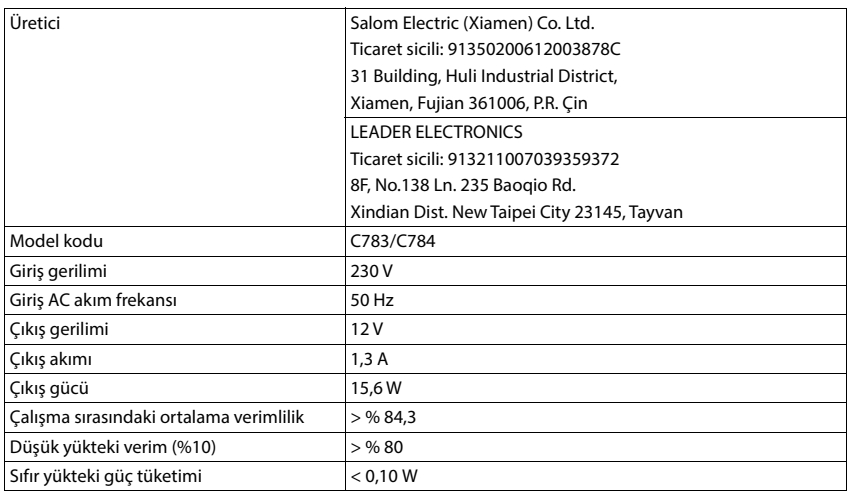

# <span id="page-94-1"></span>**Karakter seti tabloları**

El cihazında kullanılan karakter seti, ayarlanan dile bağlıdır.

- 
- <span id="page-94-0"></span>**Harf/karakter girişi**<br>→ İlgili tuşa birkaç kez basın.<br>→ "Abc" - "123", "123" - "abc" ve "abc" - "Abc" modu arasında geçiş yapmak için kare tuşuna <del>[‡∞</del>] **kısa süreli** basın.
- Kare tuşuna **uzun süreli** basın . . . tuşun kullanılabilen karakterleri seçim için arka arkaya gösterilir

## **Standart yazı**

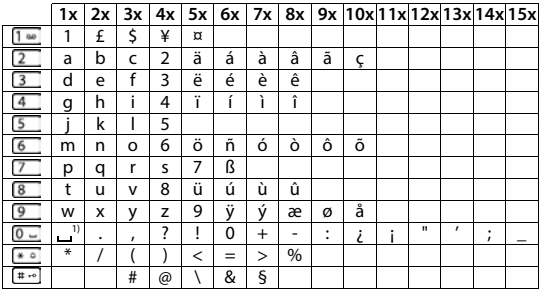

1) Boşluk karakteri

# **Türkçe**

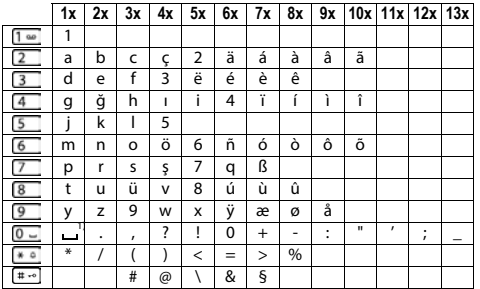

1) Boşluk karakteri

<span id="page-95-0"></span>f.

# **Menüye genel bakış**

<span id="page-95-1"></span>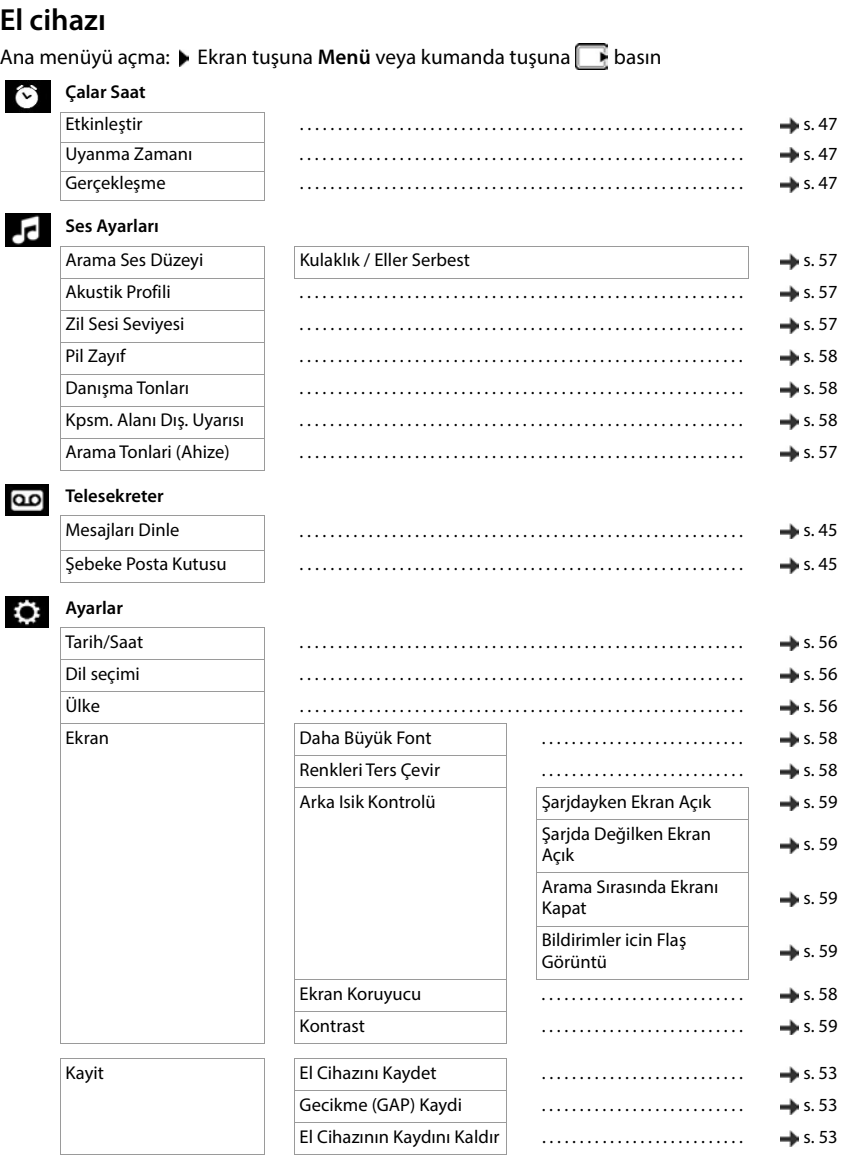

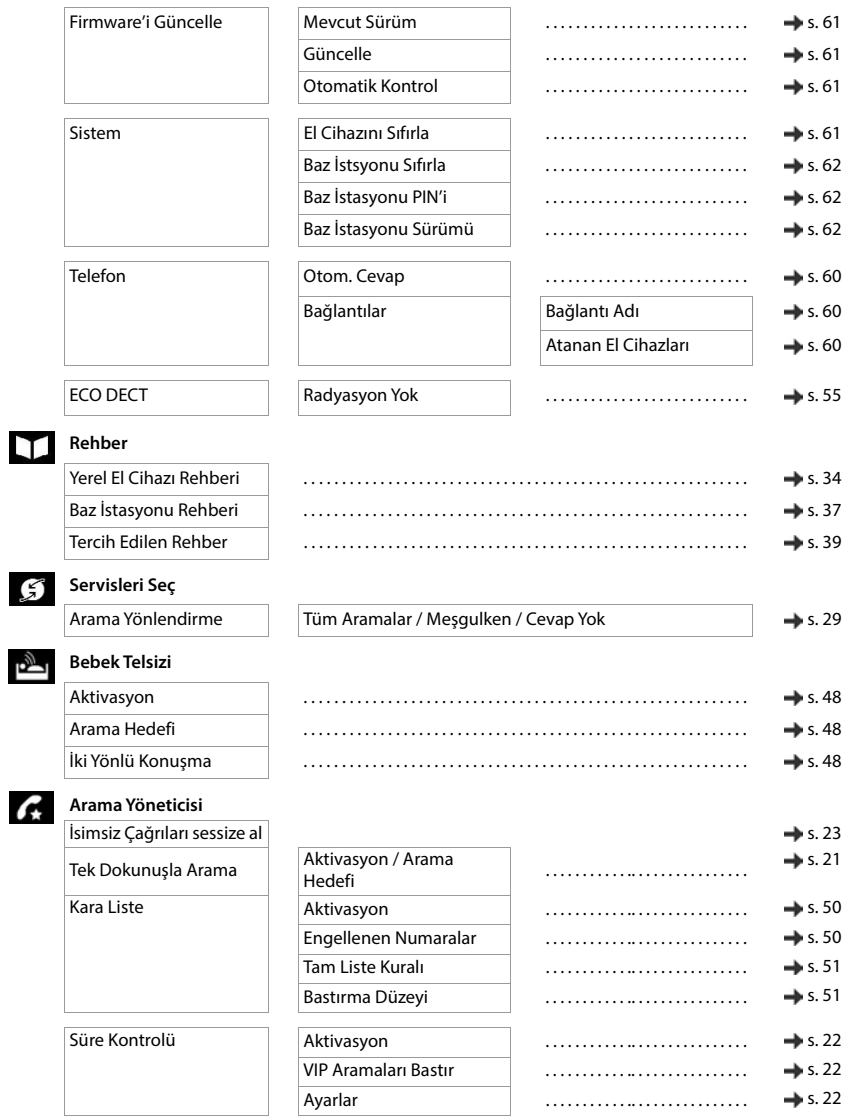

# **Web kullanıcı arayüzü**

<span id="page-97-0"></span> $\blacktriangleright$  Web kullanıcı arayüzünü açma $(\blacktriangleleft s. 17)$  $(\blacktriangleleft s. 17)$  $(\blacktriangleleft s. 17)$ 

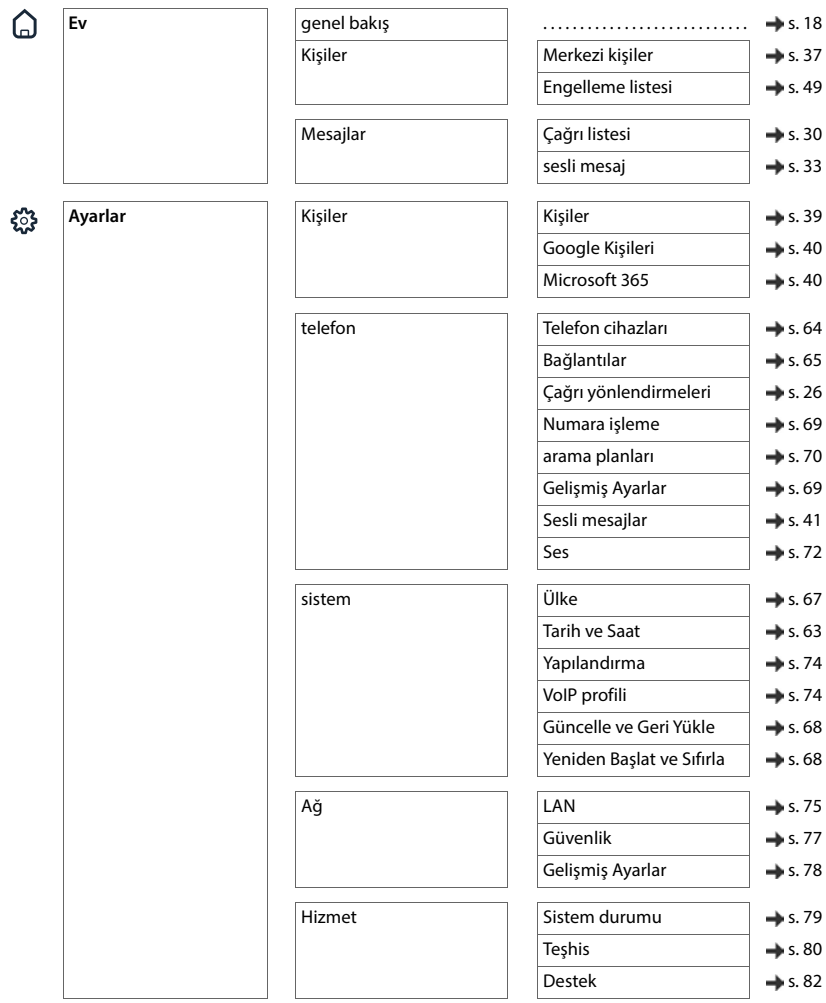

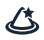

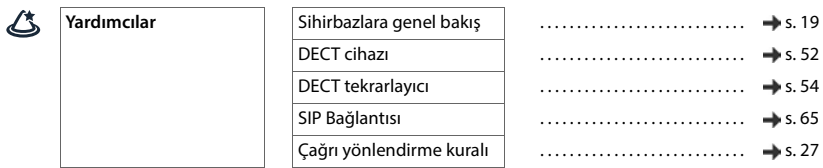

**Contract** 

# **Dizin**

# **A**

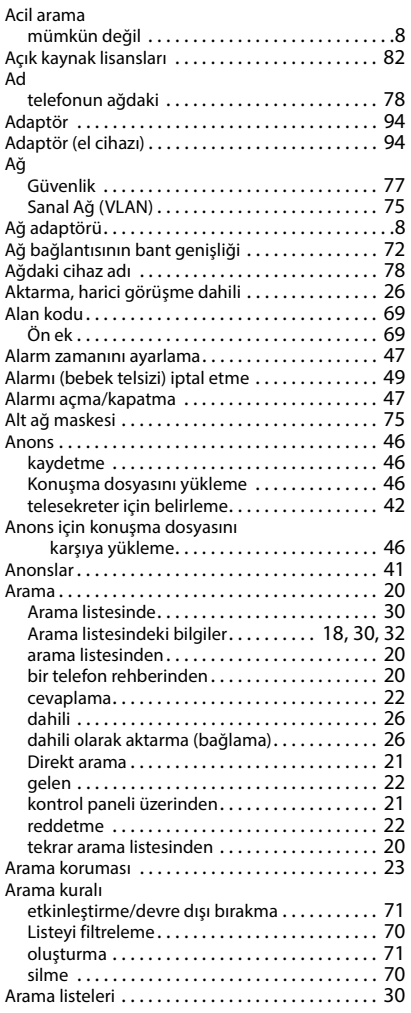

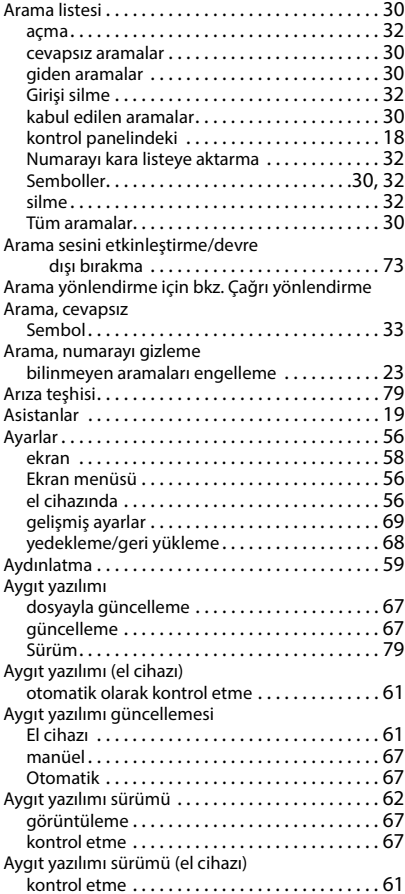

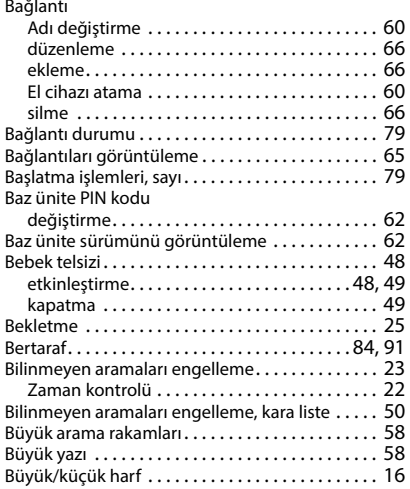

# **C/Ç**

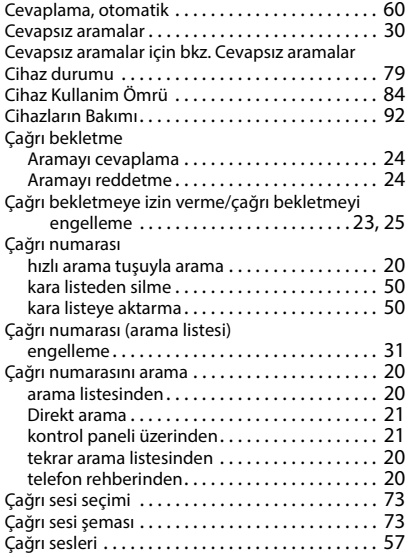

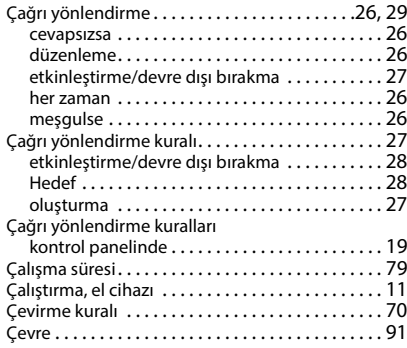

# **D**

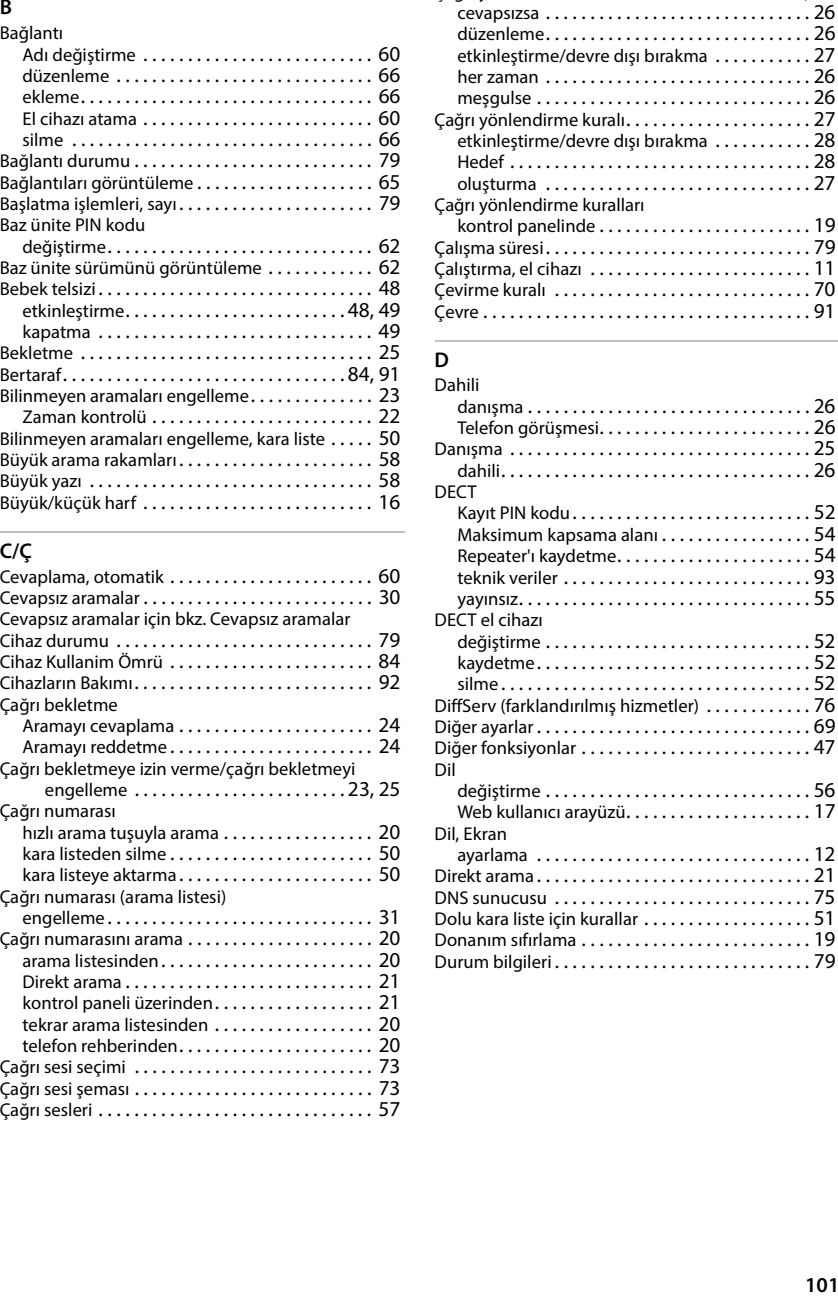

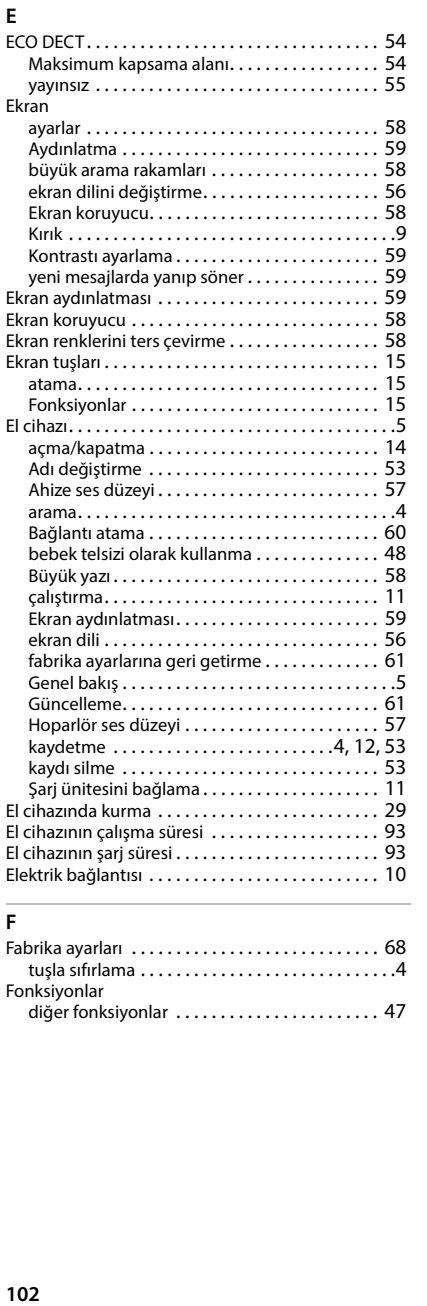

# **F**

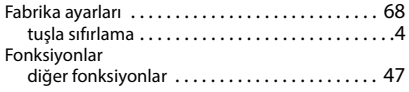

# **G**

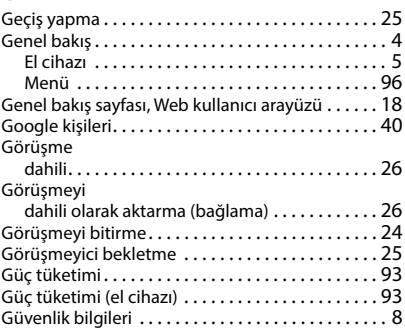

## **H**

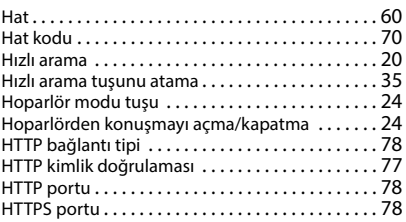

# **I/İ**

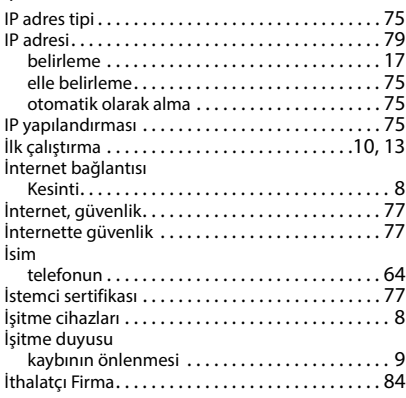

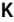

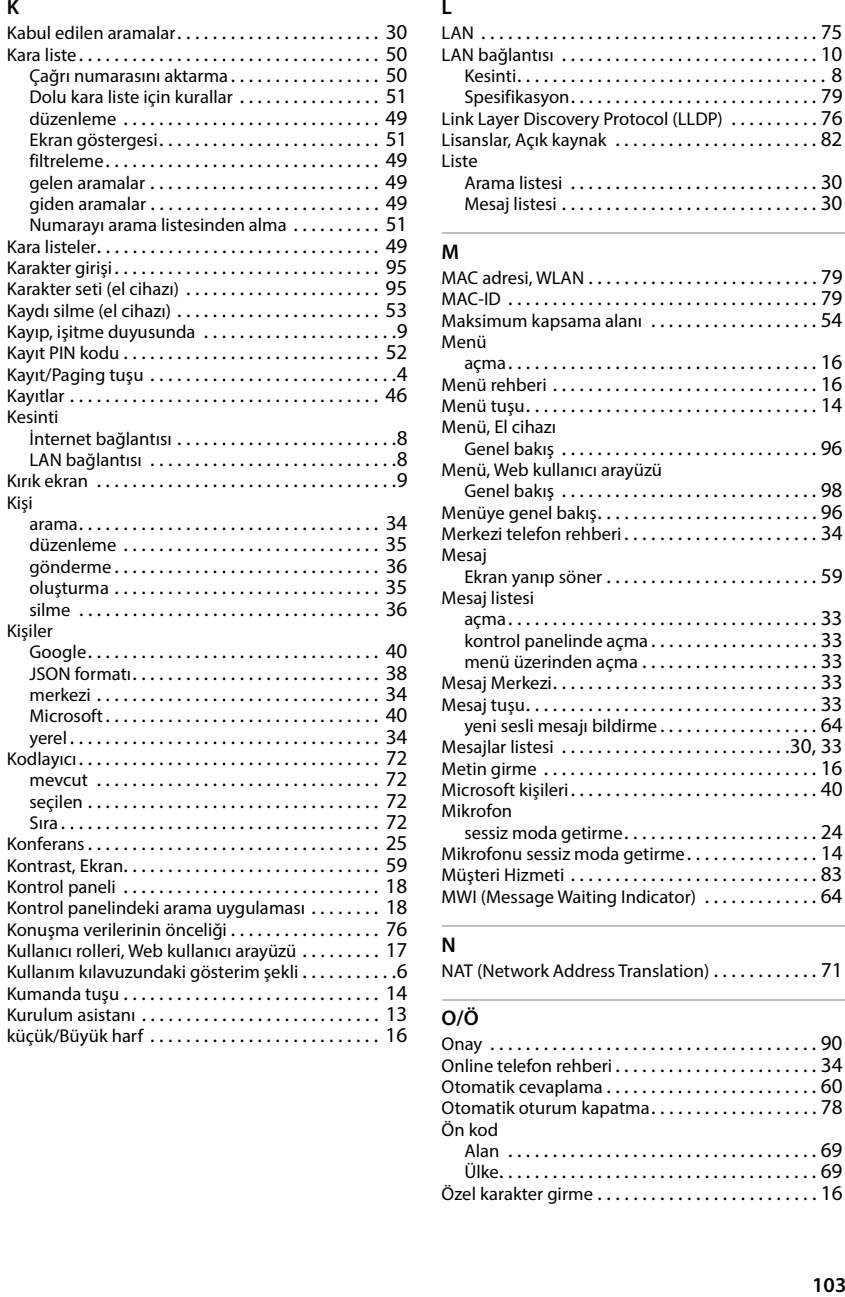

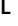

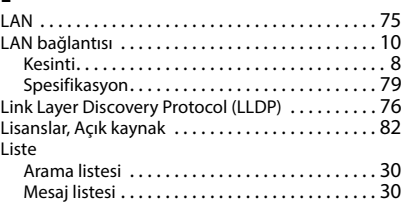

#### **M**

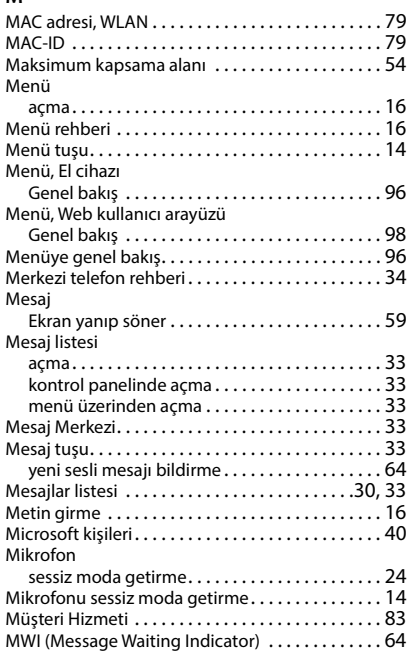

#### **N**

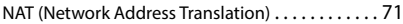

# **O/Ö**

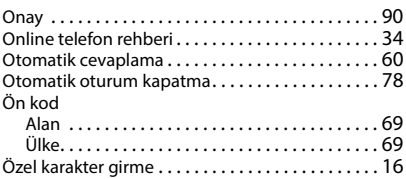

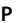

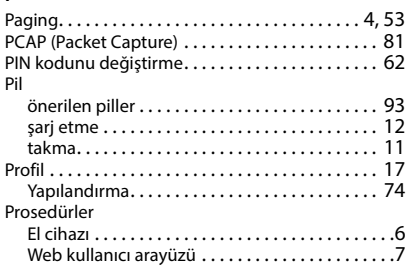

# **Q**

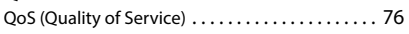

# **R**

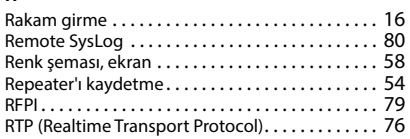

# **S/Ş**

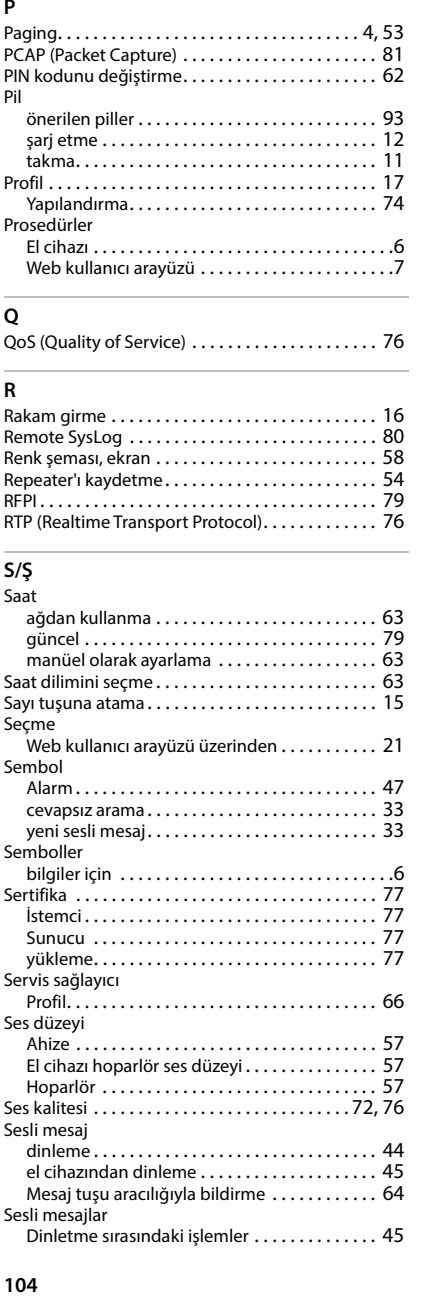

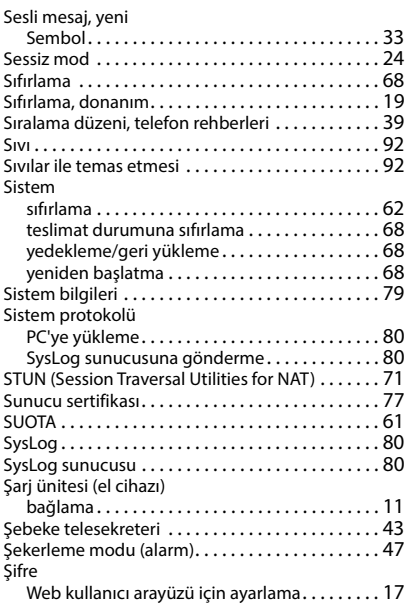

# $T$ <br>Tarih

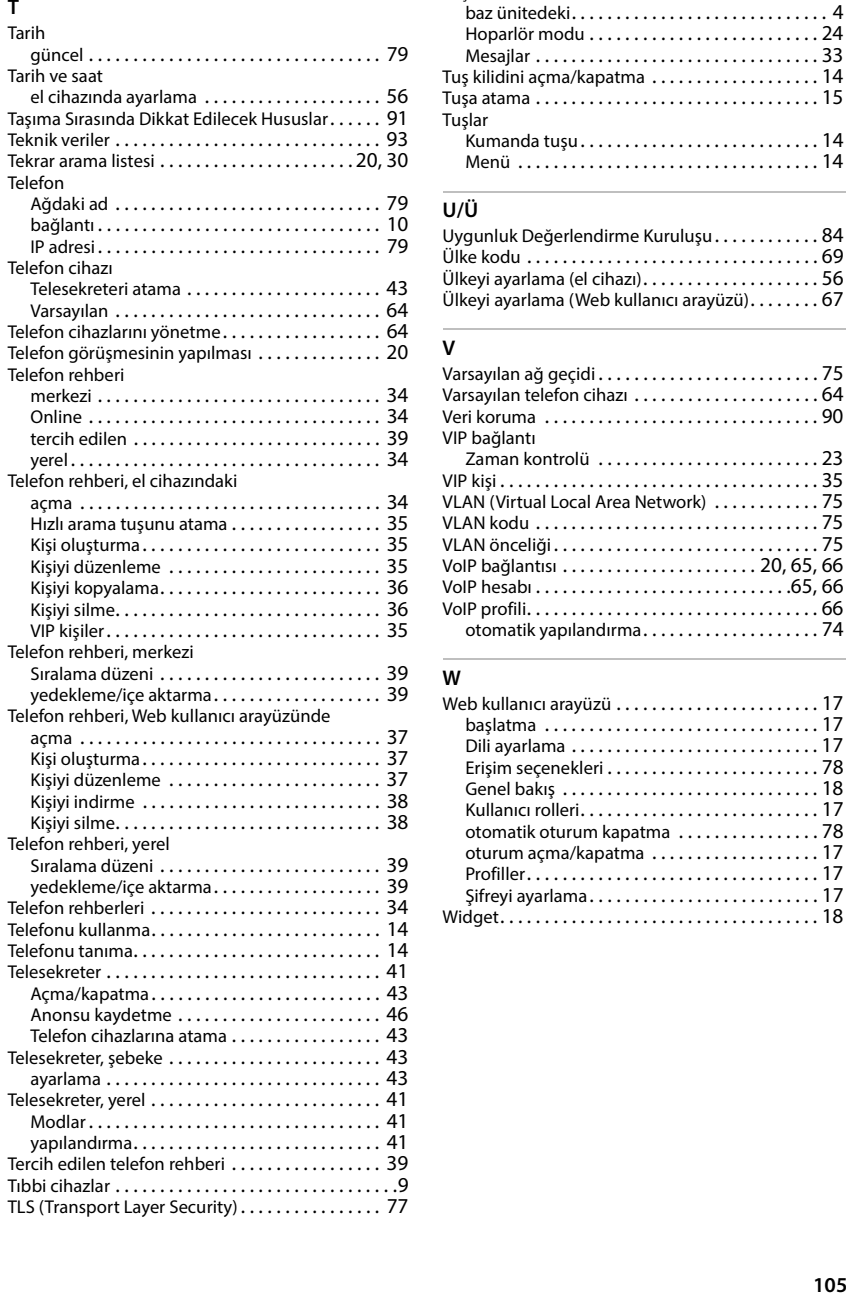

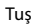

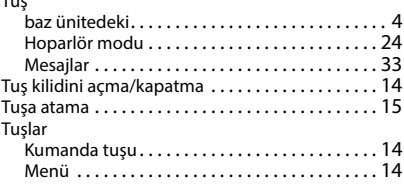

# **U/Ü**

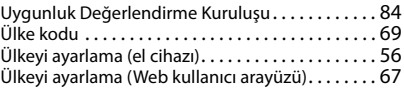

# **V**

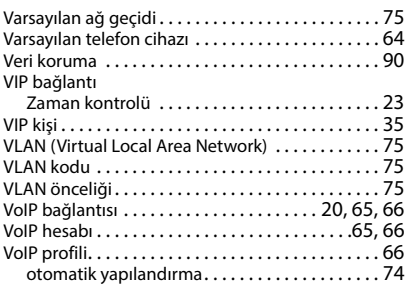

#### **W**

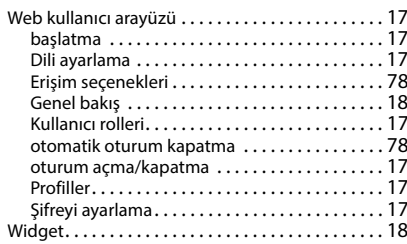

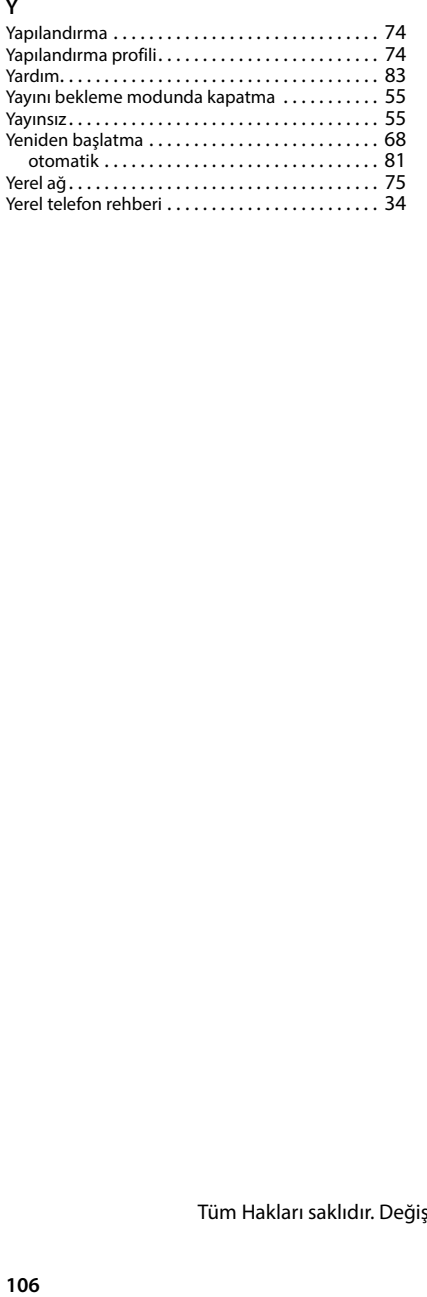

# **Z**

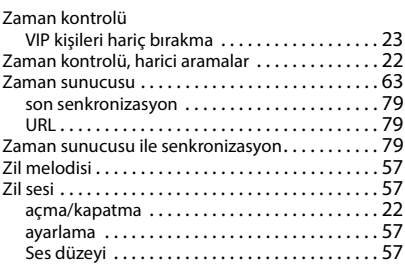

Tüm Hakları saklıdır. Değişiklik yapma hakkı saklıdır.

Issued by Gigaset Communications GmbH Frankenstraße 2, D-46395 Bocholt

© Gigaset Communications GmbH 2024

Subject to availability. All rights reserved. Rights of modification reserved. [www.gigaset.com](https://www.gigaset.com)